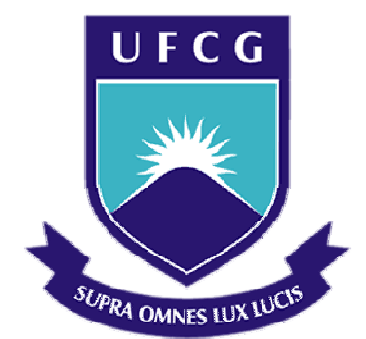

# **Universidade Federal de Campina Grande Centro de Engenharia Elétrica e Informática Curso de Graduação em Engenharia Elétrica**

# MARCIO RILTON VIEIRA DA SILVA

# ANÁLISE DE TRANSITÓRIOS DE PRÉ-FALTA ATRAVÉS DE OSCILOGRAFIAS REAIS: ESTUDO DE CASO CHESF

Campina Grande, Paraíba Novembro de 2013

## MARCIO RILTON VIEIRA DA SILVA

## ANÁLISE DE TRANSITÓRIOS DE PRÉ-FALTA ATRAVÉS DE OSCILOGRAFIAS REAIS: ESTUDO DE CASO CHESF

*Trabalho de Conclusão de Curso submetido à Unidade Acadêmica de Engenharia Elétrica da Universidade Federal de Campina Grande como parte dos requisitos necessários para a obtenção do grau de Bacharel em Ciências no Domínio da Engenharia Elétrica.* 

Área de Concentração: Proteção de Sistemas Elétricos de Potência

Orientadora Professora Núbia Silva Dantas Brito, D. Sc

> Campina Grande, Paraíba Novembro de 2013

## MARCIO RILTON VIEIRA DA SILVA

# ANÁLISE DE TRANSITÓRIOS DE PRÉ-FALTA ATRAVÉS DE OSCILOGRAFIAS REAIS: ESTUDO DE CASO CHESF

*Trabalho de Conclusão de Curso submetido à Unidade Acadêmica de Engenharia Elétrica da Universidade Federal de Campina Grande como parte dos requisitos necessários para a obtenção do grau de Bacharel em Ciências no Domínio da Engenharia Elétrica.* 

Área de Concentração: Proteção de Sistemas Elétricos de Potência

Aprovado em  $1 / 1$ 

**Professor Avaliador** Universidade Federal de Campina Grande Avaliador

**Professora Núbia Silva Dantas Brito, D. Sc.** Universidade Federal de Campina Grande Orientadora

> Campina Grande, Paraíba Novembro de 2013

Dedico este trabalho a minha mãe por todo o esforço e dedicação prestados a minha formação tanto pessoal como profissional e pelos momentos difíceis que passamos juntos para chegarmos até aqui.

### **AGRADECIMENTOS**

Agradeço a Deus, em primeiro lugar, pela minha vida e por ter me guiado pelos bons caminhos e me dado condições e forças para superar todos os obstáculos.

Agradeço a minha mãe, que sem medir esforços dedicou parte da sua vida para me educar, me fazer um homem bom, digno e honesto. Que diante de tantas barreiras, não desanimou nem um minuto na missão de me dar formação, educação e asas para voar mais longe. A ela muitos méritos.

Agradeço a minha esposa Antonia Soares, que à mais de dez anos me acompanha na construção dos meus sonhos, que dedica muito amor e compreensão nos momentos mais difíceis, pois sem ela nada disso seria possível.

Agradeço a minha família, meus irmãos e a família da minha esposa, que foram fonte de força e apoio na minha caminhada, e acreditaram sempre no meu potencial.

Agradeço aos colegas de estudo, pela força que me deram ao longo de todo o curso, pelo incentivo e companheirismo. Com vocês aprendi, com vocês persisti e com vocês consegui.

Um agradecimento todo especial a Sérgio Ricardo, pelo grande apoio e incentivo neste trabalho, e orientação na área de Proteção de Sistemas Elétricos de potência. Com ele estou aprendendo muito.

Agradeço aos professores do Departamento de Engenharia Elétrica pelo esforço dedicado na transmissão do conhecimento e pela preocupação de me fazer um bom profissional. Um especial agradecimento a professora Núbia Brito pela orientação.

E agradeço a todos que ao longo dessa jornada contribuíram de alguma forma para que tudo isso acontecesse.

*"Não deixe de fazer por medo de errar. Em vez disso, aprenda com os erros de tanto fazer."*

> Flávio Augusto *Geração de valor*.

## **RESUMO**

Nos estudos para desenvolvimento de um aplicativo de diagnóstico automático de perturbação e análise de desempenho de sistemas de controle e proteção, foram feitas análises de alguns registros oscilográficos reais de faltas em linhas de transmissão da CHESF. Verificaram-se em algumas oscilografias pequenos transitórios de pré falta na corrente com duração de até um ciclo fundamental. Esses transitórios não aparecem em todos os registros reais e não existem em simulações realizadas no ATP. Este trabalho apresentará uma avaliação desse fenômeno através da análise de dados oscilográficos de ocorrências no sistema da Companhia Hidro Elétrico do São Francisco (CHESF). Serão feitas avaliações quantitativas e qualitativas dos transitórios, através da análise das condições do sistema onde esses transitórios aparecem, levando em consideração as tensões onde ocorrem, os registradores de perturbações envolvidos, duração, características harmônicas, causas dos curtos-circuitos, tipos de falta onde ocorre, influência na tensão, influência de parâmetros da linha, componentes de sequência, verificação de outros transitórios semelhantes, distância entre a falta e o registrador e influência de certos equipamentos do sistema. Serão usados recursos fornecidos pela CHESF, tais como um conjunto de arquivos referentes a ocorrências dos anos de 2012 e 2013 de todas as Gerências Regionais da empresa, onde estão presentes os relatórios de análise de desempenho da proteção e os arquivos de oscilografia. Para a observação e análise das oscilografias, será usado o Software ANÁLISE da Reason, onde serão avaliadas todas as características necessárias do sinal.

**Palavras-chave:** Transitórios de pré-falta, oscilografias, , ANÁLISE.

# **LISTA DE ILUSTRAÇÕES**

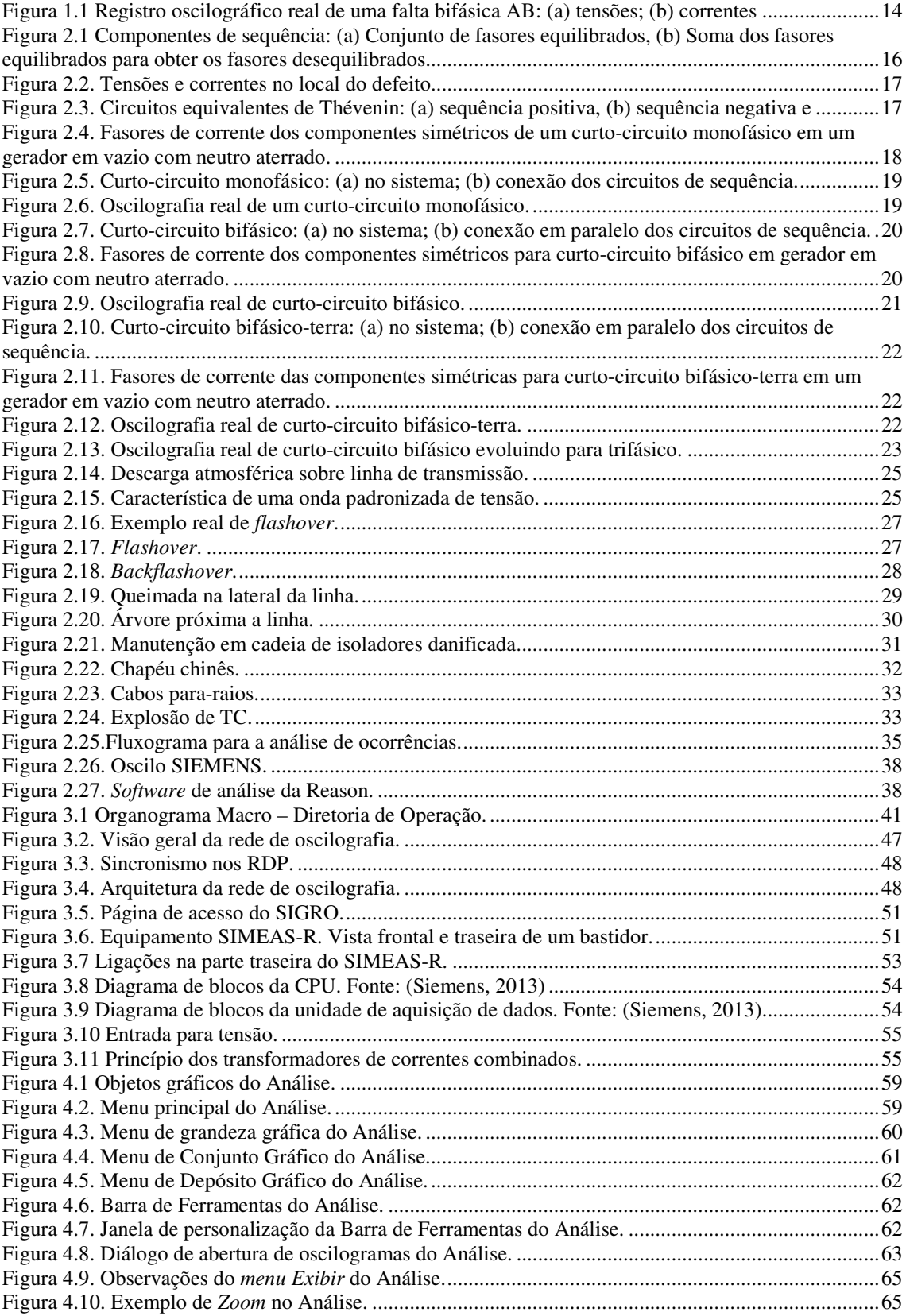

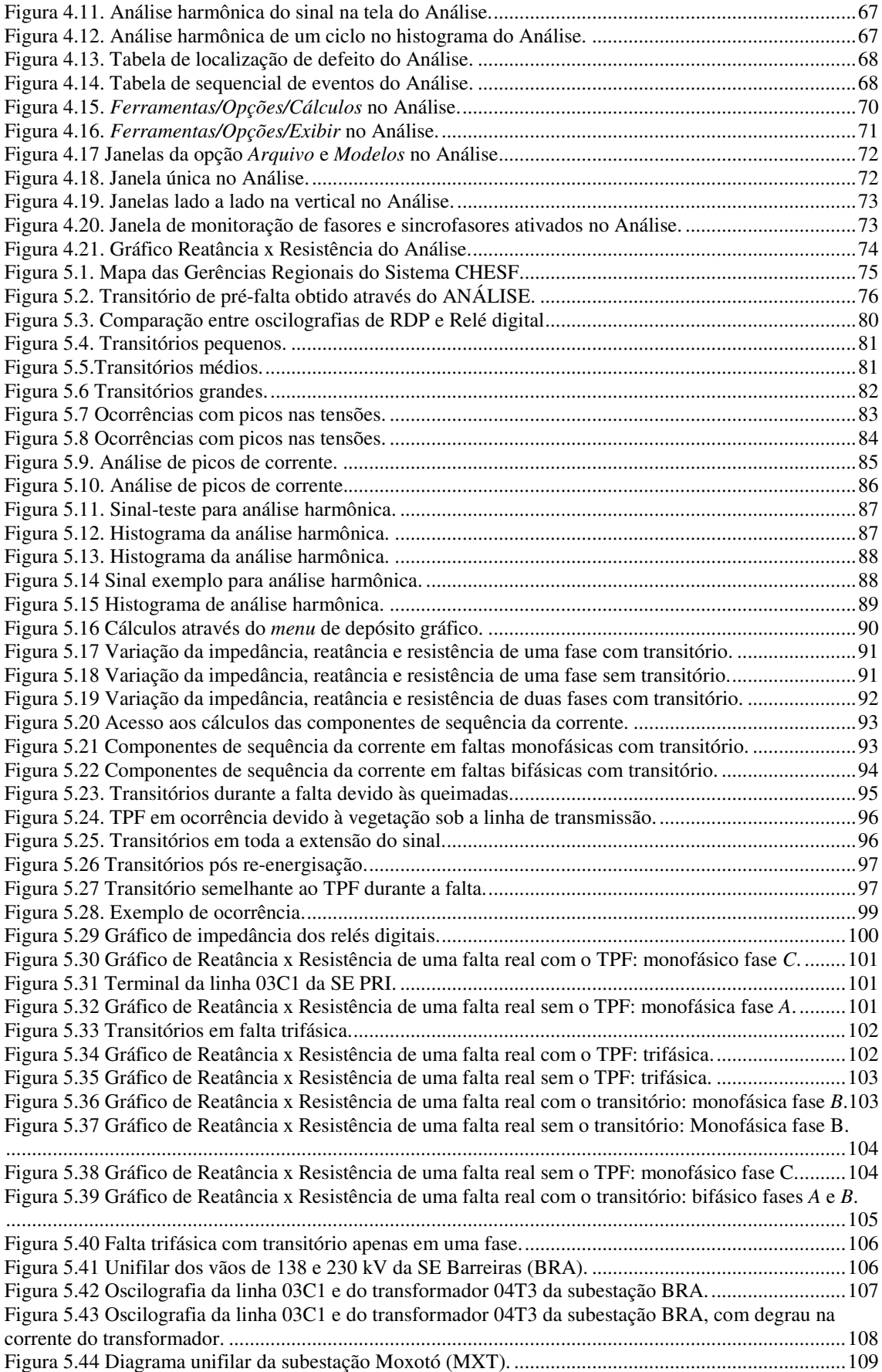

# **LISTA DE TABELAS**

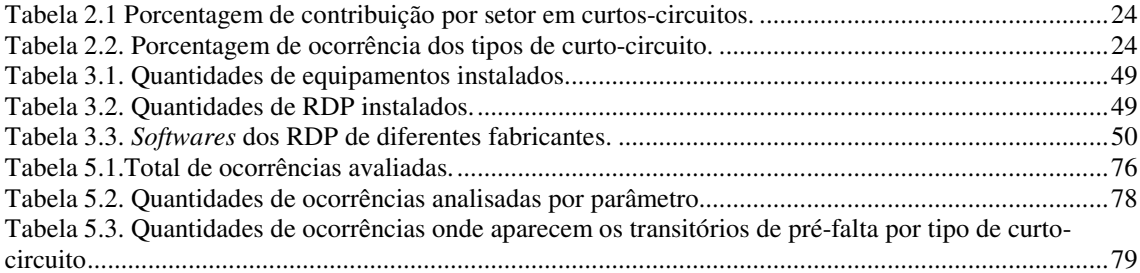

# **SUMÁRIO**

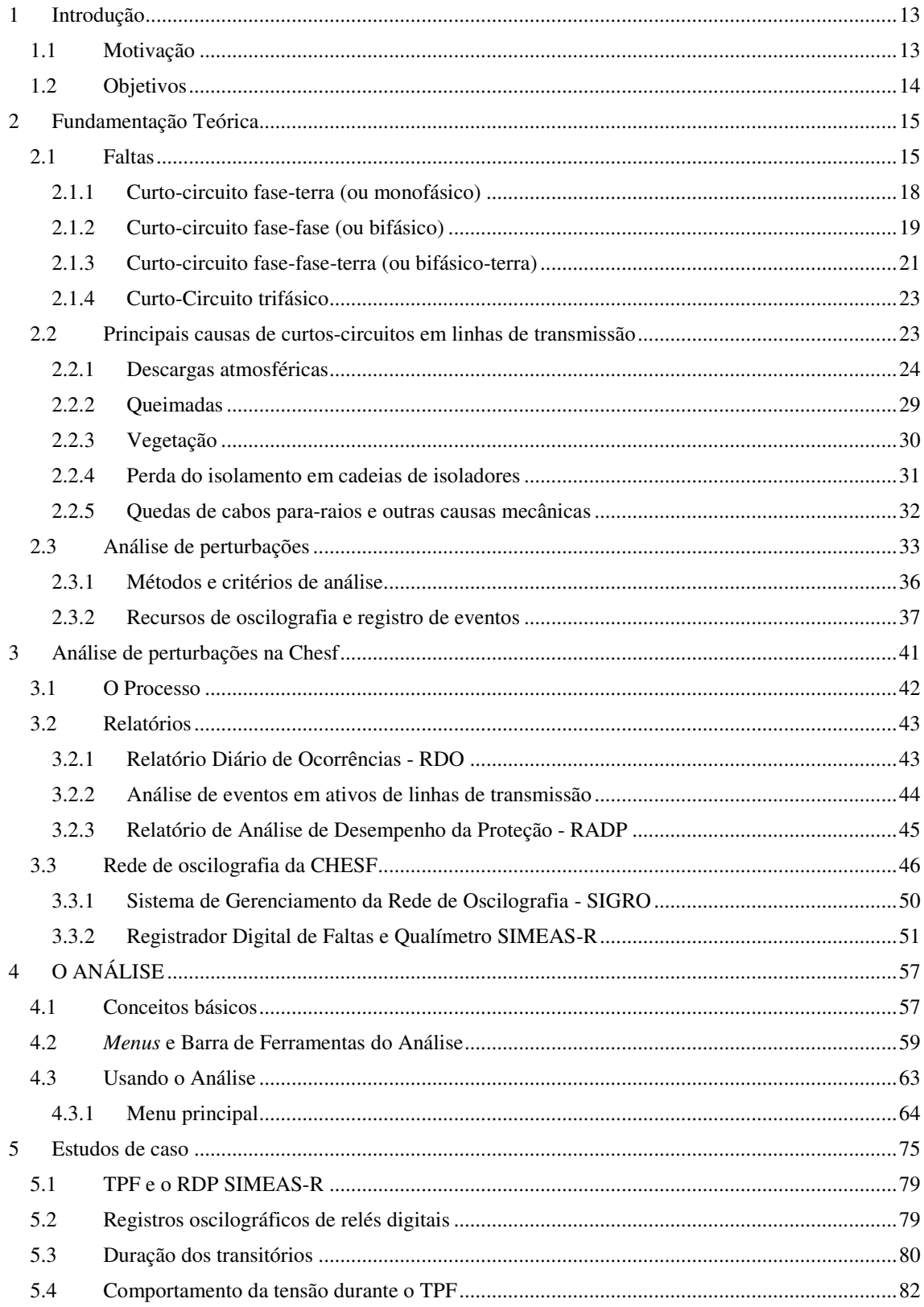

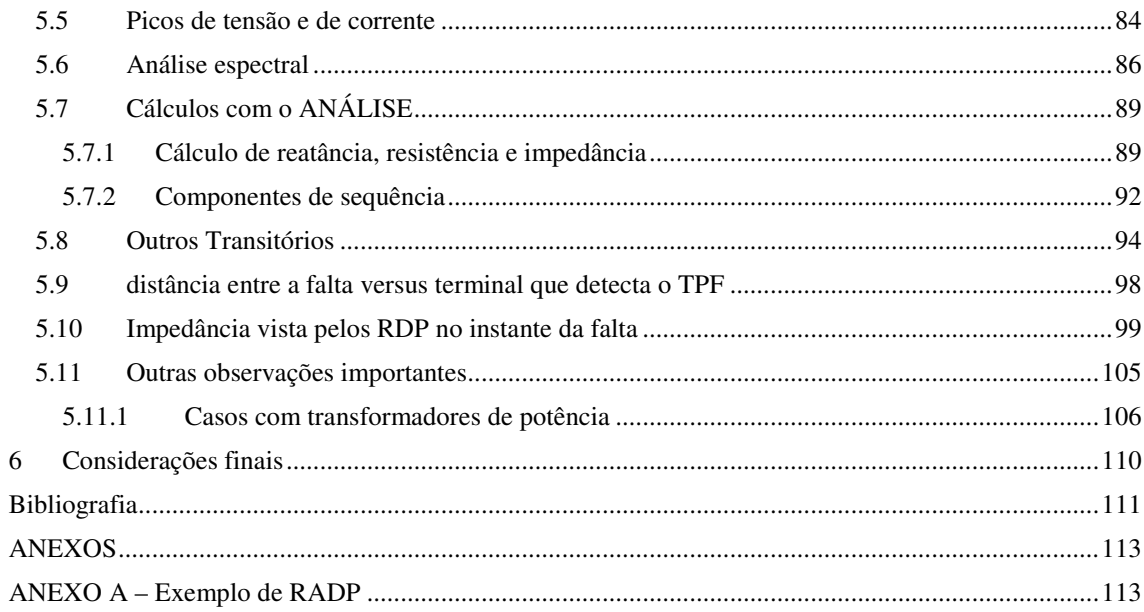

## **1 INTRODUÇÃO**

A necessidade cada vez maior por manutenção da continuidade de fornecimento e qualidade da energia elétrica nos sistemas de geração e transmissão modernos requer a criação de mecanismos que tornem mais rápidas as análises das **perturbações**, também denominadas de **eventos** ou **ocorrências**. Neste sentido, diagnóstico de perturbações constitui-se atualmente, em uma área de importância crescente tanto no ambiente empresarial quanto acadêmico.

Dentre as perturbações correntes nos sistemas elétricos de potência, os **curtoscircuitos** (comumente denominados de **faltas**) constituem-se, sem dúvida, nos mais graves. Na prática, as perturbações são monitoradas por equipamentos denominados atualmente de registradores digitais de perturbações (**RDP**), os quais coletam os dados referentes aos sinais de tensão e corrente de um dado evento e os armazenam em servidores específicos. O processamento desses dados pelos RDP geram os denominados **registros oscilográficos**. A etapa de diagnóstico consiste na análise desses registros e tem como objetivo principal fornecer subsídio no processo de tomada de decisão referente a uma dada perturbação.

### **1.1 MOTIVAÇÃO**

Análise de registros oscilográficos reais de faltas mostrou, algumas vezes, a existência de oscilações de alta frequência **(**aqui denominados de **transitórios pré-falta ou TPF**) nas correntes de falta antes da ruptura dielétrica do meio isolante conforme mostrado na Figura 1.1. Não se encontrou na literatura relatos de simulação ou análises que tenham levado em conta os TPF (Costa, Brito e Souza, 2010). Esse fato motivou a investigação desses transitórios através da análise de registros oscilográficos reais de modo a tentar correlacionar sua existência a alguma causa.

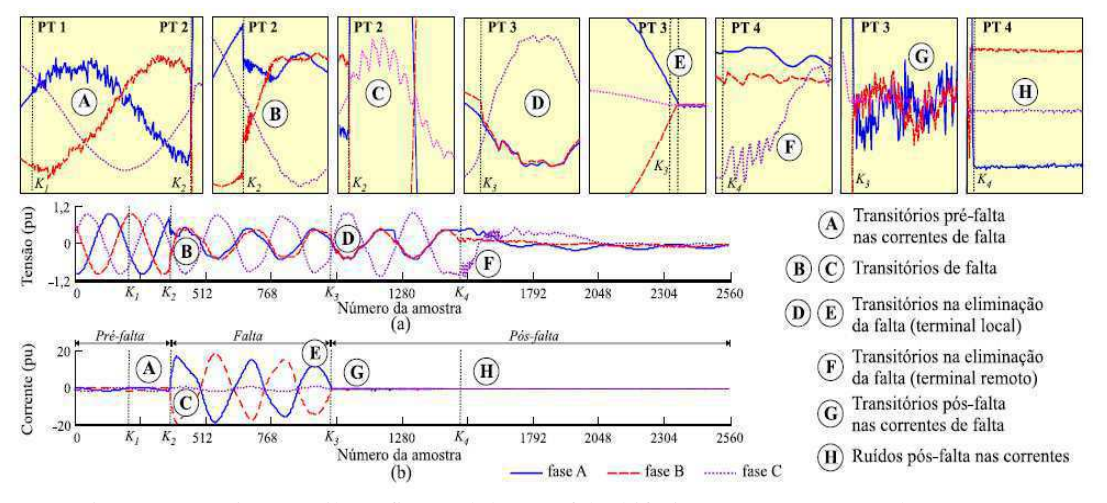

Figura 1.1 Registro oscilográfico real de uma falta bifásica AB: (a) tensões; (b) correntes Fonte: (Costa, Brito e Souza, 2010)

## **1.2 OBJETIVOS**

Este trabalho tem como objetivo analisar registros oscilográficos reais nos quais estão presentes os TPF nas correntes, buscando verificar características quantitativas e qualitativas que possam dar subsídio para a descoberta do fenômeno que gera esses transitórios.

## **2 FUNDAMENTAÇÃO TEÓRICA**

Apresenta-se a seguir um resumo dos principais fundamentos teóricos utilizados no desenvolvimento deste trabalho.

### **2.1 FALTAS**

De um modo geral, o projeto de um sistema é bem realizado quando se utiliza *lay-out* otimizado, materiais de qualidade comprovada, execução correta da obra e instalação da melhor qualidade. (Kindermann, 1997). No caso dos sistemas elétricos de potência, entretanto, a grande maioria está sujeito à condições diversas e imprevisíveis, de modo que falhas podem ocorrer de forma aleatória, dentre elas as faltas.

As faltas no sistema elétrico de potência originam-se de causas diversas, por exemplo: problemas de isolação devido ao envelhecimento de materiais ou distância inadequada entre os condutores e tipo de material, problemas mecânicos provocados pelo vento ou árvores, descargas atmosféricas, sobretensões de manobra, manutenção, queimadas, vandalismo entre outros.

As faltas podem ser de natureza: a) permanentes, que não permitem a energização antes da manutenção da parte que falhou, pois a falha do sistema acarreta danos materiais que não permitem a continuidade de funcionamento depois da atuação da proteção; ou b) temporárias, que ocorrem devido a fenômenos que não causam defeito na rede, neste caso o sistema pode ser reenergizado após a atuação da proteção.

Nos sistemas trifásicos de potência podem ocorrer faltas tipo curto-circuito e circuito aberto. As faltas do tipo curto-circuito são aquelas que ocorrem devido a problemas de isolação e podem envolver a terra. Ocorrem entre fase-terra, fase-fase, fase-fase-terra e trifásicas. As do tipo circuito aberto são as que ocorrem devido a abertura de condutores. Todas possuem uma impedância de falta envolvida, podendo ser de baixa ou alta impedância.

Nos problemas de curto-circuito, o ponto de falta é representado usando linhas cheias para cada fase, sendo a falta representada por um curto-circuito entre a terra ou entre fases. O cálculo de curto-circuito é feito usualmente via componentes simétricos,

que constituem um conjunto de fasores equilibrados (denominados de componentes de sequência positiva, negativa e zero) representando três fasores desequilibrados (Figura 2.1).

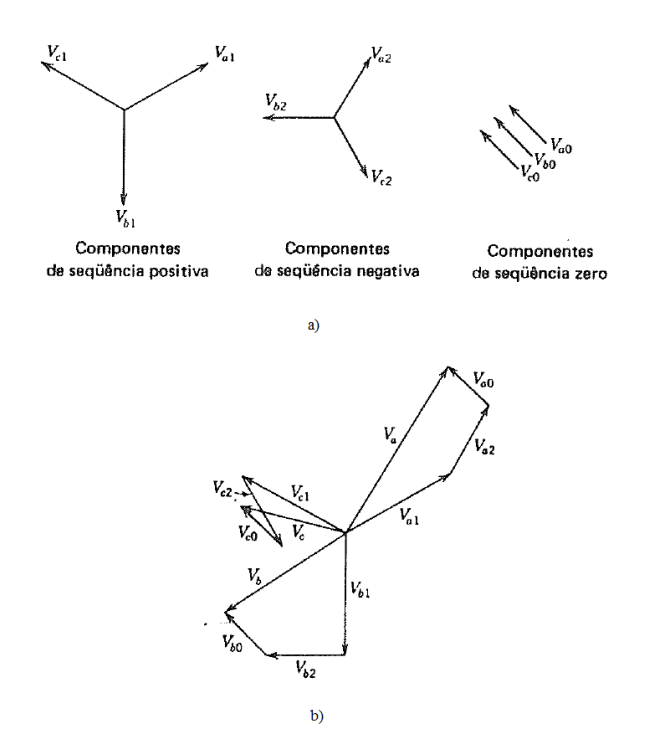

Figura 2.1 Componentes de sequência: (a) Conjunto de fasores equilibrados, (b) Soma dos fasores equilibrados para obter os fasores desequilibrados. Fonte: (Stevenson, 1986).

Os componentes de sequência positiva são três fasores equilibrados de mesmo módulo, defasados de 120°, com sentido de rotação igual ao do sistema original. Os componentes de sequência negativa são também três fasores equilibrados, de mesmo módulo, defasadas de 120°, porém com sentido de rotação inverso ao do sistema original. Os componentes de sequência zero possuem mesmo sentido, mesmo módulo, mesma fase.

Em notação matricial tem-se:

$$
\begin{bmatrix} V_a \\ V_b \\ V_c \end{bmatrix} = \begin{bmatrix} 1 & 1 & 1 \\ 1 & a^2 & a \\ 1 & a & a^2 \end{bmatrix} \begin{bmatrix} V_{a0} \\ V_{a1} \\ V_{a2} \end{bmatrix} . \tag{1}
$$

Para encontrar os componentes de sequência  $V_{a1}$ ,  $V_{a2}$ ,  $V_{a0}$ :

$$
\begin{bmatrix} V_{a0} \\ V_{a1} \\ V_{a2} \end{bmatrix} = \frac{1}{3} \begin{bmatrix} 1 & 1 & 1 \\ 1 & a & a^2 \\ 1 & a^2 & a \end{bmatrix} \begin{bmatrix} V_a \\ V_b \\ V_c \end{bmatrix}.
$$
 (2)

Essas equações também são válidas para as correntes. O operador  $a = e^{j2\pi/3}$ representa a defasagem de 120° entre os fasores dos componentes de sequência.

O cálculo da corrente de curto-circuito no local de defeito é usualmente feito fazendo uso do circuito equivalente de Thévenin no ponto do defeito do sistema (Figura 2.2). As impedâncias equivalentes de Thévenin de sequência  $Z_1$ ,  $Z_2$  e  $Z_0$  do sistema ֦֧֦֧ׅ֪֧֚֚֚֚֚֚֚֚֚֚֚֚֡֝֜֡֓֝֓֡֜֡֜֓֡֡֜ .<br>| são obtidas dos diagramas de impedâncias das respectivas sequências. O circuito equivalente de sequência positiva é representado pela impedância de Thévenin de mesma sequência em série com a tensão equivalente de Thévenin obtida no ponto do defeito, antes da ocorrência do curto-circuito. Os circuitos equivalentes de Thévenin de sequência negativa e zero são representados apenas pelas impedâncias equivalentes de mesma sequência (Figura 2.3). O cálculo do curto-circuito é feito usando o equivalente monofásico de cada sequência.

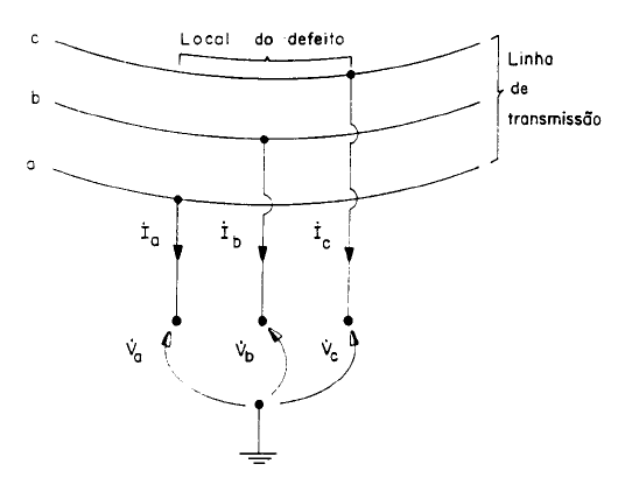

Figura 2.2. Tensões e correntes no local do defeito. Fonte: (Kindermann, 1997).

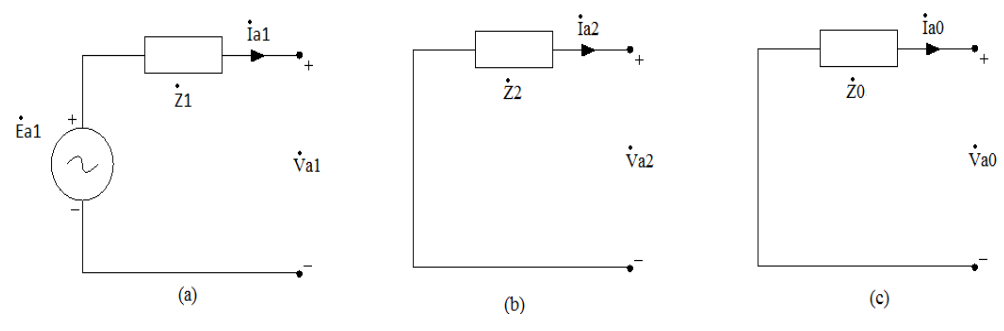

Figura 2.3. Circuitos equivalentes de Thévenin: (a) sequência positiva, (b) sequência negativa e (c) sequência zero.

#### **2.1.1 CURTO-CIRCUITO FASE-TERRA (OU MONOFÁSICO)**

São os mais freqüentes e normalmente são causados por queimadas, rompimento de condutores, descargas atmosféricas, falha em isoladores ou rompimento de cabos pararaios tocando a linha de transmissão.

No contexto do sistema de proteção, a presença da terra na situação de curtocircuito tem importância crucial. Para curto-circuito envolvendo a terra, existem proteções específicas (Maezono, 2004). Este tipo de curto-circuito é representado através de um curto entre uma fase e a terra. As condições do defeito para um curtocircuito na fase *A* em um gerador em vazio são:

$$
\dot{I}_c = \dot{I}_b = 0
$$
  

$$
\dot{V}_a = 0.
$$

Neste caso, o circuito equivalente é obtido ligando em série os circuitos de sequência positiva, negativa e zero. Os componentes de sequência são mostrados na Figura 2.4. Conforme se vê, os componentes de sequência da corrente da fase em curtocircuito estão aproximadamente em fase.

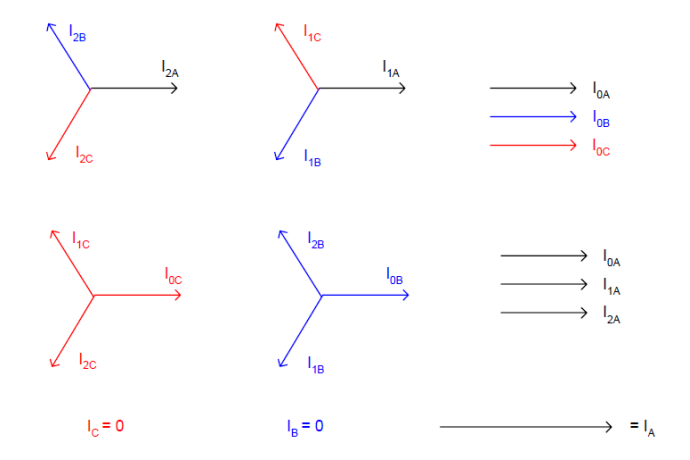

Figura 2.4. Fasores de corrente dos componentes simétricos de um curto-circuito monofásico em um gerador em vazio com neutro aterrado.

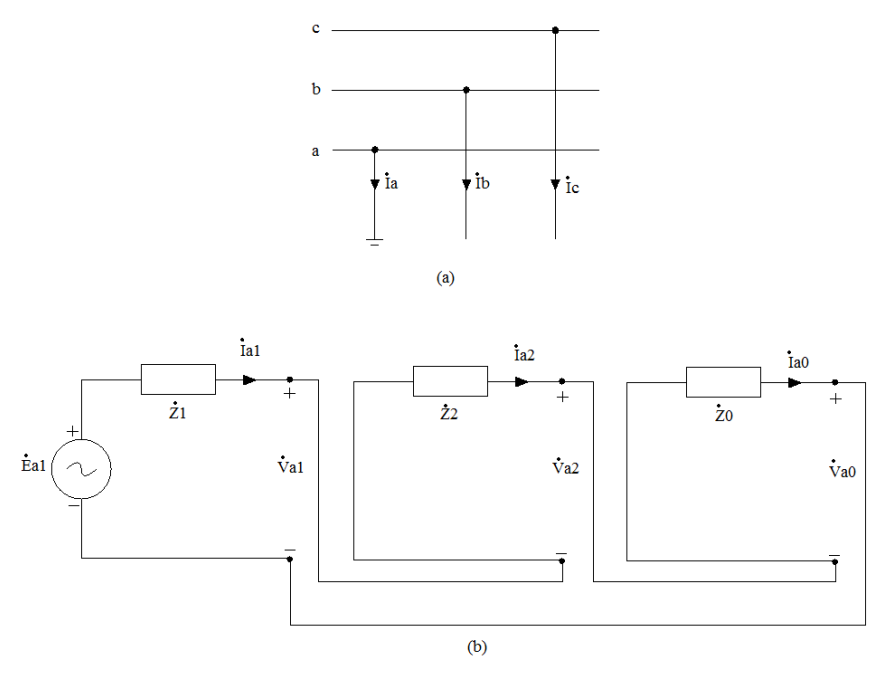

Figura 2.5. Curto-circuito monofásico: (a) no sistema; (b) conexão dos circuitos de sequência.

Um exemplo de oscilografia deste tipo de curto-circutio é mostrado na (Figura 2.6).

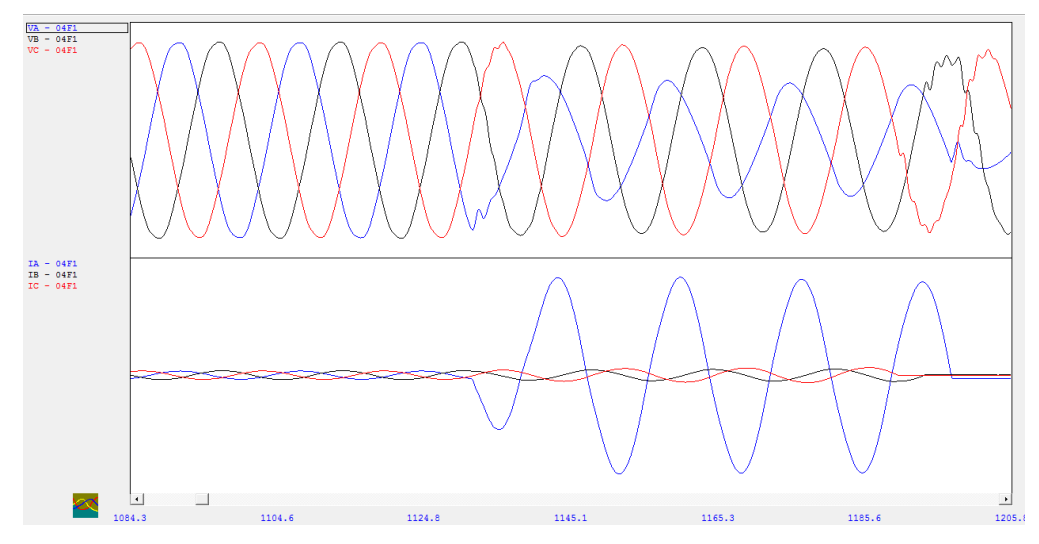

Figura 2.6. Oscilografia real de um curto-circuito monofásico.

#### **2.1.2 CURTO-CIRCUITO FASE-FASE (OU BIFÁSICO)**

Ocorrem quando duas fases entram em contato físico ou devido à quebra da isolação entre elas, o que acarreta a descarga entre as fases. São normalmente causados devido à proximidade dos condutores, descargas atmosféricas e queimadas. Neste caso, as condições de defeito para um gerador em vazio são:

$$
\dot{I}_a = 0
$$

$$
\dot{V}_b = \dot{V}_c
$$

$$
\dot{I}_b + \dot{I}_c = 0
$$

Como neste caso o curto-circuito não envolve a terra, as correntes de sequência zero não existem. Como resultado, os circuitos de sequência positiva e negativa são conectados em paralelo (Figura 2.7).

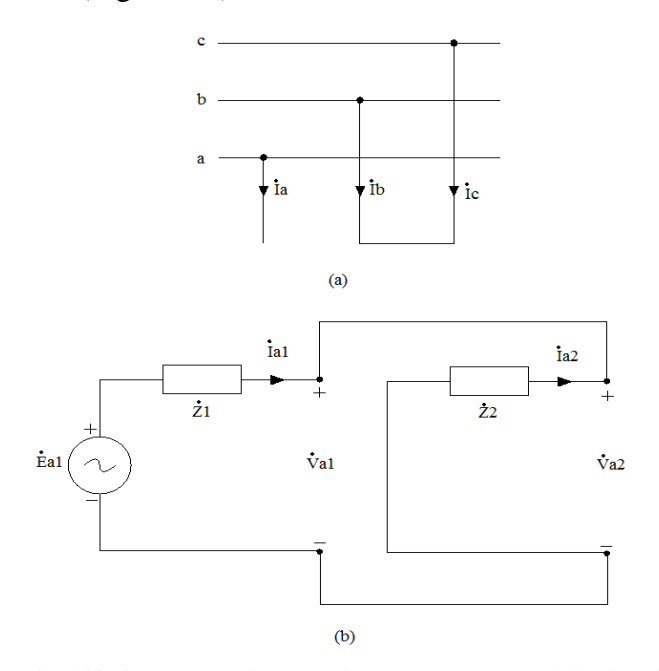

Figura 2.7. Curto-circuito bifásico: (a) no sistema; (b) conexão em paralelo dos circuitos de sequência.

Os fasores dos componentes de sequência das correntes para este caso são mostrados na Figura 2.8. Como neste caso o curto-circuito envolve as fases *B* e *C*, observa-se que a corrente de falta também envolve essas fases.

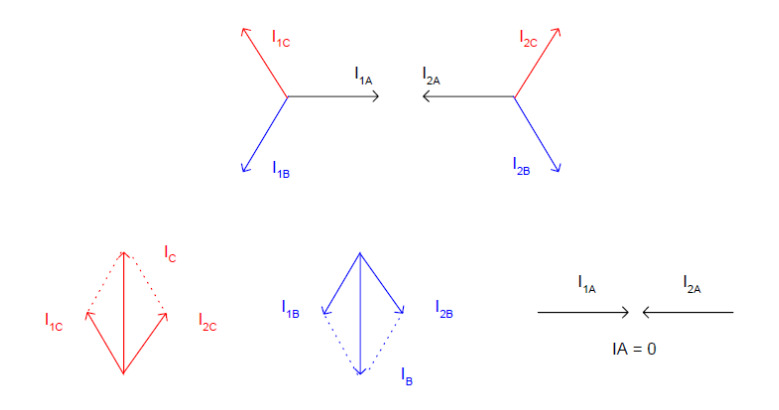

Figura 2.8. Fasores de corrente dos componentes simétricos para curto-circuito bifásico em gerador em vazio com neutro aterrado.

Uma oscilografia real de um curto-circuito bifásico é mostrada na Figura 2.9. Observa-se defasagem de quase 180° entre as correntes das fases em curto-circuito. Neste caso, a defasagem não foi exata devido a carga do sistema.

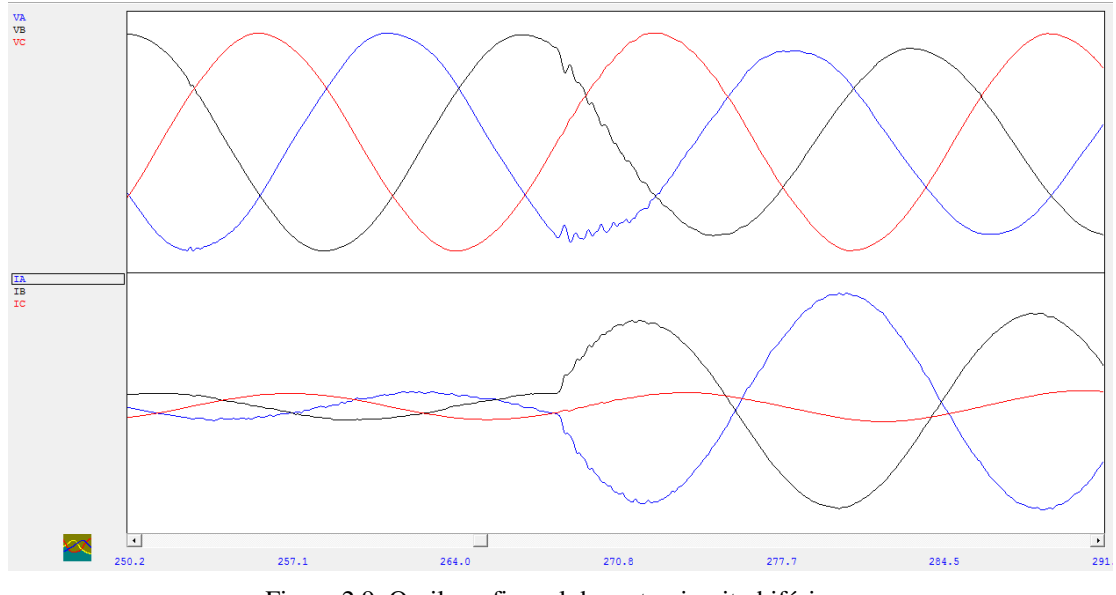

Figura 2.9. Oscilografia real de curto-circuito bifásico.

#### **2.1.3 CURTO-CIRCUITO FASE-FASE-TERRA (OU BIFÁSICO-TERRA)**

Ocorre quando duas fases entram em contato elétrico entre si e ainda tocam a terra. São normalmente causados por queimadas, descargas atmosféricas, rompimento de condutores, rompimento de cabos para-raios, problemas de isolação e aquecimento de condutores. As condições de defeito para um gerador em vazio são:

$$
\begin{aligned}\n\dot{I}_a &= 0\\ \n\dot{V}_b &= \dot{V}_c = 0\\ \n\dot{I}_b + \dot{I}_c &= 3\dot{I}_0\n\end{aligned}
$$

Neste caso, os circuitos equivalentes de Thévenin de sequência positiva, negativa e zero são ligados em paralelo conforme mostrado na Figura 2.10.

Os fasores das componentes de sequência das correntes são mostrados na Figura 2.11. Neste caso, existem correntes nas fases em curto-circuito, ou seja, *B* e *C*.

Um exemplo de oscilografia real de um curto-circuito bifásico é mostrado na Figura 2.12.

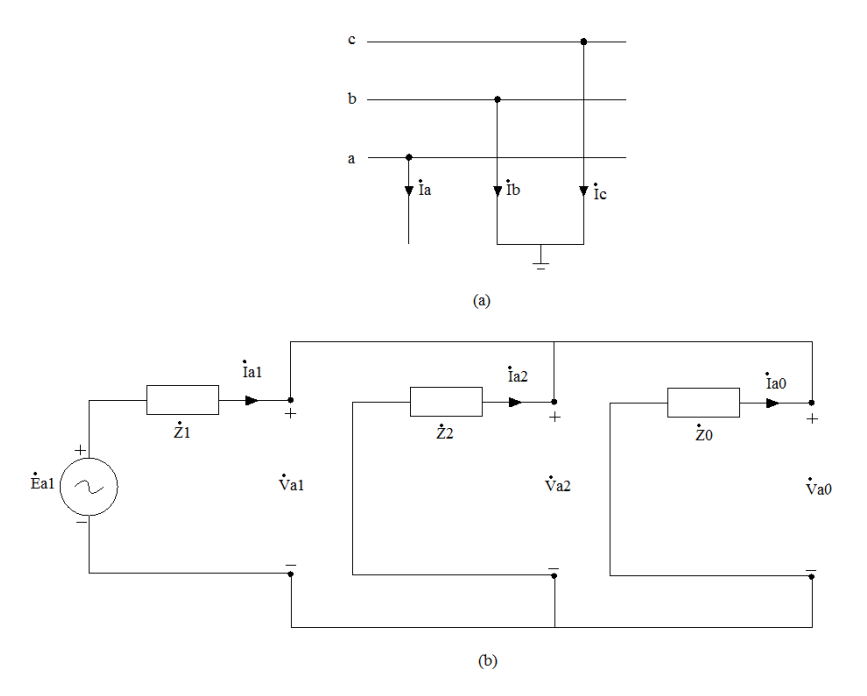

Figura 2.10. Curto-circuito bifásico-terra: (a) no sistema; (b) conexão em paralelo dos circuitos de sequência.

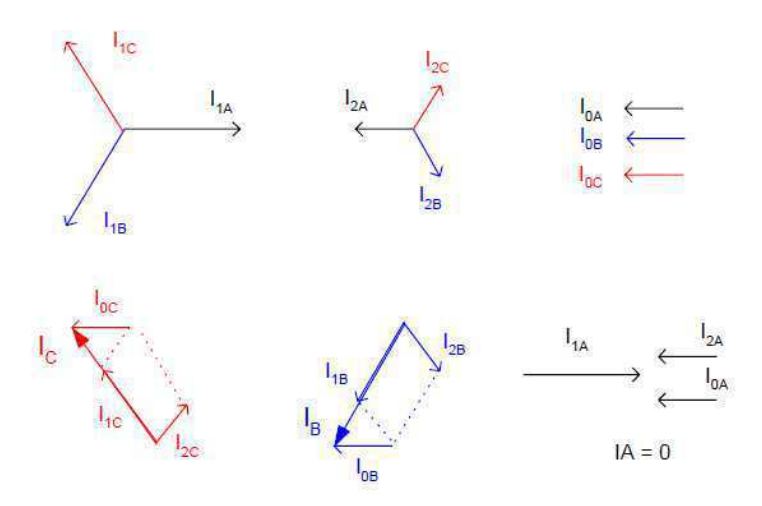

Figura 2.11. Fasores de corrente das componentes simétricas para curto-circuito bifásico-terra em um gerador em vazio com neutro aterrado.

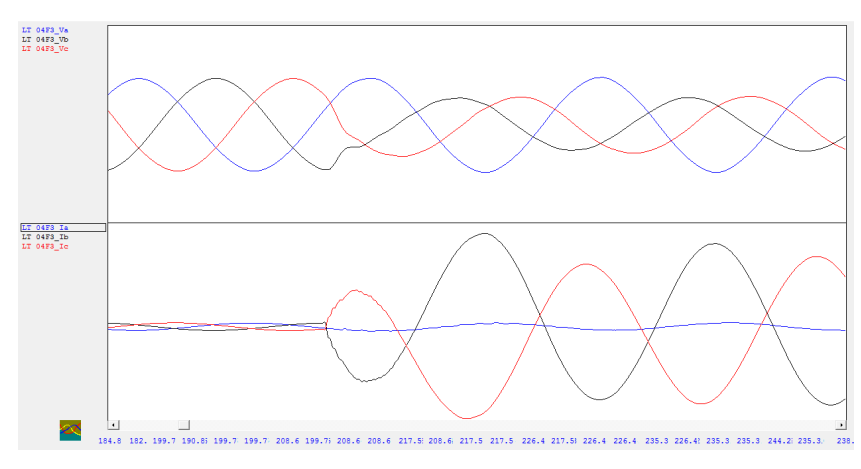

Figura 2.12. Oscilografia real de curto-circuito bifásico-terra.

#### **2.1.4 CURTO-CIRCUITO TRIFÁSICO**

Os curtos-circuitos trifásicos são normalmente equilibrados. São de difícil ocorrência e usualmente causados por queimadas, descargas atmosféricas, rupturas de cabos e quedas de cabos para-raios. As condições do defeito para um gerador em vazio neste caso são:

$$
\dot{V}_a = \dot{V}_b = \dot{V}_c = 0
$$

As equações indicam que os circuitos equivalentes de sequência positiva, negativa e zero estão curto-circuitados. Isso acontece porque o curto-circuito é equilibrado e as componentes de sequência não existem.

Um exemplo de oscilografia real para este caso é mostrado na Figura 2.13. Conforme se vê, neste caso a tensão não se anula, pois a linha não estava em vazio e a falta possui impedância.

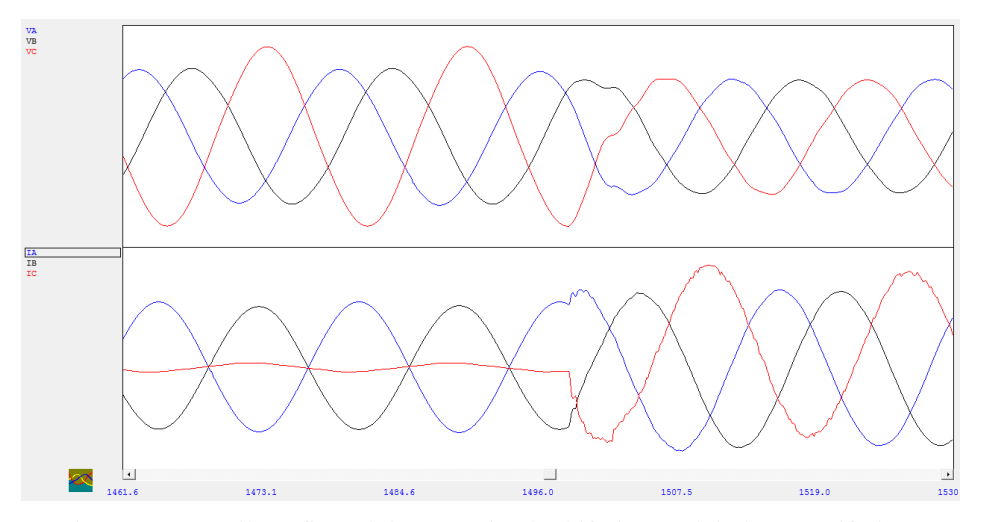

Figura 2.13. Oscilografia real de curto-circuito bifásico evoluindo para trifásico.

### **2.2 PRINCIPAIS CAUSAS DE CURTOS-CIRCUITOS EM LINHAS**

### **DE TRANSMISSÃO**

Na prática, o primeiro critério utilizado para se avaliar uma ocorrência devido a uma falta em linhas de transmissão é a análise da sua causa. Este trabalho insere-se neste contexto, abordando as causas das faltas do tipo curto-circuito e algumas medidas adotadas pelas empresas de transmissão de energia para preveni-las. Apresenta-se na Tabela 2.1 o índice de ocorrência de curto-circuito por setor.

| Setor do Sistema Elétrico | <b>Curto-Circuito</b> |
|---------------------------|-----------------------|
| Geração                   | 6%                    |
| Subestação                | 5%                    |
| Linhas de Transmissão     | $80\%$                |

Tabela 2.1 Porcentagem de contribuição por setor em curtos-circuitos. Fonte: (Kindermann, 1997)

Conforme se vê, as linhas de transmissão constituem-se no setor com maior número de ocorrências. Isso se deve ao fato das linhas de transmissão percorrem o país por milhares de quilômetros e por regiões e terrenos diferentes, portanto, estando exposta a fatores diversos. Devido a isso, a estimação do local do defeito é uma etapa importante em tarefas de diagnóstico, visto que auxilia sobremaneira as equipes de manutenção e diagnóstico. Neste contexto, localizadores de faltas constituem-se atualmente em equipamentos imprescindíveis para as empresas de energia elétrica de grande porte. Atualmente, sistemas de localização de falta já vêm incorporados aos relés digitais, realizando o processo de localização através de algoritmos computacionais.

Como já apresentado, os curtos-circuitos mais frequentes são os monofásicos e os mais raros, os trifásicos (Tabela 2.2). As causas são as mais diversas, sendo algumas delas apresentadas a seguir.

| <b>Tipos de Curto-Circuito</b> | Ocorrências |
|--------------------------------|-------------|
| 3φ                             | 6%          |
| $2\varphi$                     | 15%         |
| $2\varphi$ - Terra             | 16%         |
| $1\phi$ - Terra                | 63%         |

Tabela 2.2. Porcentagem de ocorrência dos tipos de curto-circuito. Fonte: (Kindermann, 1997).

#### **2.2.1 DESCARGAS ATMOSFÉRICAS**

Os curtos-circuitos devido às descargas atmosféricas (Figura 2.14) normalmente possuem baixa impedância. As descargas podem incidir na linha de forma direta ou indireta, causando surtos de sobretensão que percorrem os condutores e/ou isoladores. Os surtos possuem duração da ordem de microssegundos a milésimos de segundos, tendo característica impulsiva. Os transitórios resultantes podem chegar às subestações e causar perfurações na isolação de transformadores ou reatores. Para proteger os

equipamentos são instalados para-raios na entrada da subestação e junto aos transformadores.

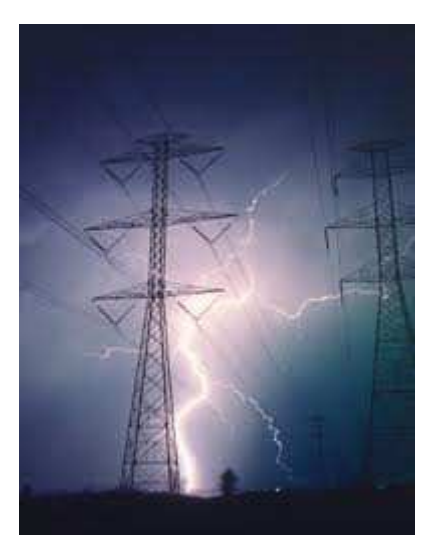

Figura 2.14. Descarga atmosférica sobre linha de transmissão.

A onda transitória de impulso atmosférico obedece a um padrão, cuja representação típica é apresentada na Figura 2.15. Ela é definida pelo tempo decorrido para que a onda assuma o valor de crista e pelo tempo gasto para a tensão de cauda adquirir o valor médio da tensão de crista. Uma onda normalizada de  $1,2/50 \mu s$  significa que a tensão de crista ocorre no intervalo de tempo de  $1,2 \mu s$  e a tensão correspondente ao valor médio da cauda atinge o seu valor em um tempo igual a 50  $\mu$ s (Mamede Filho, 2005).

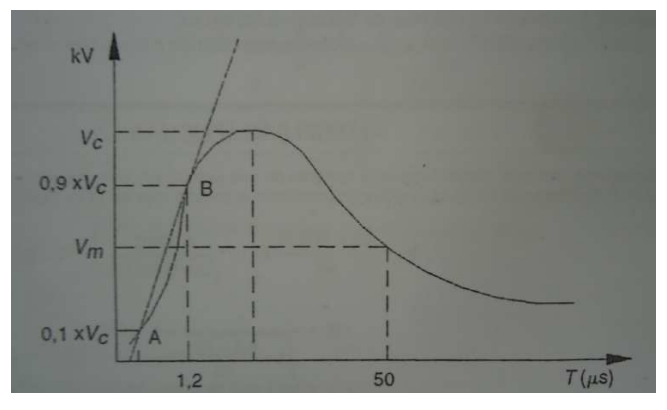

Figura 2.15. Característica de uma onda padronizada de tensão. Fonte: (Mamede Filho, 2005).

### **2.2.1.1 DESCARGAS INDIRETAS**

A descarga indireta ou induzida ocorre quando uma descarga atmosférica se desenvolve nas proximidades de uma rede elétrica e induz uma tensão nos condutores de fase.

Como consequência, uma corrente é associada, cujos valores são funções da distância do ponto de impacto, da magnitude da corrente da descarga, etc (Mamede Filho, 2005). Em linhas com condutores para-raios, esses é que ficam submetidos à tensão induzida e à corrente associada. Devido à capacitância mútua entre os condutores para-raios e os condutores vivos, desenvolve-se nesses, uma onda de tensão acoplada.

As tensões induzidas deste tipo de descarga podem chegar a 500 kV. Neste caso, redes de alta e extra-alta tensão que possuem uma tensão suportável de impulso da ordem de 800 a 2000 kV ou mais, não sofrem falhas de isolação. Redes de tensão abaixo de 69 kV podem sofrer falhas com este tipo de descarga, visto que apresentam em média, uma tensão suportável de impulso (TSI) para surtos atmosféricos de 355 kV (Mamede Filho, 2005).

Outro fator muito importante neste tipo de evento é o aterramento de pé de torre, que influencia na tensão no topo da torre, devido as ondas de reflexão. Observa-se ainda que as sobretensões devido às descargas indiretas ocorrem em maior quantidade frente às sobretensões por descarga direta.

#### **2.2.1.2 DESCARGAS DIRETAS**

Quando uma descarga atmosférica atinge diretamente uma rede elétrica, uma tensão elevada desenvolve-se superando o nível de isolação da mesma e em seguida, ocorre curto-circuito monopolar ou tripolar. As descargas diretas apresentam uma taxa de crescimento da tensão na faixa de 100 a 2000 kV/ $\mu$ s (Cunha, 2010). De um modo geral, as redes aéreas de média e baixa tensão são mais afetadas, pois possuem baixo valor de tensão suportável de impulso. Neste caso, a proteção das linhas é feita colocando-se cabos para-raios acima dos condutores vivos ou para-raios de haste, normalmente instalados nas estruturas das subestações. No caso das descargas diretas podem ocorrer três tipos de rupturas da isolação o *flashover*, o *backflashover* e a ruptura em meio de vão (Cunha, 2010).

#### **2.2.1.2.1 FLASHOVER**

O *flashover* é a ruptura da isolação por incidência de descargas atmosféricas diretamente nos condutores vivos da linha. Isso ocorre quando a linha não possui os cabos para-raios ou ocorre algum problema na blindagem (Figura 2.16 e 2.17).

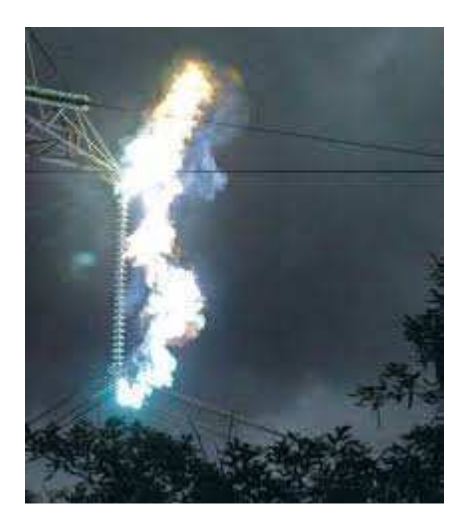

Figura 2.16. Exemplo real de *flashover*.

Ao incidir sobre o condutor diretamente, a corrente de descarga percorre o condutor para ambos os lados, dividida em duas ondas de mesma amplitude. Quando essas ondas atingem a primeira estrutura, a onda de tensão que acompanha a onda de corrente aplica nas cadeias de isoladores tensões com amplitudes que superam a capacidade de isolação. Neste caso, pode ocorrer curto-circuito fase-terra se o arco elétrico proveniente da ruptura for mantido pela corrente sustentada pela tensão da própria linha de transmissão. Essas descargas ajudam a minimizar os efeitos dos surtos que viajam na linha nos equipamentos das subestações, minimizando a atuação dos para-raios da subestação.

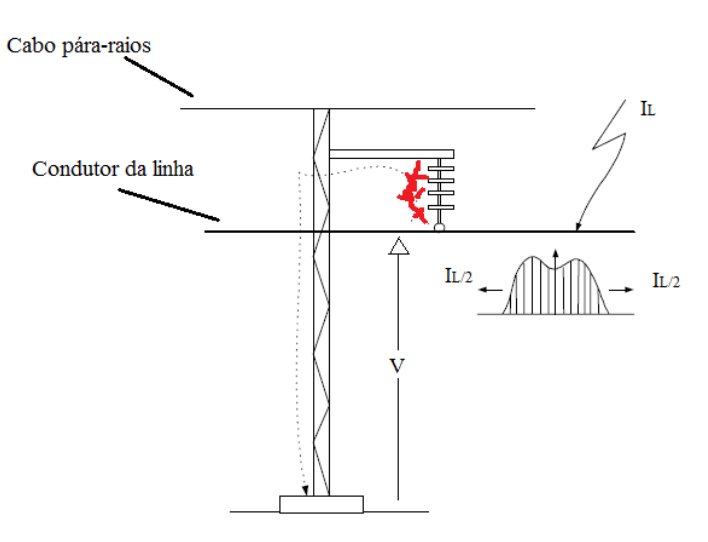

Figura 2.17. *Flashover*.

#### **2.2.1.2.2 BACKFLASHOVER**

O *backflashover* é uma ruptura da isolação devido à sobretensão sobre a cadeia de isoladores por incidência de uma descarga atmosférica nos cabos para-raios (Figura 2.18). Ao atingir o cabo para-raios, a onda de corrente da descarga se divide em duas de igual amplitude, com uma onda de tensão associada. Ao atingir a primeira estrutura, uma parte da onda é refletida, uma parte continua a percorrer o cabo para-raios e outra parte desce pela estrutura em direção ao solo. Devido à descontinuidade da impedância de surto da torre com a impedância de aterramento, a onda de sobretensão sofre reflexão. Se o aterramento não possuir impedância baixa, inferior à de surto da torre, a sobretensão no topo da torre (resultado da sobreposição da onda incidente e da onda refletida no aterramento) pode ser muito elevada. Devido à diferença de potencial entre a elevada sobretensão no topo da torre e a tensão de fase, pode ocorrer à quebra da isolação entre a estrutura e a fase, ocasionando um curto-circuito (Cunha, 2010). Este fenômeno também é chamado de descarga em *marcha ré*.

Um tipo de *backflachover* é a ruptura em meio de vão. Ela ocorre no ponto de descarga entre o cabo para-raios e a fase. O processo inicia quando a onda refletida retorna e se sobrepõe a onda incidente causando uma elevada sobretensão no ponto de incidência. A diferença de potencial entre a fase e o para-raios pode resultar em um curto-circuito monofásico. Para que isso ocorra, o pico de tensão no isolamento de ar entre a fase e o para-raios deve ser da ordem de 623 kV/m, o que torna este tipo de curto-circuito pouco corriqueiro (Cunha, 2010).\

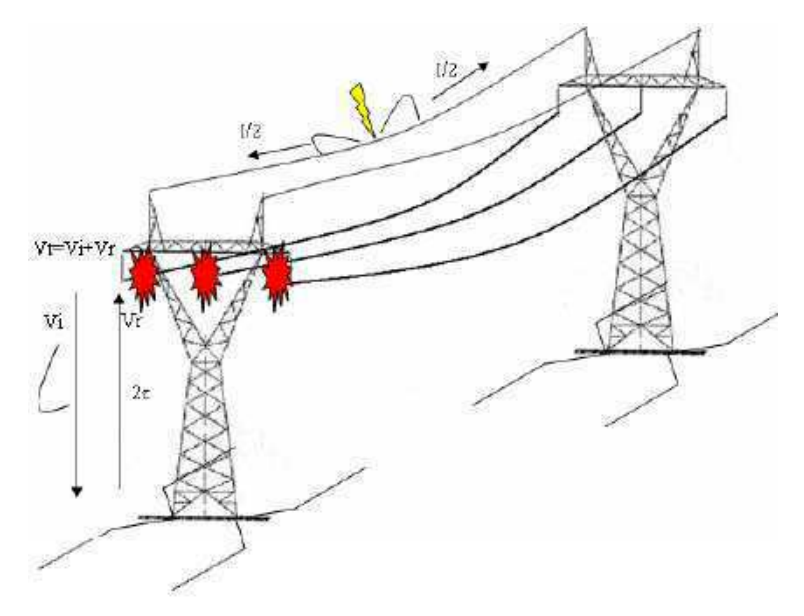

Figura 2.18. *Backflashover*. Fonte: (Cunha, 2010).

#### **2.2.2 QUEIMADAS**

As queimadas são um dos principais motivos de curtos-circuitos no Brasil e são causadas normalmente, por proprietários de terras próximas às linhas, por queimas acidentais, naturais ou vandalismo. As linhas de transmissão possuem o que se chama de Faixa de Servidão, que é uma área sob a linha, determinada por lei, onde toda a vegetação é retirada e onde não se pode exercer nenhuma atividade. Dentro dessa faixa é feita periodicamente a capina da vegetação, de modo que não cresça além de limites que possam ocasionar contatos com a linha. Também, são feitas campanhas de conscientização para a não realização de queimadas próximas às linhas.

Os focos de incêndio de queimadas sob a linha começam normalmente fora da Faixa de Servidão e podem se localizar de um lado da linha, dos dois lados da linha, em baixo da linha, em um vão ou em vários vãos. Dependendo da posição do fogo, do sentido do vento que carrega o ar quente e da disposição dos condutores (silhueta), diferentes tipos de curtos-circuitos podem ocorrer. As descargas podem acontecer quando o fogo toca os condutores ou não. Se a queimada ocorre lateralmente à linha, pode ocorrer curto-circuito monofásico (Figura 2.19). Se o fogo ocorrer sob a linha, curtos-circuitos bifásicos e trifásicos envolvendo a terra podem ocorrer.

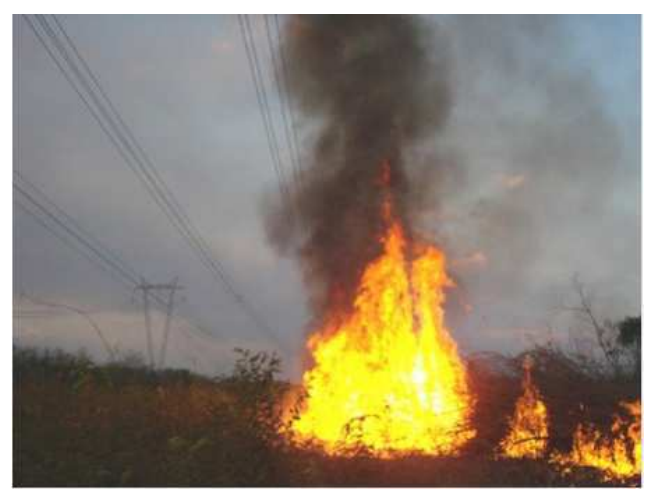

Figura 2.19. Queimada na lateral da linha.

As queimadas ocorrem através de um meio combustível, normalmente vegetação. O fogo ao ser queimado aquece e ioniza o ar causando a queda da rigidez dielétrica. Em seguida, forma-se um canal condutor entre as fases da linha ou entre as fases e a terra, dependendo da posição do foco de incêndio.

As faltas devido às queimadas são do tipo permanente ou temporárias, dependendo do nível da queimada. As do tipo permanentes não permitem a energização da linha após a atuação da proteção, pois na tentativa de religamento normalmente, o curto-circuito volta a ocorrer, sendo necessária a atuação das equipes para o combate ao foco. Normalmente, possuem impedância maior que as faltas através de descargas atmosféricas. Na atuação da proteção, religamentos sucessivos são feitos, normalmente sem sucesso.

O fogo é também considerado um plasma. O plasma é um dos estados físicos da matéria onde quase todas as partículas são ionizadas. O ar aquecido pelo fogo nesse caso, também pode se tornar plasma. Como possui grande quantidade de portadores de carga, responde fortemente a campos eletromagnéticos, ocasionando as descargas de curto-circuito.

#### **2.2.3 VEGETAÇÃO**

Árvores de grande porte nas proximidades ou sob a linha, podem causar curtos-circuitos (Figura 2.20). Em linhas de alta e extra-alta tensão esse efeito pode ocorrer mais facilmente apenas com a aproximação da árvore com a linha. Com o toque na linha ou devido a aproximação da árvore com a linha, gera-se um arco entre os condutores e a planta que, nesse caso, consolida um curto-circuito monofásico.

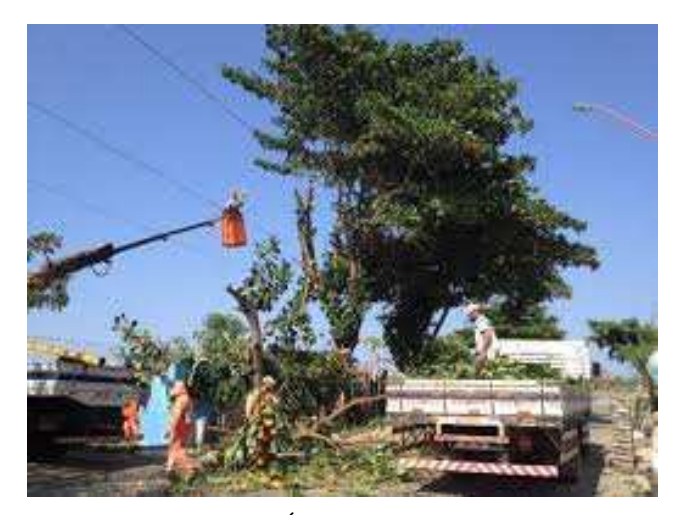

Figura 2.20. Árvore próxima a linha.

As faltas podem ser permanente, quando os religamentos não têm sucesso, o que caracteriza um contato direto e permanente entre o condutor e a árvore, exigindo a atuação da equipe de manutenção. Podem também ser temporárias, quando normalmente os religamentos ocorrem com sucesso. Neste caso, o contato ocorre e se

desfaz ou ocorre a extinção do arco. Os curtos-circuitos através de vegetação são de alta impedância, com corrente de baixo valor e sem queda acentuada de tensão.

#### **2.2.4 PERDA DO ISOLAMENTO EM CADEIAS DE ISOLADORES**

A perda de isolamento em cadeias de isoladores ocorre devido a vandalismo, poluição, animais e desgaste do material. As causas do vandalismo para a cadeia é a perda de isoladores devido à quebra. Isso compromete o nível projetado de isolação entre a fase e a torre. Com a falta de alguns isoladores, principalmente em linhas de alta e extra-alta tensão, pode ocorrer arco entre o condutor e a torre, caracterizando o curto-circuito. Normalmente, as cadeias de vidro são substituídas por isoladores poliméricos.

As cadeias de isoladores também podem perder seu nível de isolação devido a poluição. Isso ocorre quando partículas de poluição (poeira, fuligem, excremento de pássaros, água e etc.) se acumulam sobre os isoladores, gerando uma quebra da isolação, pois as partículas diminuem a resistência entre o condutor e a torre. Medidas como lavagem periódica dos isoladores, evitar trânsito dos pássaros sobre as cadeias com a utilização, por exemplo, de chapéus chineses, aumento da distância entre os isoladores ou revestimento dos isoladores com materiais poliméricos, que evitam a aderência de partículas, podem reduzir os curtos-circuitos devido à queda de isolação (Figura 2.21 e 22).

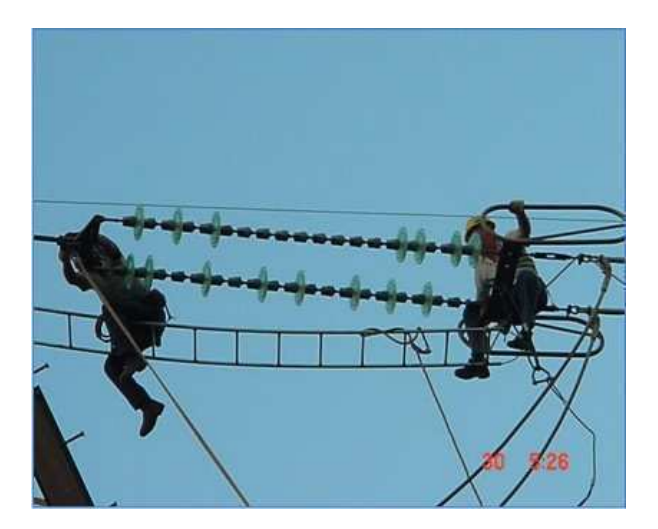

Figura 2.21. Manutenção em cadeia de isoladores danificada.

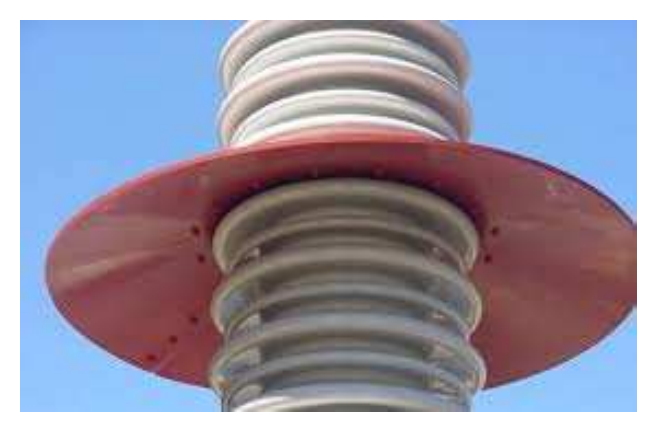

Figura 2.22. Chapéu chinês.

Outro fator que contribui para a perda de isolamento é o desgaste dos materiais da cadeia. Isso pode ocorrer devido à trincas em isoladores, caminhos gerados devido às descargas que ocorrem através da cadeia, ruptura da cadeia devido à deterioração de isoladores, eletrocorrosão dos pinos sobre carga mecânica, ressecamento dos isoladores poliméricos entre outros motivos. Esses tipos de faltas normalmente são de alta impedância, o que dificulta a localização da falta, principalmente em linhas radiais, onde existe proteção apenas de um lado da linha.

#### **2.2.5 QUEDAS DE CABOS PARA-RAIOS E OUTRAS CAUSAS MECÂNICAS**

Os cabos para-raios são condutores colocados sobre os condutores das linhas para protegê-los de descargas atmosféricas (Figura 2.23). São ligados ao aterramento das torres para escoar os surtos gerados devido às descargas e dispostos ao longo da linha, de modo a ser o primeiro contato da descarga atmosférica antes de tocar os condutores da linha.

Esses cabos podem sofrer degradação nas suas conexões com a torre devido às intempéries do tempo, sobrecargas, descargas ou fadiga, que podem causar seu rompimento. Nesse caso, como estão sobre os condutores da linha, caem diretamente sobre os mesmos, ocasionando curtos-circuitos entre fases e terra.

Outro fator de curto-circuito por causa mecânica é o rompimento dos próprios condutores da linha. Devido aos mesmos motivos dos cabos para-raios, os condutores podem sofrer ruptura, deixando a fase defeituosa em aberto ou em contato com a terra. Geralmente, nesse tipo de defeito, ocorrem faltas monofásicas com a terra. São, portanto, curtos-circuitos permanentes que exigem a atuação da equipe de manutenção, para o restabelecimento da linha.

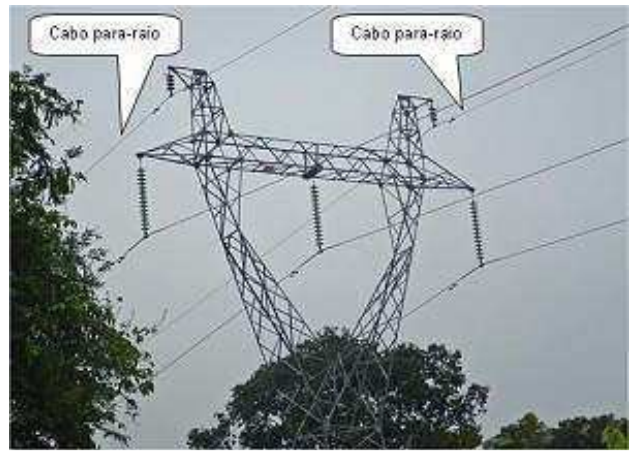

Figura 2.23. Cabos para-raios.

Outras causas são as quedas de estruturas provocadas por vandalismos e explosão de equipamentos nas subestações (Figura 2.24). Esse tipo de defeito ocasiona um alto risco para as pessoas e equipamentos próximos e ocorrem devido às solicitações impostas pelo sistema elétrico, quando se ultrapassam os limites suportados ou devido às falhas nos equipamentos.

Os curtos-circuitos devido às causas mecânicas podem ser de alta impedância ou baixa impedância. Em linhas com torres de concreto, a impedância de falta pode ser elevada, ao contrário das estruturas metálicas. As faltas devido a rompimentos de condutores, normalmente possuem alta impedância.

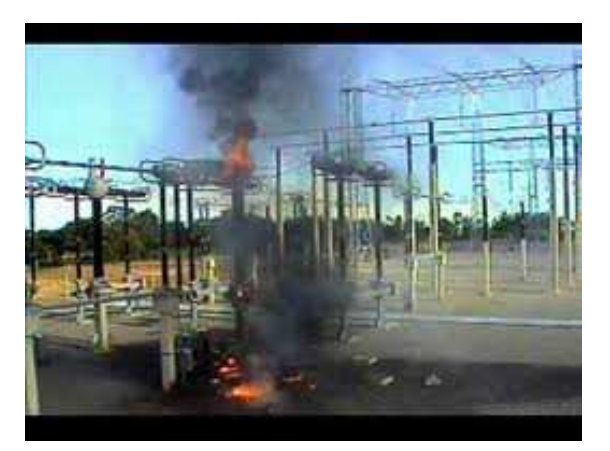

Figura 2.24. Explosão de TC.

## **2.3 ANÁLISE DE PERTURBAÇÕES**

A análise de perturbações em sistemas elétricos de potência do Brasil foi iniciada de modo sistemático no início dos anos 70 (Maezono, 2004). Até então, distúrbios em sistemas elétricos eram tratados de modo empírico, sem uma análise criteriosa de causas

e efeitos, principalmente pela ausência de conhecimento ou experiência de análise de ocorrências (Maezono, 2004). Com a melhoria do processo de análise sistemática nas empresas, condições para aquisição de experiência e melhoria da segurança do sistema foram criadas. Dentre os vários percalços a serem superados, um dos maiores foi a carência de tecnologia adequada para a análise e aquisição de dados, além das poucas metodologias disponíveis até então. Com o passar do tempo, esses recursos foram evoluindo e propiciando condições mais satisfatórias para a análise de perturbações.

No processo de análise de ocorrências vários recursos são necessários, dentre os quais se destacam: sistemas de supervisão e controle, recursos de telecomunicação, sistemas SCADA, recursos de oscilografia, relés e recursos humanos. O processo de análise de ocorrências envolve a análise da operação em tempo real, dos parâmetros de pré-operação, dos sistemas de supervisão e telecomunicações, da proteção e desligamentos forçados, dos automatismos e esquemas especiais entre outros itens (Figura 2.25).

O centro de operação concentra as coletas dos dados provenientes das ocorrências e a análise das ações de operação. A proteção, nas suas diversas etapas, deve ser considerada como um complemento ou ferramenta da operação, garantindo os desligamentos e com isso, a integridade do sistema, pessoas e equipamentos. Cada centro de operação deve ter sua equipe de especialistas em proteção. Em relação às ocorrências do tipo desligamentos forçados de disjuntores ou chaves, as primeiras análises devem ser feitas no centro de operação, de modo a identificar as causas primordiais e contributivas, solicitar todos os dados necessários, avaliar a seletividade dos desligamentos e analisar as consequências para o sistema.

Se forem identificadas anomalias explícitas, ou seja, as que possuam uma indicação clara dos efeitos e sua identificação em tempo real pela operação, o centro aciona as equipes de manutenção e análise para atuarem imediatamente, segundo os procedimentos. Nesse caso, os dados são encaminhados para as equipes de análise de perturbações e desempenho da proteção. Se as anomalias identificadas forem não explícitas, serão necessárias equipes especializadas com conhecimentos de proteção e sistemas.

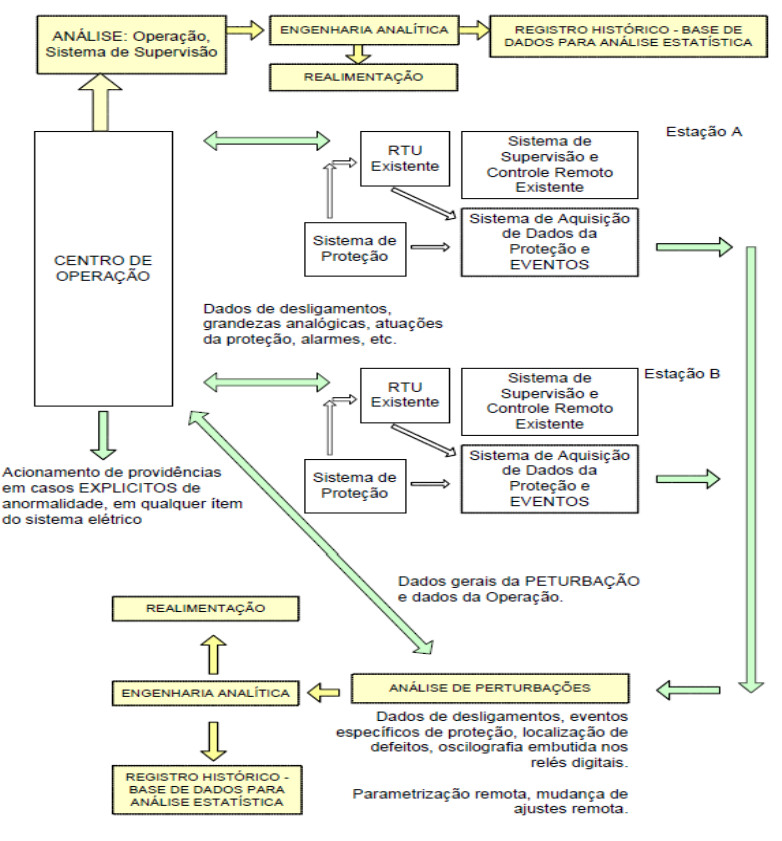

Figura 2.25.Fluxograma para a análise de ocorrências. Fonte: (Maezono, 2004).

A maioria das ocorrências é corriqueira e não necessitam de análise mais profunda. As mais graves necessitam de equipes especializadas e nesses casos, são necessários, dados de fluxo de potência, curto-circuito, estabilidades e *softwares* de simulação.

Os centros de análise devem possuir, para implantação da metodologia, alguns recursos:

- Sistema para aquisição de dados e informações de ocorrências;
- *Software* de aquisição e gerenciamento dos dados e informações;
- *Software* de análise de oscilogramas;
- *Softwares* de parametrização de relés digitais;
- Centro de gestão para gerenciamento de todos os centros de análise das proteções;
- Sistema de telecomunicações adequado para aquisição de dados de ocorrências;
- Sistema de informação em rede local mais corporativa para facilitar os acessos e consultas.

Nas subestações tele-assistidas, onde a arquitetura do sistema é formada por relés digitais e com possibilidade de acesso remoto, a aquisição de dados é facilitada.

#### **2.3.1 MÉTODOS E CRITÉRIOS DE ANÁLISE**

No processo de análise devem-se criar métodos e critérios que facilitem e organizem o processo de avaliação. Os insumos necessários para as análises são:

- Os oscilogramas das ocorrências, em particular, da proteção digital correspondente ao componente em análise;
- Dados de eventos e desligamentos forçados nas subestações;
- Sinalizações adquiridas das proteções digitais e ou dos sistemas de automação da subestação;
- Identificação e constatação de faltas identificadas pela proteção e a natureza elétrica;
- Identificação e constatação da localidade e causa primordial;
- Dados de parametrização da proteção.

Com as oscilografias em mãos, o passo seguinte consiste em classificá-las conforme a ordem de prioridade:

- **Prioridade 1 -** ocorrências no próprio componente protegido pelo sistema de proteção do relé ou RDP que gerou as oscilografias;
- **Prioridade 2 -** ocorrências dentro da subestação, porém não do componente protegido pelo sistema de proteção do oscilógrafo que gerou as oscilografias;
- **Prioridade 3 -** ocorrências fora da subestação onde se coletou os dados.

Na análise das oscilografias é necessário identificar o tipo de ocorrência e sua natureza elétrica, identificar a fase ou as fases afetadas, determinar o tempo de atuação da proteção, tempo de desligamento do disjuntor e tempo de duração da falta, confirmação de ocorrência de religamento automático com ou sem sucesso, medida da corrente de curto-circuito se for o caso, medida da corrente de carga (pré-falta) interrompida e medida da corrente de carga (pós-falta) no caso de ocorrência externa.

Em relação à sinalização deve-se identificar ou confirmar os disjuntores desligados automaticamente, constatar eventuais falhas de disjuntores e constatar a coerência da proteção atuante com as fases afetadas com ou sem terra.
Outra análise importante refere-se às informações da operação e da manutenção. Nesse caso deve-se identificar e constatar problemas físicos na rede ou equipamentos, identificar e constatar fatores agravantes tais como fenômenos naturais, identificar causas contributivas tais como horário de ponta, identificar e constatar erro humano e ações de terceiros e constatar históricos de ocorrências semelhantes.

Na avaliação de desempenho da proteção a análise é feita sobre a proteção que atuou, ou seja, execução correta do *trip*. Deve-se nesse caso identificar data e horário de ocorrência, identificar o circuito ou equipamento defeituoso, identificar a natureza da falta e sua causa, identificar a existência de oscilografias de prioridade 1 e identificar as funções de proteção que atuaram ou deixaram de atuar. Com todos os dados em mãos, pode-se então afirmar se a atuação foi: correta, aceitável, incorreta, acidental ou se houve recusa de atuação.

Na CHESF todos esses métodos e critérios de análise são usados no Relatório de Análise de Desempenho da Proteção (RADP).

#### **2.3.2 RECURSOS DE OSCILOGRAFIA E REGISTRO DE EVENTOS**

Um processo completo de análise oscilográfica requer um conjunto de arquivos, dados, *softwares* e *hardwares*. Entre os recursos de oscilografia e registros de eventos temos:

- Oscilografias;
- Sequências de eventos;
- Localização de defeitos;
- Avaliação de qualidade de energia;
- Arquivos COMTRADE (*Common Format for Transient Data Exchange*).

A geração das oscilografias pode ser feita via RDP incorporado aos próprios relés de proteção com função de registrar grandezas analógicas e valores digitais de eventos. Nesse caso, a taxa de amostragem é igual à usada na proteção, sendo a memória disponível usada até a exaustão. Outra forma de geração de oscilografia é a feita via RDP *stand alone*, que são equipamentos específicos para o registro de eventos, não sendo incorporados à proteção (Figura 2.26). Nesse caso, a taxa de amostragem é muito maior, com maior capacidade de armazenamento e quantidade de canais. É utilizado sempre que se necessita de análise de transitórios, sendo bastante utilizados em Sistemas de extra alta tensão, conforme exigência da ANEEL.

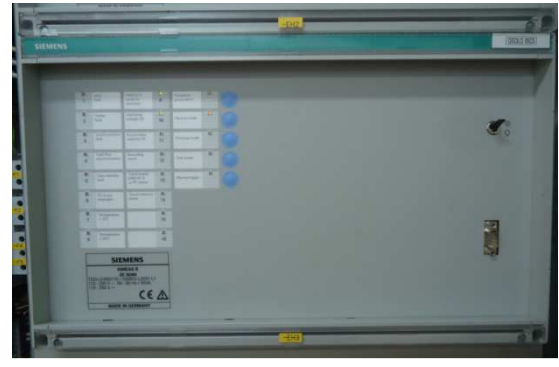

Figura 2.26.

Outro recurso utilizado é o *software* de aquisição de dados e análise, os quais são específicos de cada fabricante (Figura 2.27). O *software* permite a leitura e análise dos dados oscilográficos de outros fabricantes, desde que os dados estejam no formato COMTRADE. O *software* permite ainda, a visualização gráfica.

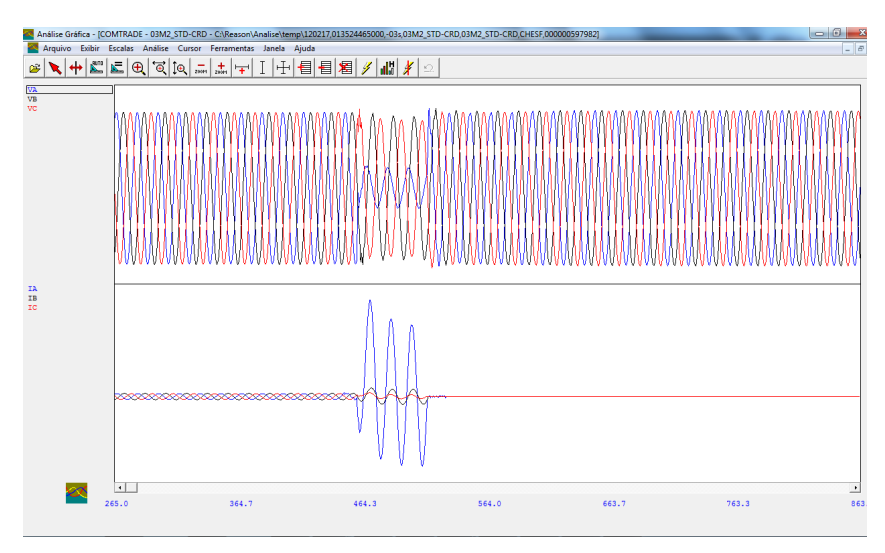

Figura 2.27. *Software* de análise da Reason.

Os sistemas de supervisão e controle digital têm condições de adquirir dados de estado, de eventos sequenciais, além de controles diversos. Essa função também pode ser incorporada em relés que armazenam registros de eventos. Existem também os *softwares* de análise de eventos, os quais analisam os dados armazenados, além de organizar as informações de ocorrências geradas na subestação.

Atualmente, a maioria dos relés digitais possui funções de localização de defeito. Com os dados armazenados, pode-se calcular a localização da falta e fornecer as informações de localização em km, milhas ou porcentagem da impedância da linha.

A medição da qualidade de energia também pode ser feita por registradores *stand alone* ou em alguns casos, incorporada aos relés de proteção. Tem como função

dentre outras: medição de harmônicos, distorção da onda de tensão, identificação da presença de componentes de sequência zero ou negativa, variações de frequência, afundamentos e elevações de tensão.

Outro recurso de extrema importância são os arquivos gerados pelos RDP, seguindo o padrão COMTRADE: norma do IEEE que determina o formato dos arquivos que contém dados dos eventos e formas de onda de transitórios do sistema elétrico ou de simuladores. O objetivo principal dessa norma é gerar uma forma de arquivo interpretável e comum para vários sistemas ou fabricantes, facilitando o intercâmbio de dados. Existem duas versões para a norma: a IEEE *std* C37.111-1991 e IEEE *std* C37.111-1999, sendo esta última uma atualização da primeira.

O COMTRADE é formado por vários arquivos sequenciais, que podem ser:

- Arquivos do tipo **texto (ASCII)** podem ser lidos pelo ser humano e pelo computador.
- Arquivos do tipo **dados** podem ter dados numéricos ou em formato de texto (podendo ser ASCII ou binário). No formato **texto** podem ser compreendidos pelo homem, em formato **binário** só podem ser compreendidos pelo computador.

Os arquivos padrões do COMTRADE são:

- *Head File* **(xxxxxxxx.HDR)** arquivo opcional, pode ser criado pelo equipamento em formato de texto para ser lido pelo usuário. Nele podem ser inclusos qualquer informação, por exemplo: nome da localização, identificação do equipamento, parâmetros da linha de transmissão, dentre outros.
- *Configuration File* **(xxxxxxxx.CFG)** arquivo obrigatório do tipo texto em formato ASCII para ser lido pelo computador. Contém informações que permitem o programa interpretar os dados do arquivo (.DAT). Na primeira linha encontra-se a indicação do ano de revisão da norma. Pode ser gerado por um processador de palavras ou por um programa específico que interpreta os dados do RDP. Pode conter: nome da subestação, identificação do dispositivo de registro e ano da norma, nomes dos canais, unidades e fatores de conversão, frequência, taxa de amostragem, data e instante da partida do registro (*trigger*), tipo do

arquivo de dados correspondente e fator multiplicador da estampa de tempo.

- *Data File* (xxxxxxx,DAT) arquivo obrigatório que pode ter formato ASCII ou binário. Contém os valores de cada canal de entrada, para cada amostra no registro. Os dados armazenados podem ser baseados em zero, ou ter *offset*. Fatores de conversão no arquivo (.CFG) definem como converter esses dados para processamento. Além dos dados de grandezas analógicas, possuem dados binários dos canais digitais.
- *Information File* (xxxxxxxx.INF) arquivos opcionais que contêm outras dados complementares, que podem ser definidos pelo usuário. Podem ser de acesso público (livre) ou privado (restrito). Arquivo importante para complementar as informações não plenamente detalhadas pelo arquivo de configuração. É aconselhável que para cada instalação seja criado um arquivo (.INF), o qual deve ser gravado no mesmo diretório que se encontra os outros arquivos COMTRADE. Caso esse arquivo não seja gerado o processo de análise pode ser comprometido.

Cada fabricante pode criar outros arquivos proprietários para outros tipos de objetivos dentro da sua ferramenta de análise. Os arquivos COMTRADE podem ser usados em instrumentos digitais de ensaios para reproduzir tensões e correntes (secundárias) que são injetadas em relés de proteção, para fins de simulação e análise de desempenho em laboratório. Um exemplo são as Caixas de Teste usadas pelas equipes de proteção para esse fim.

## **3 ANÁLISE DE PERTURBAÇÕES NA CHESF**

O processo de análise de perturbações da CHESF é normatizado internamente pela Norma de Manutenção NM-TC-PA-GE.002. O normativo tem como objetivo estabelecer conceitos, procedimentos e competências, no âmbito do Departamento de Proteção e Automação (DPA), da Divisão de Sistemas de Proteção (DOPR) e dos Serviços Regionais de Manutenção de Sistemas de Proteção e Regulação, para a Análise de Perturbação e Anormalidade no sistema de transmissão da CHESF, realizando cadastramento de dados no SIAP- Sistema de Análise de Perturbação, com emissão de relatório técnico específico, identificando as causas, avaliando o desempenho dos referidos sistemas e equipes envolvidas, bem como estabelecendo plano de ação para evitar reincidência (Chesf-DPA, 2011).

O DPA, a DOPR e os Serviços Regionais de Manutenção de Sistemas de Proteção e Regulação estão vinculados à Superintendência de Telecomunicações e Sistemas de Controle (STC) e fazem parte da Diretoria de Operação (DO) segundo o organograma macro da DO mostrado na Figura 3.1.

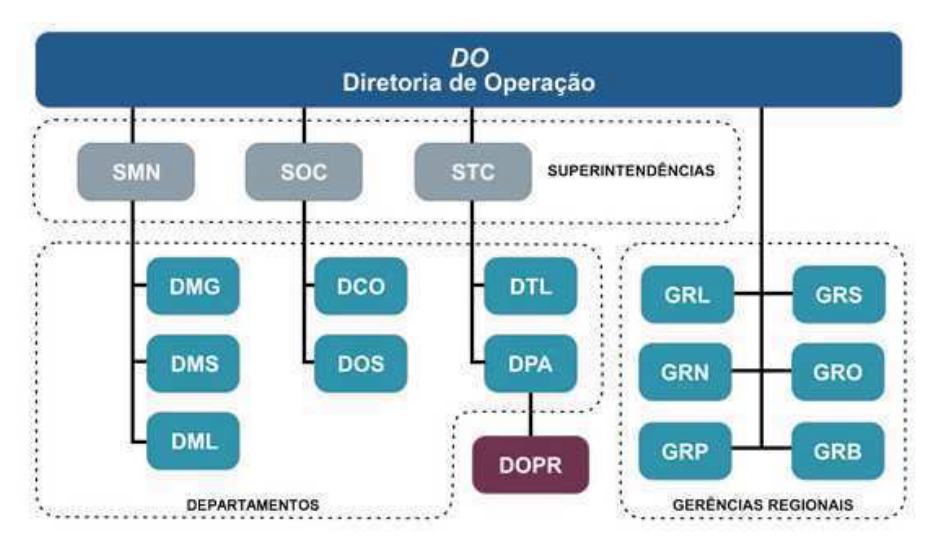

Figura 3.1 Organograma Macro – Diretoria de Operação.

Um documento de importância fundamento nesse processo é o Relatório de Análise de Desempenho da Proteção (RADP), o qual é elaborado por todos os envolvidos. O RADP é um documento estruturado, no qual devem ser registradas todas as informações coletadas de uma perturbação ou anormalidade, bem como a análise de

desempenho e a conclusão do processo. Ao final, são geradas recomendações pertinentes com seus respectivos prazos de atendimento.

Um sistema importante no processo de análise de perturbações é o SIAP. Esse sistema foi criado pelo Operador Nacional do Sistema Elétrico (ONS) para permitir o cadastramento, pelos agentes de operação, dos dados dos desempenhos das proteções (sistemas e relés de proteção, esquemas de religamento automático de linhas de transmissão e Sistemas Especiais de Proteção – SEP) associados às perturbações ocorridas em suas instalações (ONS, 2009). É na realidade, um software que gera um banco de dados local, com todas as análises feitas por localidade do sistema e serve de base para a elaboração do RADP.

O RADP é gerado apenas para as perturbações no sistema de transmissão da CHESF que geram desligamentos de componentes de sistema com nível de tensão acima de 69 kV ou desligamentos de barramentos de carga das subestações da CHESF. Os casos que ocorrem em sistemas com níveis de tensão abaixo de 69 kV, serão analisados apenas pelos Serviços Regionais, diretamente no SIAP, não necessitando da elaboração do RADP.

## **3.1 O PROCESSO**

O processo de análise inicia-se nos Serviços Regionais de Proteção, que obtêm dos órgãos de operação e manutenção a descrição da perturbação e anormalidades identificadas. Usam recursos disponíveis localmente tais como, as oscilografias, desenhos e dados históricos do sistema, e o apoio das equipes que fazem a *Análise Preliminar da Perturbação*. Com a análise feita, preenche-se o RADP preliminar e encaminha-o para DOPR em até 2 dias úteis.

Ao receber o RADP, a DOPR realiza a *Análise Complementar das Perturbações*, considerando as informações do RADP preliminar e preenche o RADP complementar. Com a análise complementar feita, a DOPR elabora as *Recomendações* necessárias de melhoria, investigação e outras atividades necessárias para evitar reincidência do defeito. O RADP complementar e as recomendações são enviados para os Serviços Regionais em até cinco dias úteis.

Com as recomendações em mãos, os Serviços Regionais devem atendê-las dentro do prazo estabelecido junto a DOPR. Com as recomendações atendidas,

elaboram e enviam para DOPR um relatório com as informações sobre as providências tomadas e soluções adotadas em atendimento às recomendações.

Com o relatório de atendimento das recomendações a DOPR realiza a *Análise Final* das perturbações. Ao final, a própria DOPR preenche o RADP final e envia-o para os Serviços Regionais em até três dias úteis, após o atendimento da última recomendação.

Ao receber o RADP final, os Serviços Regionais devem cadastrar a perturbação no banco de dados do SIAP. As perturbações do mês devem ser cadastradas no SIAP e enviadas para a DOPR até o quinto dia útil do mês seguinte.

Em todos esses procedimentos são utilizados relatórios e formulários, que estão no anexo da norma NM-TC-PA-GE.002.

## **3.2 RELATÓRIOS**

Neste trabalho serão usados como referência, três relatórios utilizados nos processos de análise de perturbações da CHESF. Com os dados contidos nesses relatórios foi possível obter subsídio para as análises dos TPF.

#### **3.2.1 RELATÓRIO DIÁRIO DE OCORRÊNCIAS - RDO**

O RDO é um relatório elaborado diariamente pelos centros regionais de operação do sistema. Na CHESF existem o Centro Regional de Operação do Sistema Leste (CROL), Centro Regional de Operação do Sistema Sul (CROS), Centro Regional de Operação de Sistema de Paulo Afonso (CROP), Centro Regional de Operação Norte (CRON) e o Centro Regional de Operação de Sistema Oeste (CROO). No RDO estão contidas todas as informações dos acontecimentos diários da Operação do Sistema. Ele contempla:

- **Intervenções:** Nesse campo são colocadas informações de todas as intervenções realizadas no sistema, especificando o horário, os equipamentos ou linhas, as subestações envolvidas, as manobras e procedimentos realizados pela operação, os órgãos envolvidos no processo e as equipes de manutenção;
- **Ocorrências:** Nesse campo estão contidas informações de todas as ocorrências diárias do sistema. Da mesma forma, especifica o horário, os

equipamentos ou linhas, as subestações envolvidas, as manobras e procedimentos realizados pela operação, os órgãos envolvidos no processo, os defeitos verificados, condições climáticas e as sinalizações relacionadas;

- **Equipamentos impedidos:** Nesse campo são colocados os equipamentos que ficaram impedidos durante as manobras do dia, indicando a instalação, o equipamento, a causa do impedimento, a data e hora do início do impedimento e a previsão de retorno;
- **Alterações de Configuração:** Nesse campo são indicadas as mudanças permanentes ou temporárias de configuração do sistema devido a indisponibilidade, melhoria, mudança de projeto ou intervenções em equipamentos e linhas de transmissão. Indica a instalação, o equipamento, o motivo e a data de início da alteração;
- **Alarmes sem desligamentos:** Esse campo mostra todos os alarmes e sinalizações que ocorreram no dia, indicando a instalação, o equipamento, a descrição do alarme, a data do alarme e a data da normalização.
- **Variações das grandezas elétricas do sistema:** Os outros campos indicam as variações e violações de limites operacionais das grandezas elétricas frequência, tensão e capacidades operativas dos equipamentos.

Esse relatório é usado para a elaboração do RADP, pois possui as informações preliminares para a análise das perturbações.

#### **3.2.2 ANÁLISE DE EVENTOS EM ATIVOS DE LINHAS DE TRANSMISSÃO**

Essa análise é feita pelas equipes de linhas de transmissão das regionais e tem como objetivo principal identificar a causa física das falhas na linha. O processo de análise de eventos se inicia com a pesquisa dos registros emitidos pela operação, no ambiente do módulo de eventos no EquipMaint-i (SIGA), por causas intempestivas à linha ou por indisponibilidades geradas pelos órgão de operação. A análise deve ser executada para os eventos do tipo falhas transitórias, falhas permanentes e desligamentos programados. Essas análises são feitas inicialmente em campo pelas equipes.

No relatório de análise de ocorrência, estão contidas informações como o tipo de evento, a descrição do evento, data e hora da ocorrência, linha e regional onde ocorreu o evento, indicação do local e da estrutura da linha, a causa principal e os responsáveis.

Com esse relatório, pode-se ter uma confirmação exata da causa da falha na linha, facilitando a análise das equipes de proteção.

#### **3.2.3 RELATÓRIO DE ANÁLISE DE DESEMPENHO DA PROTEÇÃO - RADP**

Nesse trabalho o RADP junto com as oscilografias avaliadas constituíram-se nas principais fontes de dados para subsidiar a análise dos TPF. Um RADP padrão apresenta as seguintes informações:

- **Informações gerais:** Nesse campo estão o cabeçalho do documento, o número da ocorrência em ordem sequencial, a regional onde ocorreu o evento e a data da emissão do relatório;
- **Descrição da perturbação (Cópia do RDO)**: Nesse campo está indicada toda a sequência de ocorrências dentro da perturbação. Apresenta a data e horário de cada manobra da operação, atuação de disjuntores, sinalizações e alarmes, as proteções atuadas, os equipamentos, subestações e linhas envolvidas, a localização da falta, através de dados dos oscilos e o restabelecimento;
- **Diagrama unifilar:** Campo onde se inclui o diagrama unifilar do Sistema de Transmissão envolvido na perturbação, indicando os disjuntores atuados e as subestações e linhas envolvidas. Esse campo é preenchido apenas nos RADP final ou complementar;
- **Cronologia:** Apresenta a cronologia dos principais eventos envolvidos na perturbação. Também só aparece nos RADP final e complementar;
- **Causa primária do desligamento:** Identifica a causa que deu origem à perturbação. Esse campo basicamente é preenchido segundo o Relatório de Análise de Eventos em Ativos de Linha de Transmissão;
- **Natureza elétrica:** Identifica a natureza elétrica da falta conforme tabela do SIAP. Indica por exemplo, o tipo de curto-circuito ocorrido;
- **Condições climáticas:** indicam as condições climáticas na região da ocorrência. Esse campo é de estrema importância para a avaliação de curtos-circuitos ocasionados por queimada ou descarga atmosférica;
- **Interrupção de carga e duração:** Campos que indicam o montante de carga interrompida devido à perturbação e a duração da interrupção;
- **Desempenho da proteção:** Campos nos quais são colocadas informações das atuações dos dispositivos da proteção envolvidos na perturbação, indicando o sucesso ou a falha na atuação dos mesmos;
- **Desempenho da teleproteção:** Indica o desempenho da teleproteção;
- **Desempenhos dos dispositivos de religamento automático:** Indica as ocorrências de religamento ao longo da perturbação, e os tempos de ocrrência;
- **Desempenho dos esquemas de religamento automático:** Indica se o respectivo religamento automático foi satisfatório, ou seja, disponibilizou o circuito, não satisfatório, ou seja, não se conseguiu disponibilizar o sistema, ou se houve falha no religamento.
- **Indicação dos localizadores de defeito:** Indica a localização do defeito visto e calculado pelos localizadores de cada extremo da linha.

Outros dados como o desempenho de esquemas de supervisão, providências tomadas e ou em andamento e responsável pela análise são informados nos campos correspondentes. No ANEXO A temos um exemplo de um RADP.

## **3.3 REDE DE OSCILOGRAFIA DA CHESF**

Uma rede de oscilografia é um conjunto de equipamentos com o objetivo de registrar, transmitir e disponibilizar às equipes de análise as condições do Sistema Elétrico, principalmente as de defeito. A rede de oscilografia é formada por dispositivos como RDP, Sistema de Posicionamento Global (GPS), concentradores e servidores locais e centrais. Para interligar todos esses dispositivos em lugares diferentes, existem os sistemas de telecomunicações envolvidos.

Normalmente, uma rede de oscilografia é formada por equipamentos de diferentes fabricantes, instalados em locais diferentes e fornecendo uma grande quantidade de dados. Para integrar todos esses dispositivos, existem sistemas específicos que facilitam o gerenciamento (Figura 3.2).

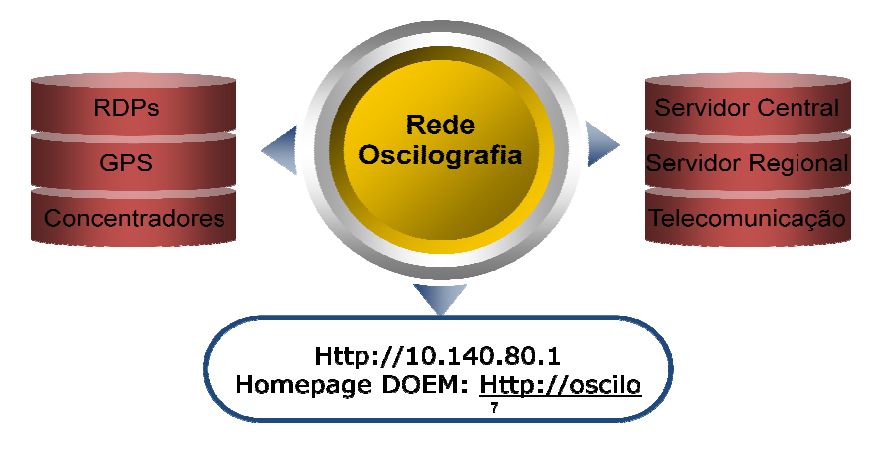

Fig igura 3.2. Visão geral da rede de oscilografia.

As redes de oscilografia devem ser sincronizadas. O sincronismo para os RDP é de fundamental importância para garantir a exatidão com relação ao tempo global e aos tempos de atuação dos equipamentos, bem como utilizá-los juntamente com outros registros de RDP e/ou relés que também estejam sincronizados. Fazendo assim, uma análise cronológica mais precisa dos acontecimentos durante uma ocorrência. Outro motivo para o sincronismo está relacionado ao fato da maioria dos RDP realizarem medição sincrofasorial<sup>1</sup> e localização de faltas por ondas viajantes, que dependem totalmente do sincronismo. Esse sincronismo é feito através do GPS. A aquisição pode ser feita sincronizada utilizando redes IRIG-B ou NTP, protocolo usado na sincronização dos relógios de computadores.

Na prática os RDP estão localizados nas subestações, existindo três tipos de configuração, as quais estão relacionadas ao tipo de comunicação com os RDP. Na configuração do tipo 1, o acesso aos RDP é feito exclusivamente por uma rede LAN. Na configuração do tipo 2, o acesso é feito via comunicação serial RS-232. A configuração tipo 3 é feita através da rede de do próprio sistema digital interno.

l

-

<sup>1</sup> Sincrofasor ou fasor sincronizado, definido na norma C37.118 *IEEE Standard for Synchrophasors for* Power Systems, é uma extensão do conceito de fasor, que utiliza uma base de tempo única para a referência angular (Moraes, 2009).

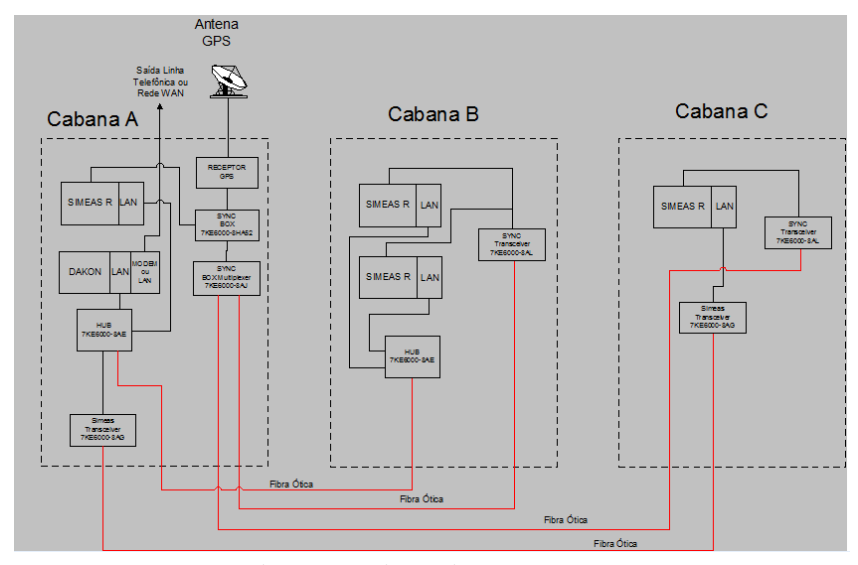

Figura 3.3. Sincronismo nos RDP.

O acesso remoto é feito através da WAN da CHESF. Os dados dos RDP são disponibilizados para: equipes de análise e manutenção, serviços regionais, centros de operação e operadores e outros sistemas que utilizam os registros oscilograficos para processamentos automáticos. Todos os dados são integrados e concentrados nos servidores do Sistema de Gerenciamento da Rede de Oscilografia (SIGRO), para o caso dos registradores *stand alone* (Figura 3.4). No caso dos relés que realizam registro oscilográfico, esse gerenciamento é feito através do Sistema de Integração de Dispositivos de Proteção, Controle e Regulação (VITAL).

Existem na CHESF registradores de vários modelos e fabricantes. Apresenta-se nas (Tabela 3.1 e 3.2), a quantidade dos dispositivos que formam a rede de oscilografia da CHESF.

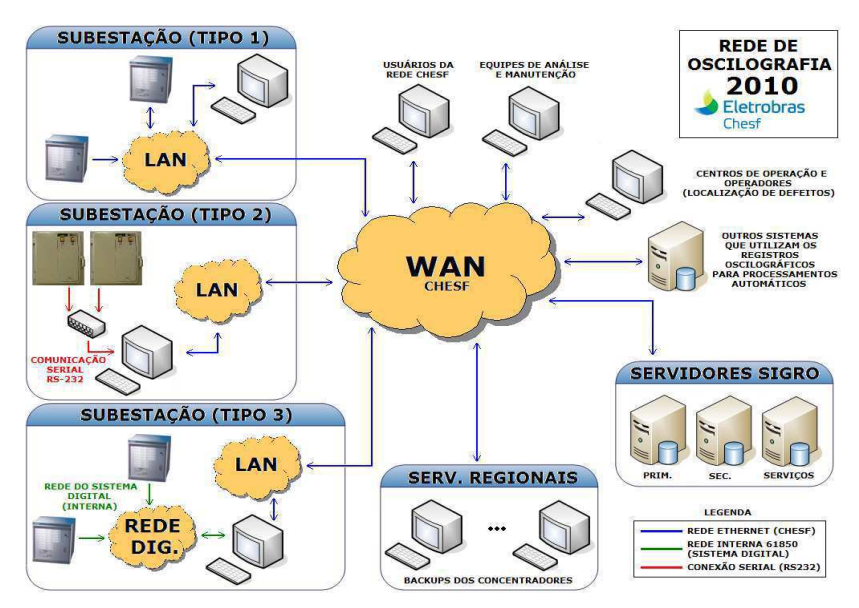

Figura 3.4. Arquitetura da rede de oscilografia.

| <b>REGIONAL</b> | <b>SERVIDORES</b><br><b>REGIONAIS</b> | <b>CONCENTRADORES<sup>2</sup></b><br><b>LOCAIS</b> | <b>IHM-OSC</b> |
|-----------------|---------------------------------------|----------------------------------------------------|----------------|
| <b>NORTE</b>    |                                       | 19                                                 | 9              |
| <b>SUL</b>      |                                       | 18                                                 | 10             |
| <b>LESTE</b>    |                                       | 24                                                 | 17             |
| <b>OESTE</b>    |                                       | 11                                                 | 3              |
| <b>CENTRO</b>   |                                       | 10                                                 | 4              |
| <b>SUDOESTE</b> |                                       | 6                                                  | 8              |
|                 | 6                                     | 88                                                 | 51             |
| <b>TOTAIS</b>   |                                       | 145                                                |                |

Tabela 3.1. Quantidades de equipamentos instalados.

Tabela 3.2. Quantidades de RDP instalados.

|      | <b>SIEMENS</b> | <b>ECIL</b>    |                   |                   | <b>GE</b>  | <b>REASON</b> |                | <b>SOREL</b> | <b>AREVA</b> | <b>TOTAL</b> |
|------|----------------|----------------|-------------------|-------------------|------------|---------------|----------------|--------------|--------------|--------------|
| 8/16 | 32/64          | <b>MR500</b>   | <b>MR</b><br>1000 | <b>MR</b><br>1500 | <b>R30</b> | <b>RP-IV</b>  | <b>RPV</b>     | <b>EPCS</b>  | <b>M871</b>  | <b>GERAL</b> |
| 40   | 38             | $\mathbf 0$    | 7                 | 0                 | 6          | 4             | 7              | ۰            | 10           | 113          |
| 33   | 33             | $\mathbf 0$    | 15                | 1                 | 0          |               | 14             | 4            | 12           | 113          |
| 68   | 42             | $\mathbf 0$    | 4                 | 8                 | 0          | 6             | 15             | $\mathbf 0$  | 39           | 182          |
| 5    | 23             | $\mathbf 0$    | 5                 | $\mathbf 0$       | 0          |               | $\overline{7}$ | $\mathbf 0$  | 5            | 46           |
| 19   | 27             | $\mathbf 0$    | 3                 | 2                 | 0          | 0             | 9              | $\mathbf 0$  | 9            | 69           |
| 1    | 13             | $\overline{2}$ | 3                 | 1                 | 0          | 0             | 7              | $\mathbf 0$  | 6            | 33           |
| 166  | 176            | $\overline{2}$ | 37                | 12                | 6          | 12            | 59             | 5            | 81           | 556          |
|      | 342            | 51             |                   |                   | 6          | 71            |                | 5            | 81           |              |

Cada fabricante possui um *software* que contempla módulos de parametrização, conversão, análise e transmissão (Tabela 3.3):

- **Parametrização:** Campos onde são definidos os valores de disparo, tipo de disparo, nome e ativação de canais, tempo de pré e pós-falta, relação de transformadores de corrente (TC) e de potencial (TP) e parâmetros da linha;
- **Transmissão:** Transmissão geral do RDP, transmissão dos valores dos sinais, transmissão dos parâmetros, transmissão dos registros e *trigger* remoto;

 2 O concentrador é um computador industrial onde são instalados os *softwares* de comunicação dos fabricantes dos registradores.

- **Análise:** Manuseio do arquivo, manuseio dos canais, processamento matemático, componentes simétricas, localização de defeitos, análise espectral;
- **Conversão:** importação de registros no padrão COMTRADE de outros RDP, exportação para o padrão COMTRADE (forma ASCII e binária).

| <b>FABRICANTE</b> | <b>SOFTAWARE</b>     |
|-------------------|----------------------|
| <b>SIEMENS</b>    | <b>OSCOP</b>         |
| <b>REASON</b>     | <b>SISREP</b>        |
| <b>AREVA EPCS</b> | <b>WIN DRMANAGER</b> |
| <b>GE</b>         | <b>URPC</b>          |
| ECIL.             | <b>OSC1000</b>       |
| AREVA M870        | <b>BITRONICS</b>     |

Tabela 3.3. *Softwares* dos RDP de diferentes fabricantes.

#### **3.3.1 SISTEMA DE GERENCIAMENTO DA REDE DE OSCILOGRAFIA - SIGRO**

O grande número de RDP de fabricantes diferentes, vários programas de parametrização, comunicação e análise, a necessidade de capacitar recursos humanos para utilização de todos os softwares e a utilização de vários *softwares* de análise de ocorrências com características diferentes usando vários bancos de dados, motivou a integração de todos os recursos de oscilorafia em um único sistema denominado de SIGRO (Figura 3.5). Esse sistema possibilita o acesso quase instantâneo aos dados, maior precisão e rapidez na análise dos dados, menor índice de erros nas análises realizadas e utilização de um único *software* de análise para qualquer registro, independente do fabricante.

No SIGRO podem-se converter os arquivos lidos para o formato IEEE COMTRADE, calcular a localização do defeito apresentando informações sobre tipo do defeito e distância, disponibilizar na intranet todas as informações e ocorrências e enviar via email todos os resultados de cada varredura.

Outra funcionalidade presente no SIGRO é o sistema de gerenciamento de comunicações, que permite o controle da comunicação com os RDP, comunicação com qualquer computador da rede, gerenciamento do processo de varredura automática e monitoramento do estado da comunicação.

As oscilografias geradas pelos relés de proteção com essa função são gerenciadas pelo Sistema de Integração de Dispositivos de Proteção, Controle e Regulação (VITAL). O sistema VITAL tem por objetivo prover a integração de IED de diversos fabricantes e modelos em um repositório de dados único e gerenciável.

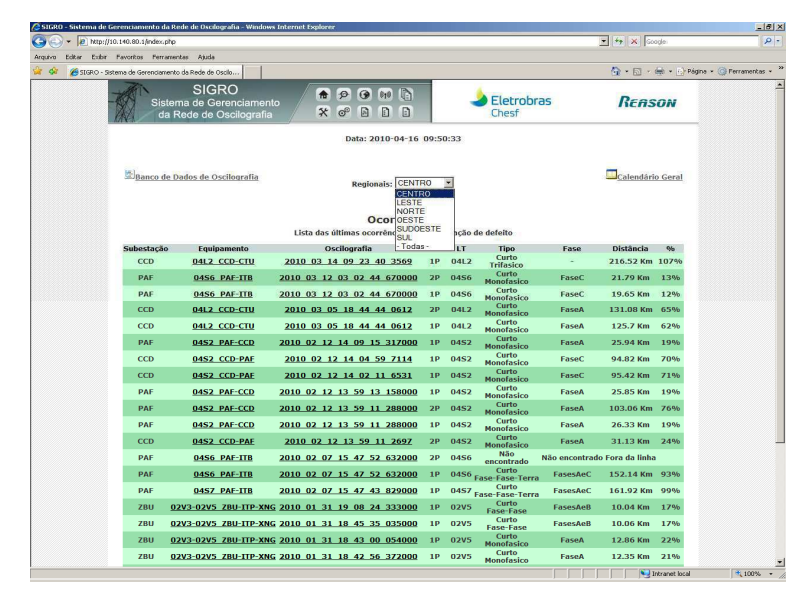

Figura 3.5. Página de acesso do SIGRO.

#### **3.3.2 REGISTRADOR DIGITAL DE FALTAS E QUALÍMETRO SIMEAS-R**

Para mostrar as características gerais de um RDP, selecionou-se o modelo SIMEAS-R da SIEMENS (Figura 3.6), o qual é usado como um registrador de falta para aquisição e análise dos processos do sistema. Pode ser usado como um registrador de falta com alta taxa de amostragem e compressão de dados integrada, registrador da qualidade do sistema (também denominado de **qualímetro**) e registro do valor médio, registrador de frequência, registrador de eventos e registrador de teste. O foco neste relatório será dado apenas à função de registrador de falta.

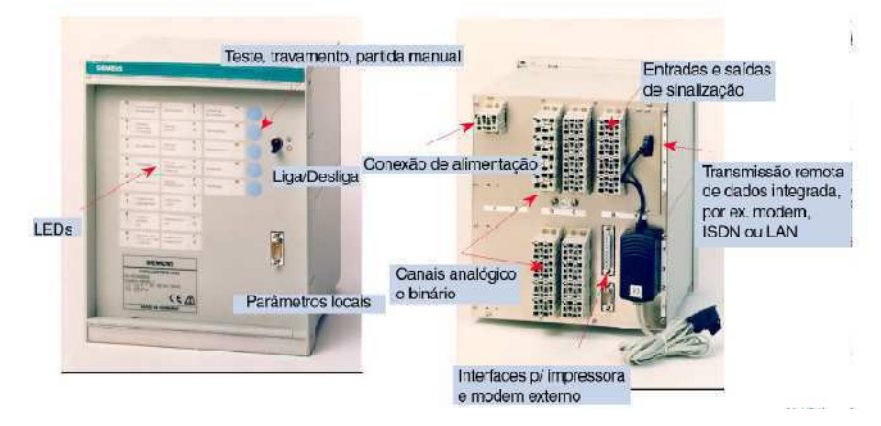

Figura 3.6. Equipamento SIMEAS-R. Vista frontal e traseira de um bastidor. Fonte: (Siemens, 2013)

Como registrador de faltas tem a função apenas de registrar eventos relacionados apenas com faltas no sistema. As faltas iniciam e terminam com uma alteração abrupta nas quantidades medidas. O RDP tem como tarefa reconhecer tais eventos e registrá-los na forma de um histórico de pré-evento. O registro deve terminar assim que o estado transitório tiver finalizado. As grandezas medidas são as tensões e correntes dos transformadores de medição. Em sistemas trifásicos são as tensões de linha, a tensão de deslocamento, as três correntes de linha e a corrente de sequência zero.

A detecção de um evento é feita através de disparos, também chamados de selecionadores de partida, que detecta as alterações nas quantidades medidas provocadas pelas faltas. Esse disparo deve ser sensível o suficiente para detectar faltas mesmo distantes e filtrar processos normais de operação. O instante do disparo é arquivado com data e hora, com uma resolução de 1 µs.

Esse RDP possui uma memória para histórico de pré-evento, pois a possibilidade de registrar um histórico curto de pré-evento é importante, porque o disparo geralmente detecta um evento somente com certo retardo. Porém, a resposta das qualidades medidas deve ser registrada pelo menos, desde o início. O ideal é que seja com uma vantagem de pelo menos um ciclo. A memória deve armazenar os dados de pelo menos dois ciclos e deve receber continuamente as quantidades medidas atuais. Os dados mais antigos são ciclicamente sobrescritos.

Esse modelo de RDP possui também, memória para histórico de pós-evento, visto que a duração de um evento não pode ser prevista, pois um novo disparo pode acontecer. A memória de pós-evento pode armazenar vários segundos.

O armazenamento de massa é importante, pois os eventos podem acontecer em uma sequência mais rápida do que podem ser armazenados, então, os eventos registrados ficam armazenados em uma memória interna, onde estão disponíveis para um processamento adicional.

Esse RDP possui saídas de dados que podem ser usadas em interfases homem máquina ou para transmissão de dados (Figura 3.7).

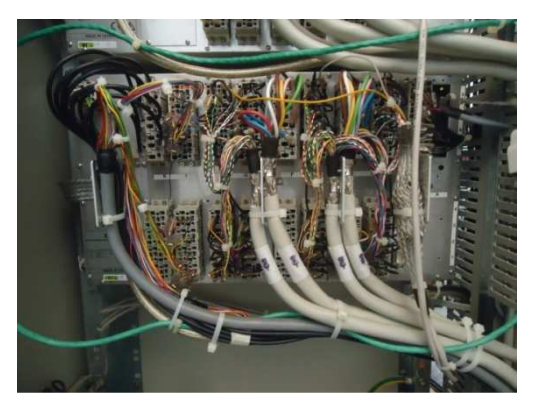

Figura 3.7 Ligações na parte traseira do SIMEAS-R.

O SIMEAS-R possui uma estrutura modular, sendo os módulos agrupados normalmente, em um mesmo painel. Os transformadores condicionadores de sinal são uma parte padrão de cada módulo de aquisição, para que os canais de corrente e tensão possam ser conectados diretamente. Existem dois bastidores de aquisição disponíveis:

- O bastidor de 19" pode ser equipado com 32 canais analógicos e 64 canis digitais, especificado como 32/64;
- O bastidor de ½ x 19" monitora até 8 canais analógicos e 16 canais digitais e é especificado 8/16

Como o equipamento possui estrutura modular, todas as unidades podem ser instaladas verticalmente no bastidor. A alimentação pode ser feita com bateria, garantindo funcionamento por no máximo 10 min.

Os transformadores de corrente e tensão internos possuem um conceito que combina recursos positivos de um transformador de efeito Hall com os recursos dos transformadores indutivos, para que frequências muito altas ou baixas possam ser registradas.

Possui uma taxa de amostragem alta (12,8 kHz para sinais de 50 Hz e 15,36 kHz para sinais de 60 Hz) e uma resolução de valor médio de 16 bits, sincronização de tempo por um sinal DCF77 ou com GPS e função de diagnóstico remoto.

O SIMEAS-R consiste basicamente de uma unidade central de processamento, alimentação, barramento de comunicação além de cinco unidades de aquisição de dados. A CPU consiste de um processador de 32 bits que se comunica e troca dados com as unidades de aquisição através de um barramento de comunicação (Figura 3.8).

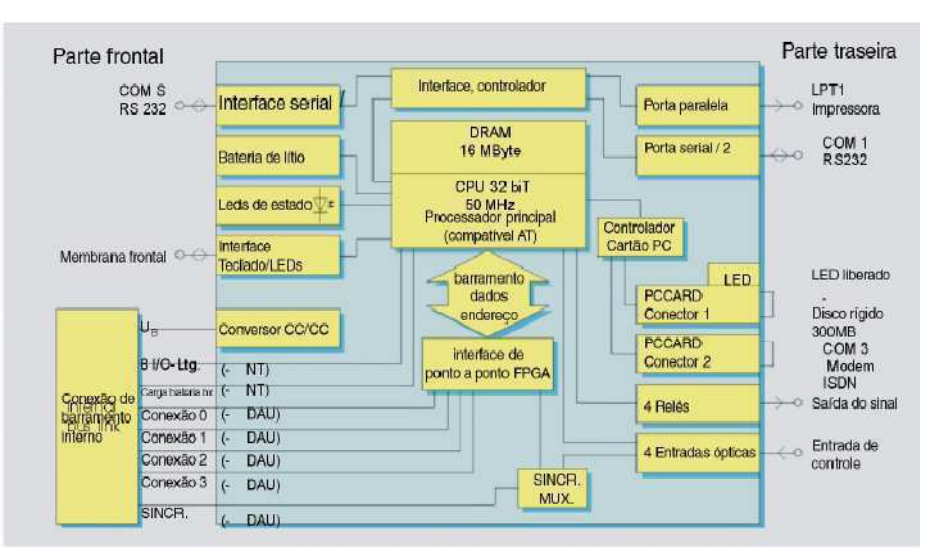

Figura 3.8 Diagrama de blocos da CPU. Fonte: (Siemens, 2013)

As unidades de aquisição e condicionamento do sinal incluem o condicionamento do sinal completo, a conversão analógica/digital e todo o processamento digital secundário (Figura 3.9). Cada canal está equipado com um ou dois conversores A/D de 16 bits, com uma taxa de amostragem de 256 vezes a frequência fundamental. Possui amplificadores e filtros *antialising* para as entradas, além de processadores digitais de sinal (DSP) com *clock* de 33 MHz para a tarefa de medição.

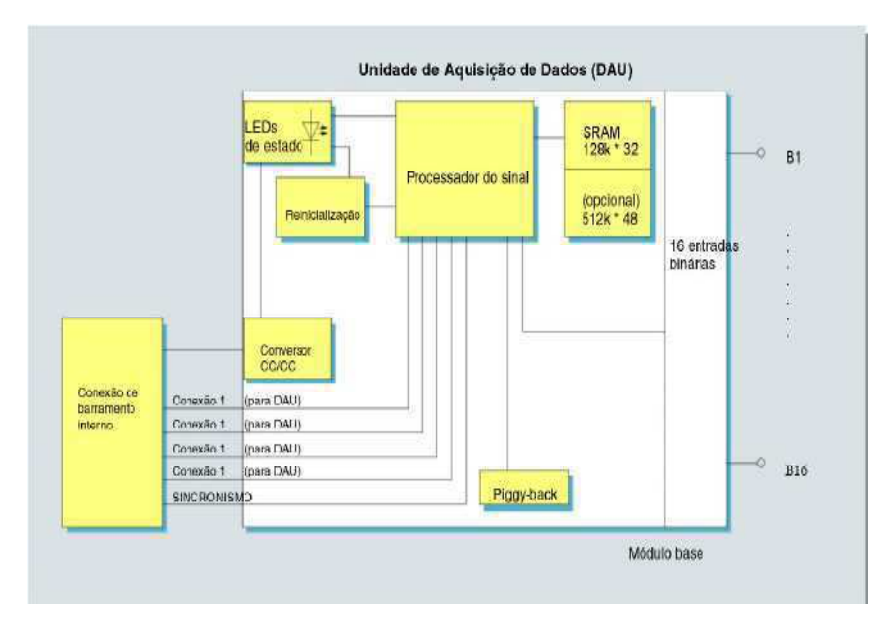

Figura 3.9 Diagrama de blocos da unidade de aquisição de dados. Fonte: (Siemens, 2013)

A unidade de condicionamento possui transformadores de potencial e de corrente para os sinais de corrente alternada, amplificadores de isolação para os sinais de corrente contínua e acopladores ópticos para as entradas binárias. As unidades de condicionamento para sinais de tensão e corrente alternadas condicionam as grandezas medidas às faixas de medição do SIMEAS R através de transformadores de corrente indutiva.

A faixa dinâmica do SIMEAS-R, provocada pela alta resolução do conversor A/D, é maior que a dos transformadores indutivos. A queda de permeabilidade do ferro em baixas amplitudes e a saturação em altas amplitudes reduz a faixa. Então, o SIMEAS R possui duas faixas ajustadas para as entradas de tensão:e 110 V e 220 V (Figura 3.10). Com a seleção das entradas apropriadas, a precisão é otimizada. A entrada de 110 V é apropriada para tensões de até 200 Vrms enquanto a entrada de 220 V é adequada para tensões de até 400 Vrms. Um resistor de baixo valor *Ra* é colocado no circuito de saída, conforme exigências dos transformadores de corrente. A queda de tensão em *Ra* é a tensão de saída.

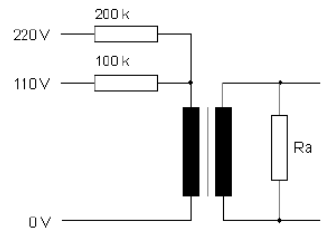

Figura 3.10 Entrada para tensão.

A faixa a ser coberta pelos transformadores de corrente deve ser entre 10 mA até 800 A, que é muito alta para ser coberta por um simples transformador indutivo. Para contornar esse problema, um transformador indutivo e um de efeito Hall são inclusos em um mesmo invólucro. O transformador de efeito Hall fornece uma tensão proporcional ao campo magnético do condutor. Um conversor A/D é conectado a cada um desses transformadores (Figura 3.11). O transformador de efeito Hall é qualificado para medir a corrente contínua, o que é importante para o registro de corrente do curtocircuito (efeito mascarado pelos transformadores indutivos convencionais).

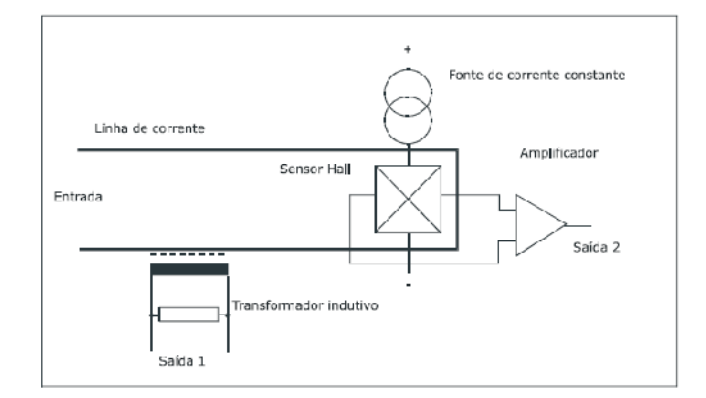

Figura 3.11 Princípio dos transformadores de correntes combinados.

O sistema operacional do SIMEAS-R é o VxWorks de multitarefas em tempo real de 32 bits. Esse sistema permite que a unidade de processamento gerencie várias tarefas diferentes ao mesmo tempo. O *software* do sistema (*firmware*) é o programa que mantém a medição e o algoritmo de avaliação real. Pode ser atualizado ou expandido através do *software* OSCOP P. Outros detalhes desse RDP podem ser consultados pelo manual do fabricante, especificado nas referências bibliográficas desse trabalho.

# **4 O ANÁLISE**

O Análise é o aplicativo desenvolvido pela Reason Tecnologia S.A. para permitir visualização gráfica, manipulação e análise de registros oscilográficos, seja em formato proprietário proveniente dos RDP e qualímetros da Reason ou em formato padrão IEEE-COMTRADE (*Common Format for Transient Data Exchange*) IEEE C37.111- 1991-1996 e IEEE C37.111-1999, gerados por qualquer RDP de outro fabricante. O Análise faz parte de um pacote de aplicativos que acompanham os RDP da Reason chamado Sisrep.

O Análise permite: visualização precisa dos dados, modos de *zoom* diversos, posicionamento de cursores, agrupamento de registros de diferentes grandezas em um mesmo gráfico, visualização de múltiplas curvas em uma mesma janela, realizar operações de soma, subtração, divisão, multiplicação e cálculos de valores eficazes e médios além de operações avançadas como histogramas, visualização fasorial, localização de defeitos e gráficos de impedância. Podem-se calcular também valores de potência mono e/ou trifásica, análise harmônica e decomposição dos sinais em componentes de sequência positiva, negativa e zero e algumas outras funções.

## **4.1 CONCEITOS BÁSICOS**

O Análise possui alguns objetos gráficos, tais como (Figura 4.1):

- **Grandeza gráfica:** Representação gráfica de um sinal em relação ao tempo, ao qual estão associados uma série de atributos como cor, sigla, descrição e unidade da grandeza;
- **Conjunto gráfico:** Agrupamento de grandezas gráficas em uma mesma área da tela. Os gráficos irão compartilhar uma mesma escala adimensional (independente de unidades). Desta forma é possível agrupar, por exemplo, um sinal de corrente com um sinal de tensão em um mesmo conjunto gráfico (a escala ocupada por 1 V será a mesma ocupada por 1 A). Grandezas digitais não possuem uma escala associada

e podem ser agrupadas com outras grandezas independentemente das escalas das mesmas;

- **Janela gráfica:** Empilhamento de dois ou mais conjuntos gráficos, que podem estar ocultos até o limite da janela apresentar apenas um conjunto;
- **Cursores gráficos:** Linhas verticais que cortam os gráficos das grandezas. Existem os indicadores *Barra* e *Âncora*. A Barra é representada por uma linha preta e referencia o valor instantâneo dos gráficos. A Âncora é representada por uma linha vermelha e indica a variação de tempo e de amplitude de um ponto do gráfico, tomando como referência o ponto dado pela Barra. A Barra é colocada na tela com um clique do *mouse* na posição escolhida, a Âncora é colocada no momento do *trigger*;
- **Grandeza selecionada:** Grandeza que aparece em uma janela gráfica, selecionada por um retângulo em torno da sigla da grandeza. Com essa seleção, podem-se fazer medidas, cálculos, análise harmônica da grandeza;
- **Detalhamento da grandeza selecionada:** Texto situado abaixo da janela que mostra as seguintes informações sobre a grandeza selecionada: descrição, valor no ponto da Barra, tempo dado pela Barra, valor de variação dado pela Âncora e delta tempo dado pela Âncora;
- **Depósito gráfico:** Agrupamento de todas as grandezas (medidas e calculadas) que compõem um registro de perturbação. Estas grandezas podem ser copiadas para uma janela gráfica;
- **Barra de rolagem:** Janela gráfica possui duas barras de rolagem: uma vertical e outra horizontal. A horizontal permite o deslocamento dos gráficos em relação ao tempo. A vertical é apresentada somente quando existem conjuntos gráficos ocultos e através dela é possível ver os gráficos que estão ocultos;
- **Escala de tempo:** Abaixo da barra de rolagem horizontal é apresentada uma escala de tempo em milissegundos. O tempo pode ser absoluto em milissegundos após o início do registro ou relativo ao momento do *trigger*. Esta opção está disponível no menu *Exibir/Tempo Real* ou *Exibir/Tempo Perturbação*.

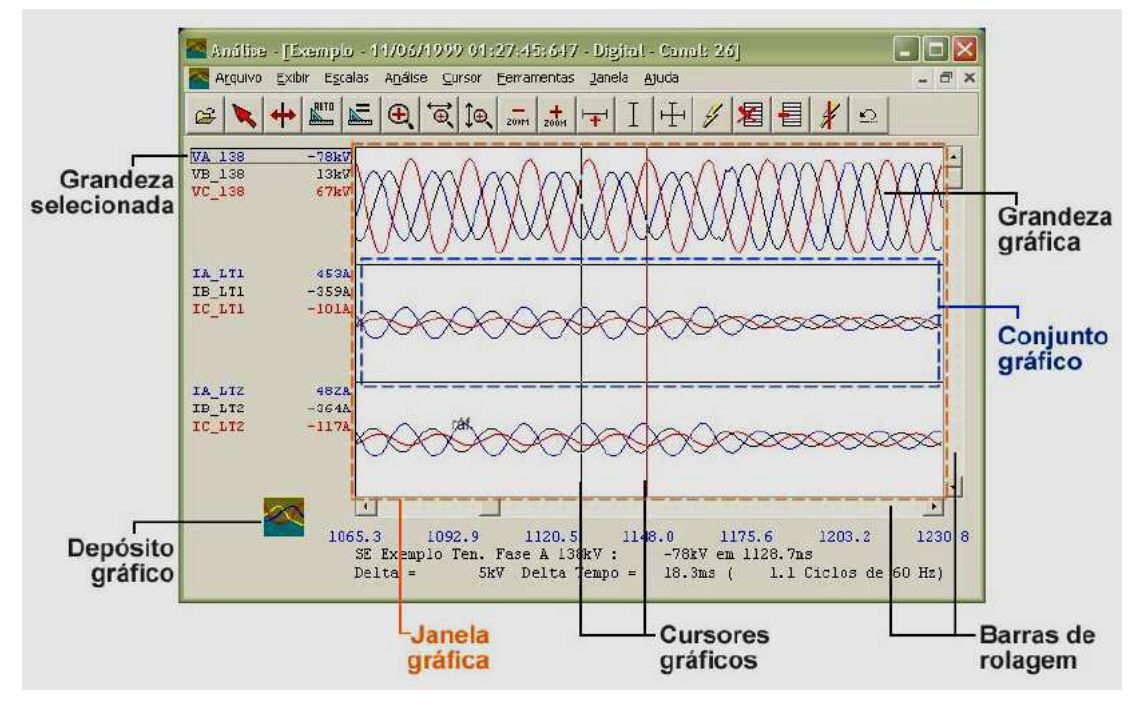

Figura 4.1 Objetos gráficos do Análise.

## **4.2** *MENUS* **E BAR RRA DE FERRAMENTAS DO ANÁL LISE**

Os gráficos podem ser manipulados através de uma Barra de Ferramentas e quatro menus: Principal (Figura 4.2), Conjunto Gráfico, Grandeza Gráfica e Depósito Gráfico.

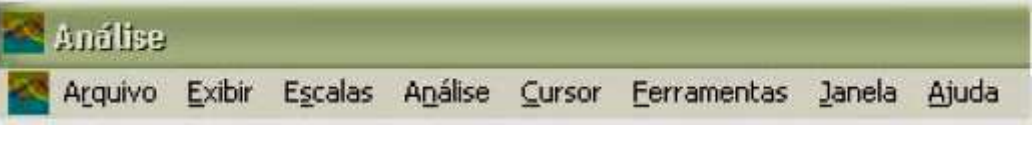

Algumas opções ficam desativas se nenhum registro estiver aberto. As opções do *menu* Principal são:

- **Arquivo:** Manipulação de arquivos, com funções de abrir, salvar, exportar, importar e imprimir;
- · Exibir: Modifica a forma de exibição das janelas gráficas;
- **Escalas:** M anipulação das escalas dos gráficos. Além m de funções de zoom;
- **Análise:** Análise harmônica, localização de defeito, sequencial de eventos e sequencial de disparos;

Figura 4.2. Menu principal do Análise.

- **· Cursor:** Opções de manipulação dos cursores e funções como posicionar a Âncora e p posicionar barra vertical;
- **•** Ferramentas: Acesso às ferramentas e configurações gerais;
- **· Janela:** Opções de manipulação de janelas e funções de posicionamento das janelas.
- **• Ajuda:** Opções de ajuda.

O Menu de Grandezas Gráficas aparece quando se clica com o botão direito do mouse sobre a sigla da grandeza gráfica selecionada (Figura 4.3).

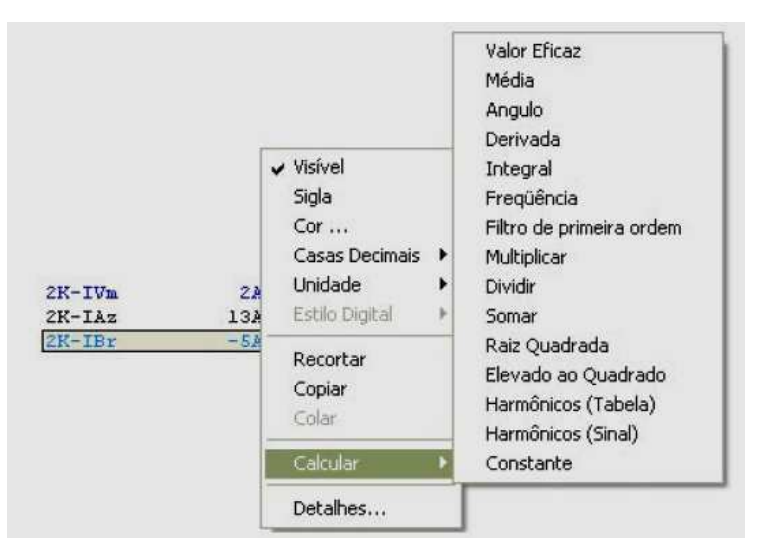

Figu gura 4.3. Menu de grandeza gráfica do Análise.

Nesse *menu* se tem:

- se *menu* se tem:<br>• Visível: Torna o gráfico da grandeza visível ou invisível;
- **Sigla:** Edita a sigla da grandeza gráfica;
- **Cor:** Muda a cor da grandeza gráfica;
- **Visível:** Torna o gráfico da grandeza visível ou invisível;<br>
**Sigla:** Edita a sigla da grandeza gráfica;<br>
**Cor:** Muda a cor da grandeza gráfica;<br>
**Casas decimais:** Define o número de casas decimais no valor da grandeza gráfica. Vai de 0 a 3;
- **Unidades:** D Define a unidade do múltiplo da grandeza (q quilo, mega, sem múltiplo ou PU). Para as grandezas calculadas, não mostra a opção secundário;
- **·** Estilo digital: Modifica a forma de apresentação de sinais digitais (barra coloridas, ba barras contínuas ou linhas horizontais);
- **Recortar:** Retira a grandeza gráfica do conjunto gráfico e o coloca na área de transferência;
- **Copiar:** Copia uma grandeza gráfica para área de transferência;
- **· Colar:** Cola uma grandeza gráfica copiada da área de transferência e a coloca no co conjunto gráfico;
- **Calcular:** Gera no conjunto gráfico as grandezas calculadas, cujas opções estão na Figura 4.3 (valor eficaz, média, ângulo, etc.)

O Menu de Conjunto Gráfico é mostrado na Figura 4.4 e aparece quando se pressiona o botão direito do *mouse* sobre a área de um conjunto gráfico.

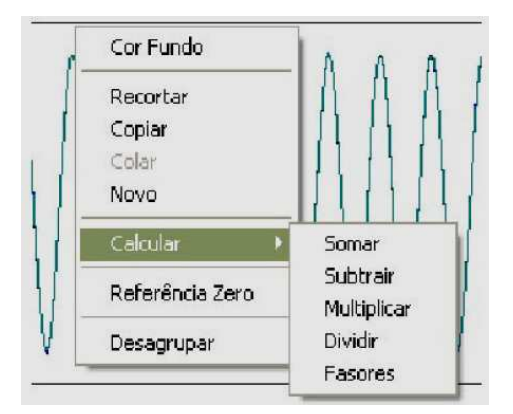

Figura 4.4. Menu de Conjunto Gráfico do Análise.

Nesse *menu* existem as seguintes opções:

- **Cor de fundo:** Modifica a cor de fundo da área do conjunto gráfico;
- **Recortar:** Retira o conjunto gráfico da janela e o coloca na área de transferência;
- **Copiar:** Copia o conjunto gráfico para a área de transferência;
- **Colar:** Retira uma grandeza gráfica ou um conjunto gráfico da área de transferência e o coloca abaixo do conjunto gráfico selecionado;
- Novo: Gera um conjunto gráfico vazio, abaixo do conjunto selecionado;
- **Calcular:** R Realiza as operações mostradas na Figura 4. .4 das grandezas mostradas no conjunto gráfico selecionado e plota no mesmo conjunto;
- **Referência zero:** Mostra uma linha tracejada horizontal que define o zero da grandeza;
- **Desagrupar:** Separa as grandezas do conjunto gráfico selecionado em vários conjuntos gráficos diferentes.

O último menu é o Menu de Depósito Gráfico (Figura 4.5), o qual aparece quando o botão esquerdo é pressionado sobre o depósito gráfico. Esse *menu* disponibiliza todas as grandezas disponíveis em um registro de perturbação (analógicas, digitais e calculadas) e permite a inclusão dessas grandezas na janela gráfica. Para incluir uma grandeza deve-se arrastar do depósito para um conjunto gráfico na tela. Esse *menu* também possui ferramentas de cálculo (opção *Calculadas*), que exibe na tela as grandezas no tempo potência trifásica, potência monofásica, reatância, distância, impedância, resistência, componentes de sequência da corrente, componentes de sequência da tensão e tensões de linha de cada fase.

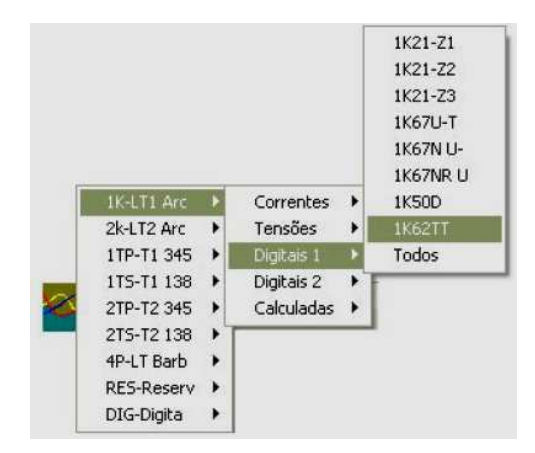

Figura 4.5. Menu de Depósito Gráfico do Análise.

Os *menus* e a barra de ferramenta executam funções sobre a janela que estiver ativa. Para ativar uma janela, é só clicar sobre a área da janela correspondente.

A Barra de Ferramentas está representada na Figura 4.6. Ela pode ser posicionada nas extremidades da tela ou flutuando. Pode-se configurar a barra de ferramentas para conter todas as funções do Menu Principal.

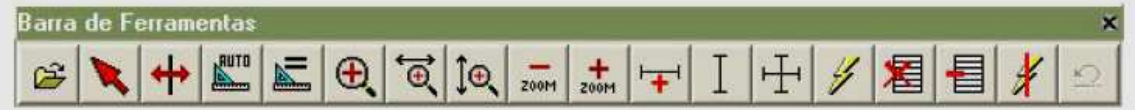

Fig Figura 4.6. Barra de Ferramentas do Análise.

Pode-se adicionar mais botões na barra de ferramentas através do menu *Ferramentas/Personalizar* no *menu* principal (Figura 4.7).

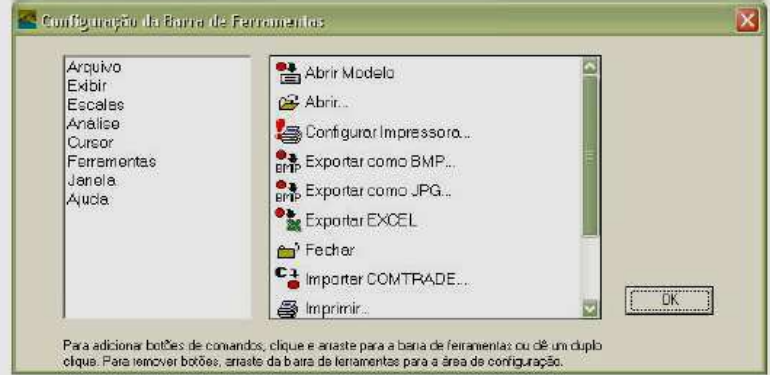

Figura 4.7. Janela de personalização da Barra de Ferramentas do Análise.

No lado esquerdo da janela estão as opções principais do menu principal e no lado direito, as respectivas opções secundárias contidas em cada opção principal. As opções secundárias podem ser adicionadas à barra de ferramentas na forma de botões que serão representados por ícones. Para inserir um botão na barra de ferramentas, basta arrastar uma opção da janela de configuração para a barra ou através de dois cliques na opção. Para tirar um botão da barra de ferramentas o processo é o contrário.

## **4.3 USANDO O AN NÁLISE**

O Análise pode abrir arquivos gerados pelos RDP fabricados pela Reason ou arquivos COMTRADE gerados por qualquer outro fabricante. Para abrir um oscilograma gerado pelos RDP da Reason, seleciona-se no *menu* principal *Arquivo/Abrir* ou na barra de ferramentas no ícone  $\mathbb{E}$ . Disponibiliza-se então, o diálogo de abertura, como mostrado na Figura 4.8. Do lado esquerdo estão os equipamentos e do lado direito, as respectivas perturbações disponíveis para análise. Esses arquivos ficam armazenados no diretório do Análise. Quando o oscilograma é aberto, todas as grandezas disponíveis ficam no depósito gráfico, entretanto, apenas algumas são mostradas.

| LC:\Sisrep\Dados\   | Disto               | Tipo                  | Duração<br>$Ccrit$ $\sim$ |  |  |
|---------------------|---------------------|-----------------------|---------------------------|--|--|
| <b>E</b> RP-M-R4-8  | 09/09/2003 11:14:24 | <b>Trigger Manual</b> | 1.20 <sub>s</sub>         |  |  |
| RPS2 bilasco reason | 08/09/2003 14:53:23 | <b>Trigger Manual</b> | 1.20s                     |  |  |
|                     | 08/09/2003 14:31:04 | <b>Trigger Manual</b> | 1,20s                     |  |  |
|                     | 09/09/2003 14:25:25 | <b>Trigger Manual</b> | 1.20 <sub>0</sub>         |  |  |
|                     | 08/09/2003 14:20:06 | <b>Trigger Manual</b> | 1.20s                     |  |  |
|                     | 08/09/2003 14 19 13 | <b>Trigger Manual</b> | 1.20x                     |  |  |
|                     | 08/09/2003 14:18:29 | <b>Trigger Manual</b> | 1.20s                     |  |  |
|                     | 08/09/2003 14:17:25 | Trigger Manual        | 1.20 <sub>5</sub>         |  |  |
|                     | 08/09/2003 11:54:47 | <b>Trigget Manual</b> | 1.20s                     |  |  |
|                     | 08/09/2003 11:41:53 | Trigger Manual        | 1,20s                     |  |  |
|                     | 09/09/2003 11:40:43 | <b>Trigger Manual</b> | 1.20 <sub>5</sub>         |  |  |
|                     | 08/09/2003 11:40:36 | <b>Trigget Manual</b> | 1.20s                     |  |  |
|                     | 08/09/2003 11:39:01 | <b>Trigger Manual</b> | 1.20x                     |  |  |
|                     | 08/09/2003 11:38:24 | <b>Trigget Manual</b> | 1.20s                     |  |  |
|                     | 08/09/2009 11:00:43 | <b>Trigger Manual</b> | 1.20 <sub>z</sub>         |  |  |
|                     | 08/09/2003 10:55:48 | Trigger Manual        | 1.20s                     |  |  |
|                     | 08/09/2003 10:54:43 | <b>Trigger Manual</b> | 1.20s                     |  |  |
|                     | 08/09/2003 10:53:37 | Trigger Manual        | 1.20 <sub>5</sub>         |  |  |
|                     | 08/09/2003 10:52:31 | <b>Trigger Manual</b> | 1.20s                     |  |  |
|                     | 08/09/2002 16:17:48 | Talenson, Adamsond    | ٧<br>$1.21 -$             |  |  |
|                     | ۰                   |                       | ٠                         |  |  |

Figura 4.8 8. Diálogo de abertura de oscilogramas do Análise.

Para abrir arquivos COMTRADE, usa-se no menu principal *Arquivo/Importar* COMTRADE. Abre-se um diálogo de abertura que permite selecionar um arquivo e abrir um registro oscilográfico no formato IEEE-COMTRADE. Em ambos os casos, pode-se abrir o arquivo direto do diretório de origem, apenas dando dois cliques sobre o mesmo.

#### **4.3.1 MENU PRINCIPAL**

No *Menu Exibir*, existem as seguintes opções de manipulações das telas:

- **Todos os registros:** Mostra todas as grandezas disponíveis na oscilografia nos seus respectivos conjuntos gráficos. Representada pelo  $\frac{1}{2}$  botão  $\frac{1}{2}$ :
- **Todos os gráficos:** Mostra todos os conjuntos gráficos configurados para visualização. Representado pelo botão  $\boxed{1}$ :
- **Gráficos na tela:** Estabelece quantos conjuntos gráficos serão exibidos na tela de 1 a 8;
- **Adicionar gráfico na tela:** Mostra na tela um novo conjunto gráfico, caso exista conjunto oculto. Representado pelo botão  $\boxed{\triangleleft}$ :
- **Retirar gráfico da tela:** Retira da tela, deixando oculto o último conjunto gráfico, quando mais de um conjunto estiverem na tela. Representado pelo botão  $\left| \boldsymbol{\Xi} \right|$ :
- **Tempo real:** Mostra os valores do eixo dos tempos com base na referência do sistema de oscilografia;
- **Tempo perturbação:** Mostra os valores do eixo dos tempos com relação a origem do Trigger;
- **Barra de ferramentas:** Torna a barra de ferramentas visível ou invisível.
- **Excluir gráficos:** Excluem da tela os últimos conjuntos gráficos, ficando apenas o primeiro. Essas grandezas Gráficas só serão visualizadas novamente se forem adicionadas na tela através do depósito gráfico. Essa função é representada pelo botão  $\mathbb{E}$ :
- **Desfazer:** Desfaz uma ação feita anteriormente. Pode ser acessada pelo ícone da barra de ferramentas  $\boxed{2}$ .

Outra opção no *menu* Exibir é *Observações* (Figura 4.9). Essa opção abre uma janela onde estão contidas informações como o nome da instalação, a frequência de aquisição, o tempo de aquisição, tipo de *trigger* de partida, o canal de *trigger*, a data da ocorrência, a data do *trigger* e a tensão do sistema.

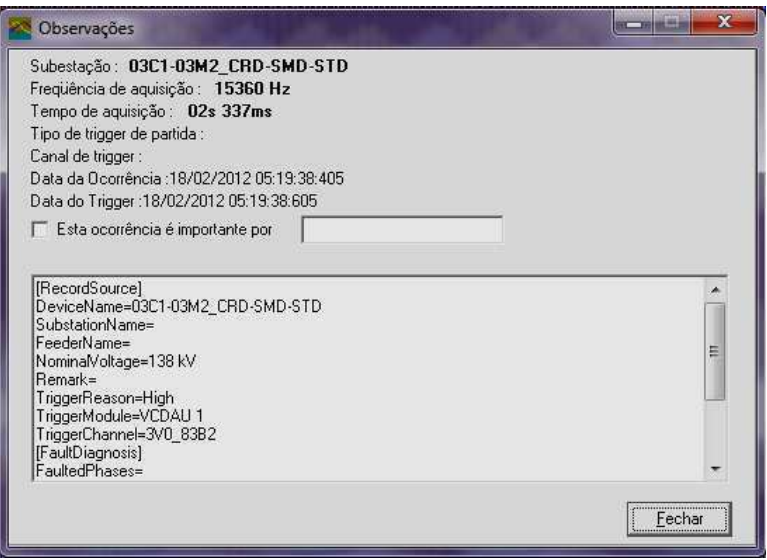

Figura 4.9. Observações do *menu Exibir* do Análise.

No Menu Escalas existem as seguintes opções de manipulações das escalas dos gráficos exibidos:

> • Zoom: Permite a ampliação de uma região retangular de um conjunto gráfico. Define-se uma área retangular através do *mouse*, que inicia no primeiro ponto onde se pressiona o botão do *mouse* e acaba quando o botão é solto. Ao definir a área de *zoom* em um único conjunto gráfico,

os outros conjuntos são ocultos. Pode ser ativada através do botão **de**l.

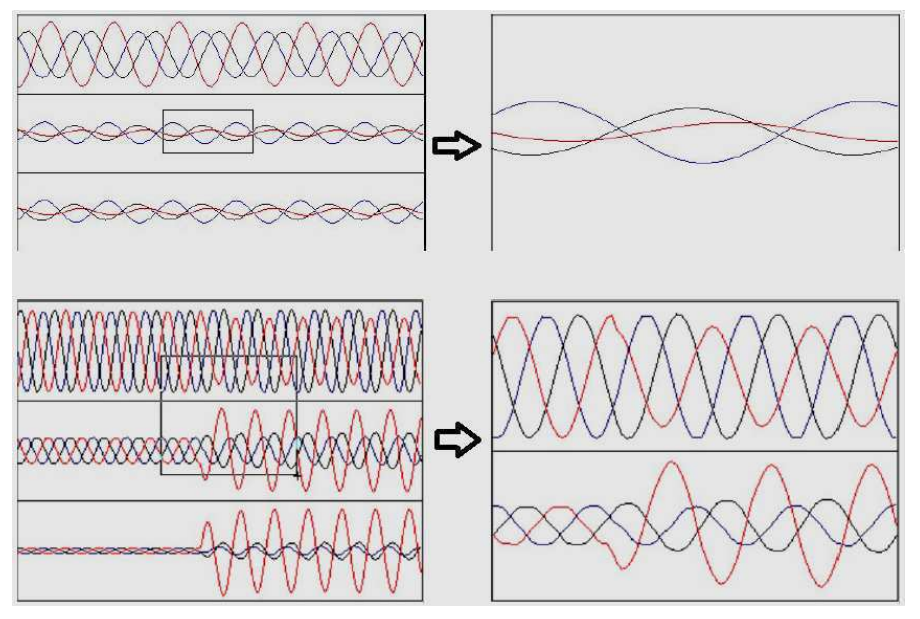

F Figura 4.10. Exemplo de *Zoom* no Análise.

• *Zoom* **base se de tempo:** Modifica apenas a ampliação ão no tempo. As amplitudes não variam. É representado pelo botão  $\boxed{\mathfrak{B}}$ ;

- *Zoom* **na grandeza:** Modifica apenas a ampliação na amplitude da grandeza, o tempo não varia. Quando se seleciona só um conjunto gráfico, os outros ficam ocultos. É representado pelo botão  $|\mathbb{Q}|$ :
- **Aumento do** *zoom***:** Dobra a ampliação das escalas das grandezas de todos os conjuntos gráficos, sem modificar no tempo. É representado pelo botão  $\left| \frac{+}{z_{\text{const}}} \right|$ ;
- **Diminuição do** *zoom***:** É o inverso do aumento de *zoom*. É representado pelo botão  $\frac{1}{20001}$ :
- **Ajuste automático das escalas:** Ajusta a escala da amplitude das grandezas sem afetar no tempo. Representada pelo botão  $\frac{\mathbb{R}^m}{\mathbb{R}}$ :
- **Iguala escala:** Iguala a ampliação das escalas de amplitude das grandezas que tem a mesma unidade, tendo como padrão a maior escala. No tempo não é afetado. É representado pelo botão  $\mathbb{E}$ :
- **Expande base de tempo:** Se houver um *zoom* em um conjunto gráfico, essa função expande a base de tempo de modo que todo o oscilograma seja visível, sem modificar a escala de amplitude da grandeza. É representado pelo botão  $\mathbf{F}$ ;
- **Define** *zoom* **X:** Essa opção possibilita ampliar a escala do tempo sem modificar a escala da amplitude, através da digitação do tempo inicial e do tempo final.

No *Menu Análise* existem as seguintes opções:

• **Análise Harmônica (Figura 50):** A opção do *menu* principal têm como função realizar a análise harmônica de todo o sinal mostrado na tela. Por exemplo, se apenas um ciclo estiver na tela, a análise será feita nesse ciclo. Se mais de um ciclo estiver na tela, a análise será feita em todos os ciclos mostrados, através da média dos valores resultantes da aplicação de uma transformada discreta de Fourier sobre cada um dos ciclos. Essa função é representada pelo ícone  $\|\cdot\|$ . Outra opção de análise harmônica, é feita através da opção *Calcular* no *menu* de grandezas gráficas. Essa função realiza a análise harmônica do ciclo anterior à posição da barra vertical, como mostrado na Figura 4.12. Nas duas opções de análise

harmônica, os dados das frequências são mostrados em forma de tabela ou de histogr grama;

| E<br>$-704547$ $-707079$<br>Segúlinoal de Disparos<br>m | Nijmero de Ciclos - 43<br>Finantinois de Aquisição: 1440 Hz<br>Duturple Total 1.11 % |               |                | Nüners de Hambridge   D   2 |  |
|---------------------------------------------------------|--------------------------------------------------------------------------------------|---------------|----------------|-----------------------------|--|
|                                                         | Frequência (Hz)                                                                      | Angiltude (V) | Angula (Graud) | % (60 Hz)                   |  |
|                                                         |                                                                                      | 731.76        | 0.08           | 0.69                        |  |
|                                                         | 60                                                                                   | 74326,60      | 0.00           | 100,00                      |  |
|                                                         | 120                                                                                  | 638.75        | 4243.57        | 0.05                        |  |
| WWWWW.                                                  | 110                                                                                  | 370,04        | 4743,57        | 0,49                        |  |
|                                                         | 510                                                                                  | 247,90        | 2626,70        | 0,30                        |  |
|                                                         | 300                                                                                  | 299,66        | 2195.51        | 0,40                        |  |
|                                                         | 300                                                                                  | 167,16        | 1113,96        | 0,22                        |  |
|                                                         | $\frac{430}{400}$                                                                    | 195.61        | 2929,97        | 9,27                        |  |
|                                                         |                                                                                      | 126,27        | 3009,70        | 0,17                        |  |
| $\cdot$ <sup>-1</sup><br>$\vert \cdot \vert$            |                                                                                      |               | <b>Impound</b> | Hidupana<br><b>Exporter</b> |  |

Figura 4. 11. Análise harmônica do sinal na tela do Análise.

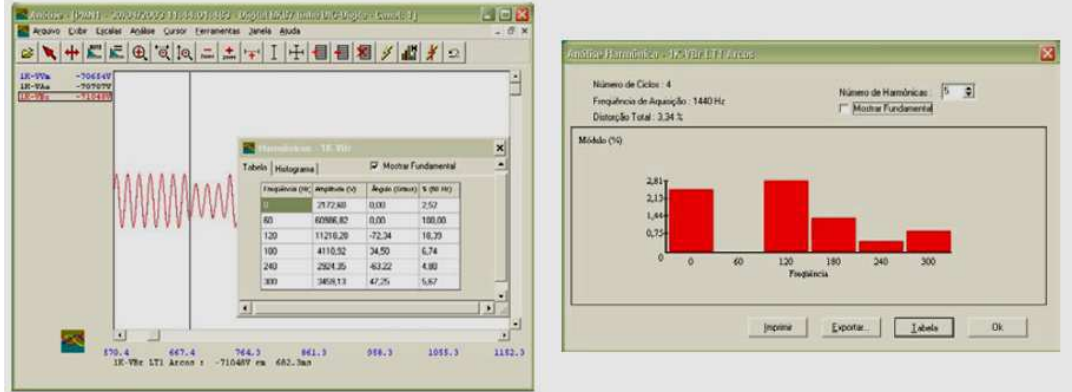

Figura 4.12. Análise harmônica de um ciclo no histograma do Análise.

**· Localização de defeito:** Essa função realiza uma estimativa da localização do defeito através da análise da tensão e corrente. Apresenta os dados da Figura 4.13. No botão Parâmetros pode-se visualizar através da tabela inferior, os parâmetros da linha (comprimento, resistência e reatância de sequência positiva e negativa), em PU na base de 100 MVA ou em ohm. Essa função é representada pelo ícone  $\mathscr{L}$ .

| Linha | Tipo de Defeito                           |           | <b>Fases</b>            |               | Km                      | %time     | Ê              |
|-------|-------------------------------------------|-----------|-------------------------|---------------|-------------------------|-----------|----------------|
| XANt  | Curta Manafésica                          |           | Fase C                  | Fora de Linha |                         |           |                |
| XAN2  | Sem Defeito Perceptivel                   |           | Fase                    |               | Sem Defeito Perceptivel |           |                |
| SMT   | Curta Manafésica                          |           | Fase C                  | Fora da Linha |                         |           |                |
|       | Curto Fase-Fase-Terra                     |           |                         |               |                         |           |                |
| FAR.  | * Duplo-Clique para gráfico de impedância |           | Fases A e C<br>Imprimit |               | 29,19<br>Parämetros     | 12,0      | ల<br><b>OK</b> |
| Linha | Compr. (len)                              | RO (OHNs) | XD (OHMs)               |               | R1 (OHMs)               | XL (OHMs) |                |
| XAN1  | 79,30                                     | 39,7491   | 116,1261                |               | 7,9614                  | 41,1350   |                |
| XAN2  | 79,20                                     | 39,7015   | 115,9780                |               | 7,9509                  | 41,0821   |                |
| SMT   | 96,00                                     | 40,8366   | 137,0639                |               | 9,6607                  | 18,4035   |                |

Figura 4 4.13. Tabela de localização de defeito do Análise.

**• Tabela sequencial de eventos (Figura 4.14):** Essa função mostra as variações dos canais digitais. Essas variações podem ser visualizadas através de uma tabela de eventos ou através de forma digital, representados em barras por exemplo. A opção *Incluir Digitais* mostra na tela gráfica as digitais da tabela já a opção Posicionar Barra, posiciona a barra no m momento indicado pelo cursor na tabela. . Essa função é representada pelo ícone izl

| Hoiário                 | Canal      | Evento  |
|-------------------------|------------|---------|
| 31/08/2001 17:35:00:416 | PROT. PALL | Fachado |
| 31/08/2001 17:35:00:416 | TX IBA     | Fechado |
| 31/08/2001 17:35:00:421 | PROT. IBA  | Fechado |
| 31/08/2001 17:35:00:426 | TX PAL 1   | Fechado |
| 31/08/2001 17:35:00:428 | TX PAL 1   | Aberto  |
| 31/08/2001 17:35:00:431 | TX PAL 1   | Fechado |
| 31/08/2001 17:35:00:506 | PROT. IBA  | Aberto  |
| 31/08/2001 17:35:00:516 | PROT. PAL1 | Aberto  |
| 31/08/2001 17:35:00:541 | TX IBA     | Aberto  |
| 31/08/2001 17:35:00:581 | TX PAL 1   | Aberto  |

Figura 4 4.14. Tabela de sequencial de eventos do Análise.

No Menu Cursor existem opções de movimentação e utilização da Barra e da Âncora. Esses elementos têm a função de fazer medidas no tempo, mostrando para cada grandeza selecionada dados como valor instantâneo da grandeza e o intervalo de tempo entre a âncora e a barra. Esses dados são mostrados na parte de informações na parte inferior da tela gráfica. Para retirar um cursor da tela basta arrastá-lo para fora da tela.

As opções do menu são:

- **Posicionar âncora:** Ativa a função de posicionamento da âncora em qualquer lugar da tela através do clique do botão esquerdo do mouse. Para movimentar a âncora aperta-se o botão direito mantendo pressionado e arrasta a barra. É representada pelo ícone  $\ket{\ddot{\textbf{+}}}$ ;
- **Posicionar barra vertical:** Ativa a função de posicionamento da barra em qualquer lugar da tela através do clique do botão esquerdo do mouse. Para movimentar a barra aperta-se o botão direito mantendo ou através das setas do teclado. É representada pelo ícone  $\blacktriangleright$ ;
- **Posicionar âncora no momento do trigger:** O *trigger* é um disparo para iniciar a oscilografia da perturbação. Ocorre em um certo momento da perturbação, de modo que exibe os sinais até um certo tempo antes e depois do momento do *trigger*. Essa função de posicionamento coloca a âncora no momento do disparo do trigger. É representada pelo ícone  $\|\textbf{\textit{f}}\|$ :
- **Posicionar a barra vertical no máximo valor positivo e negativo:** Essas funções posicionam a barra vertical no ponto do sinal onde ocorre o máximo valor positivo e negativo respectivamente;

O *Menu Ferramentas* possui funções que dão acesso a calculadora e ao bloco de notas do Windows, além da opção de escolha da linguagem do programa. As principais funções desse menu são *Personalizar* onde se pode personalizar a barra de ferramentas, e *Opções*, onde se pode configurar opções de cálculo, a exibição dos elementos gráficos e telas, escolher diretórios de onde serão abertos os arquivos e configuração de gravação de modelos. Em Opções existem as seguinte opções:

> • **Cálculos:** Nessa aba se define parâmetros para o cálculo de grandezas. Habilitando os campos correspondentes podem-se calcular os parâmetros mostrados na Figura 4.15. Além disso pode-se definir o número de harmônicos *default* que serão visualizados na análise harmônica.

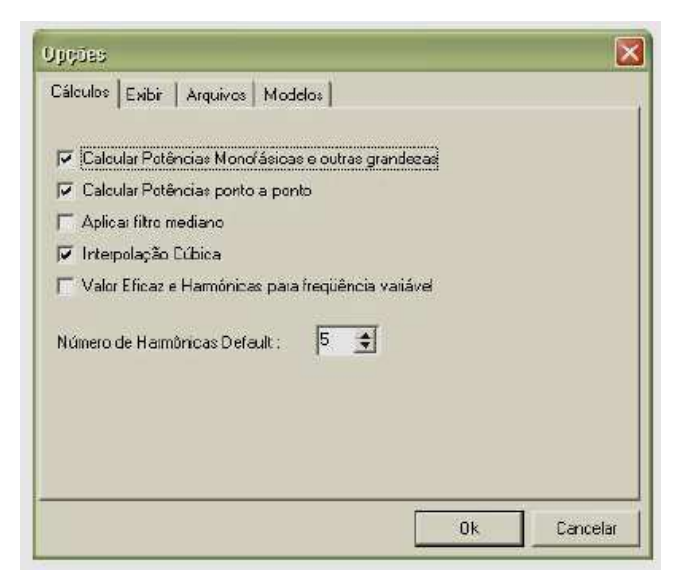

Figura a 4.15. *Ferramentas/Opções/Cálculos* no Análise.

- **· Exibir (Figura 4.16):** Configura detalhes de como os gráficos serão visualizados na tela. Possui as seguintes funções:
	- a) Linha dupla na separação entre gráficos: Desenha uma lin linha dupla entre os conjuntos gráficos;
	- b) Milissegundo com 3 casas decimais: Formata com três casas de decimais os valores em milissegundos;
	- c) **R Retirar separação dos gráficos digitais:** Re Retira a linha que separa os gráficos digitais para facilitar a visualização;
	- d) Permitir *zoom* automático para valores baixos: Coloca zoom automático para grandezas de valores baixos;
	- e) Número de casas decimais padrão: Define a quantidade padrão de casas decimais. No caso da escolha de *Depende da* Unidade, tensões e correntes não terão nenhuma casa decimal e frequências terão duas;
	- f) Mostrar data no detalhamento da grandeza: Exibe data e hora do ponto onde a barra vertical está localizada, para a gr grandeza selecionada;
	- g) Cores digitais: Com um duplo clique sobre os quadrados, escolhem-se as cores com que serão representados os sinais di digitais;
	- h) **Cores Fases:** Com um duplo clique sobre os quadrados, escolhem-se as cores que serão representadas fases e o neutro;
- i) Grandezas digitais: Escolhe a forma de exibição dos gráficos di digitais;
- j) **V Valores usados:** Escolhe se os valores serão ão mostrados com os os valores de primário, secundário ou pu.

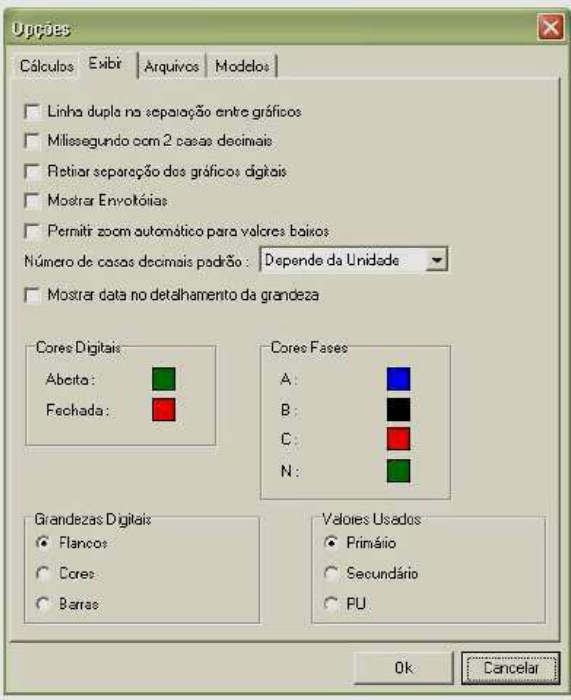

Figura 4.16. *Ferramentas/Opções/Exibir* no Análise.

- **Arquivos:** Possibilita escolher o diretório onde, por padrão, serão buscados os arquivos para abrir pelo menu Arquivo/Abrir;
- **Modelos:** Permite ativar as opções para salvar modelos com opção de gravar automaticamente a área de trabalho, no momento em que a janela gráfica for fechada e abrir sempre com modelo padrão, onde as perturbações serão abertas sempre com os modelos padrões definidos.

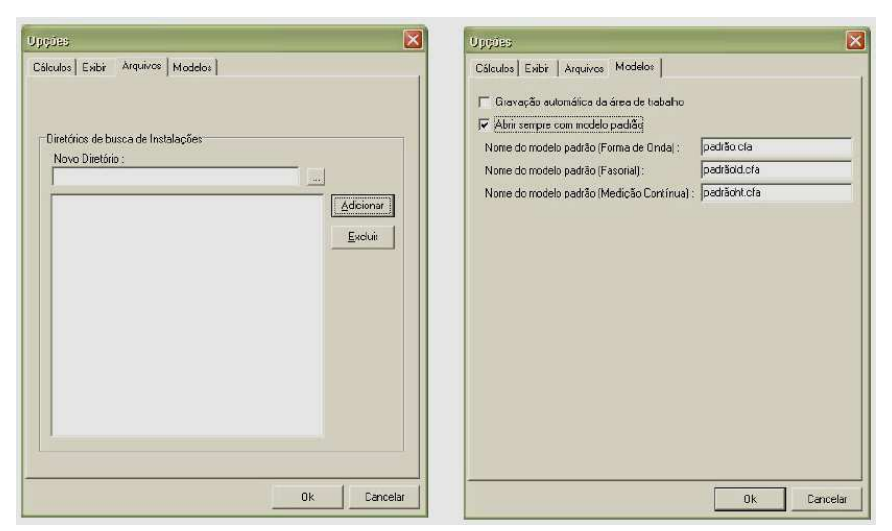

Figura 4.1 17 Janelas da opção *Arquivo* e *Modelos* no Análise.

No Menu Janela são feitas configurações de organização das janelas gráficas abertas ao mesmo tempo. A As opções são:

- $\bullet$  Uma única tela visível (Figura 4.18);
- Janelas em cascata;
- Janelas lado a lado na vertical (Figura 4.19);
- Janela lado a lado na horizontal

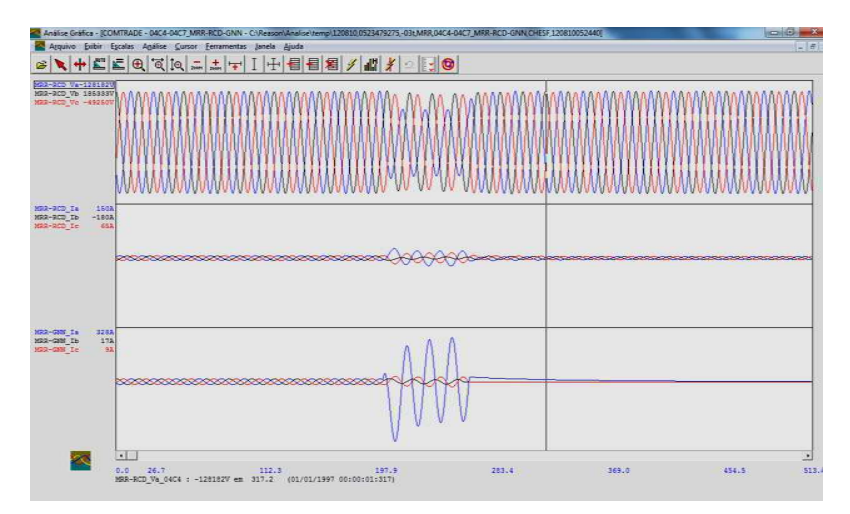

Figura 4.18. Janela única no Análise.
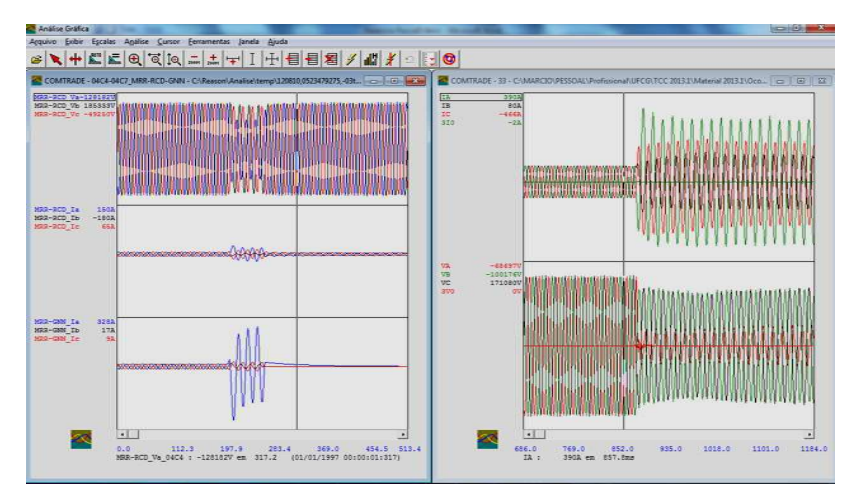

Figura 4.19. Janelas lado a lado na vertical no Análise.

No Menu de Conjunto Gráfico cabe frisar a função Cálculo. Nela pode-se fazer o gráfico do conjunto de fasores das grandezas do correspondente conjunto gráfico, como mostrado na Figura 4.20. Pode-se ainda, ativar a visualização dos sincrofazores. Quando essa opção está desativada, a referência é zero.

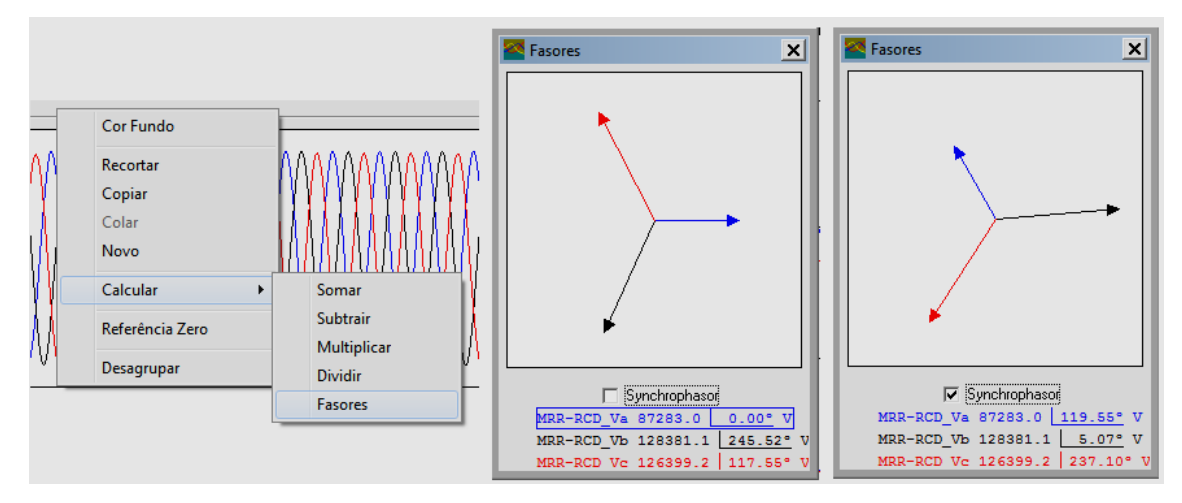

Figura 4.20. Janela de monitoração de fasores e sincrofasores ativados no Análise.

Uma opção que pode ser usada no Menu Principal Análise/Localização de defeitos é o Gráfico de Reatância x Resistências (Figura 4.21). Para se ter acesso a esse gráfico, deve-se dar dois cliques no defeito na janela de localização de defeito. O eixo *X* representa a resistência e o eixo *Y* a reatância. O círculo representa o módulo da impedância da linha de transmissão.

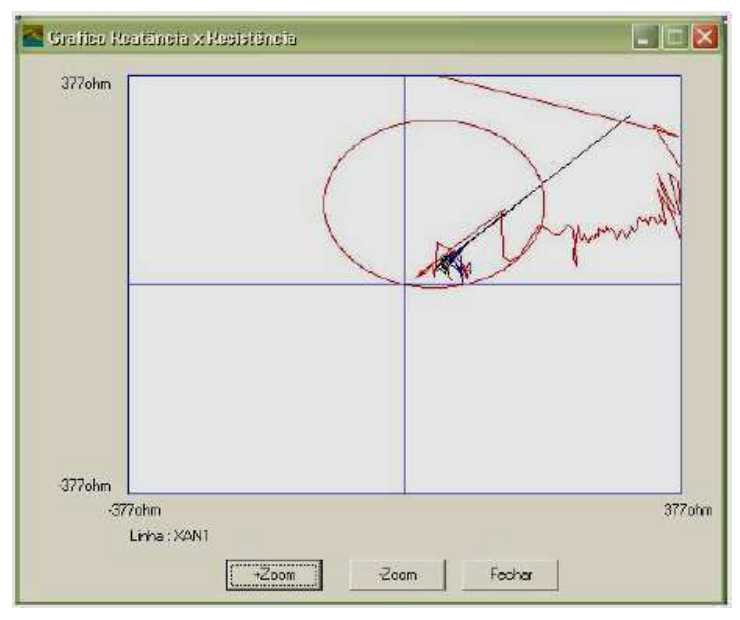

Figura 4.21. Gráfico Reatância x Resistência do Análise.

## **5 ESTUDOS DE CASO**

Os estudos de caso realizados nesse trabalho foram feitos através da análise de oscilografias reais registradas pelos RDP do sistema CHESF. Esse sistema é subdivido em seis Gerências Regionais, que são responsáveis pela coordenação e manutenção do sistema dentro da sua área de abrangência, como mostrado na Figura 5.1.

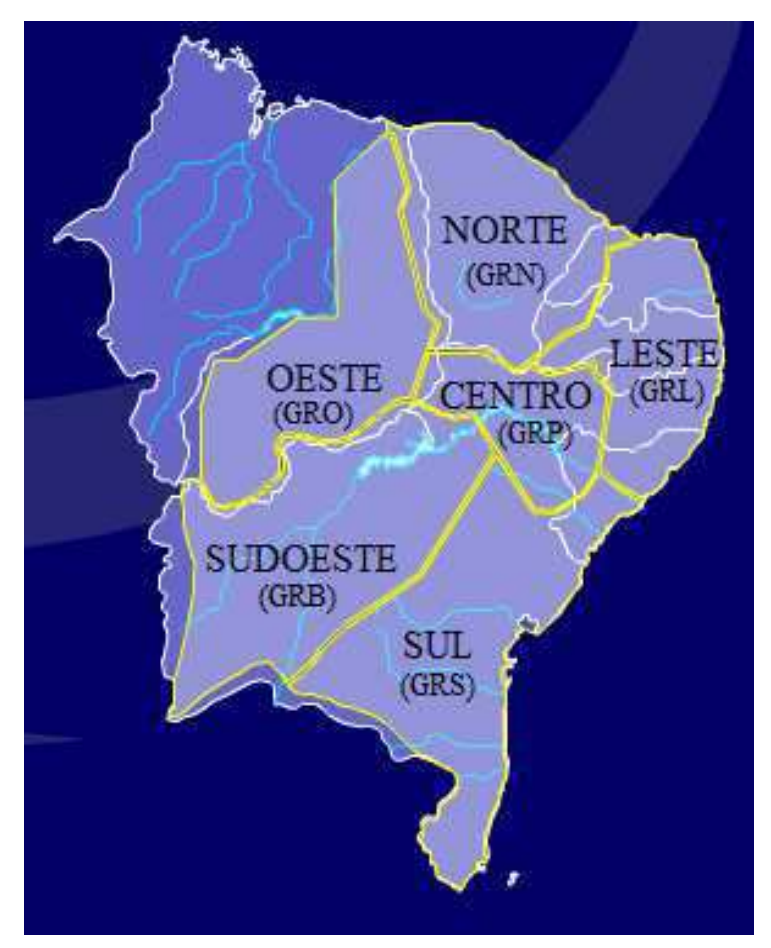

Figura 5.1. Mapa das Gerências Regionais do Sistema CHESF

Foram analisadas um total de 668 (seiscentos e sessenta e oito) ocorrências dos anos de 2012 e 2013, de todas as regionais do sistema CHESF, como especificado na Tabela 5.1. Cada ocorrência possui um conjunto de arquivos no padrão COMTRADE, além de documentos como o RADP, recomendações para as equipes de proteção, fotos, etc.

| <b>TOTAL DE OCORRÊNCIAS AVALIADAS</b> |      |      |  |  |  |  |  |  |  |
|---------------------------------------|------|------|--|--|--|--|--|--|--|
|                                       | 2012 | 2013 |  |  |  |  |  |  |  |
| <b>CENTRO</b>                         | 28   | 20   |  |  |  |  |  |  |  |
| <b>LESTE</b>                          | 134  | 73   |  |  |  |  |  |  |  |
| <b>NORTE</b>                          | 84   | 69   |  |  |  |  |  |  |  |
| <b>OESTE</b>                          | 93   |      |  |  |  |  |  |  |  |
| <b>SUDOESTE</b>                       | 62   | 41   |  |  |  |  |  |  |  |
| <b>SUL</b>                            | 64   |      |  |  |  |  |  |  |  |
| <b>TOTAL</b>                          | 465  | 203  |  |  |  |  |  |  |  |

T Tabela 5.1.Total de ocorrências avaliadas.

O objetivo das análises foi investigar as possíveis causas dos TPF, que são transitórios de alta frequência observados nas correntes de falta e ocorrem normalmente, até um ciclo antes do crescimento da corrente. São transitórios que seguem o sinal de corrente, conforme mostrado na Figura 5.2.

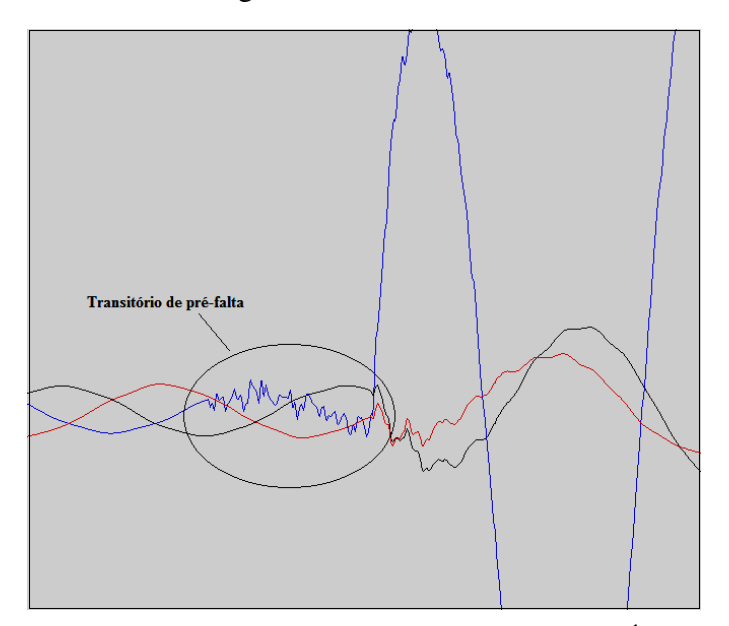

Figura 5.2. Transitório de pré-falta obtido através do ANÁLISE.

O estudo consistiu em identificar e analisar as causas dos defeitos, os tipos de defeitos, a frequência de ocorrência dos transitórios, os RDP envolvidos, as tensões, dentre outros parâmetros. Os defeitos levados em consideração nas análises foram os relacionados aos curtos-circ ircuitos ocasionados devido a:

- Descargas atmosféricas;
- Queimadas;
- Queimadas;<br>• Rompimento de cabos;
- · Explosão de equipamentos;
- Vegetação;
- Indeterminados;
- Outros;

Defeitos com causa indeterminada são defeitos que geram curtos-circuitos, mas que não têm suas causas identificadas pelas equipes de manutenção, operação ou análise. Os defeitos dentro da categoria *Outros* são defeitos onde não se observou a ocorrência de curto-circuito e relacionam-se normalmente, a desligamentos nãoprogramados que ocorrem devido a problemas como: inversão de polaridade em transformadores, geração de *trip* acidentalmente em serviços e testes, objetos estranhos nos condutores das linhas, manobras indevidas, falha em comandos e controles, problemas em equipamentos de medição, ruídos na tele-proteção, baixa pressão de SF6 em disjuntores, problemas nos sistemas de resfriamento dos equipamentos e outros.

Algumas ocorrências não possuem dados oscilográficos devido a inexistência de RDP no terminal da linha ou devido à falhas nos RDP instalados. Em tais casos, a análise baseia-se em dados obtidos pelos sistemas de sinalização e monitoramento e através dos relés possuidores de RDP incorporados. Os RDP instalados nos terminais das linhas podem ser de fabricantes diferentes ou do mesmo fabricante.

Apresenta-se na Tabela 5.2 a quantidade de ocorrências avaliadas, para cada tipo de causa do defeito e para cada tipo de curto-circuito. Observa-se também a quantidade de ocorrências avaliadas com curto-circuito onde os TPF aparecem e a quantidade de ocorrências avaliadas com curto-circuito onde esses transitórios não aparecem. Apresenta-se ainda, a porcentagem de cada item considerado em relação a todas as ocorrências avaliadas. Conforme se vê, 367 ocorrências são curtos-circuitos, sendo que em 154 delas, aparecem os TPF.

Apresentam-se na Tabela 5.3 as quantidades de ocorrências nas quais aparecem os TPF, além da relação com cada tipo de causa. Mostram-se também, a porcentagem de cada causa nos registros com TPF, em relação ao total de ocorrências onde esses transitórios apareceram.

Inicialmente supôs-se que os TPF ocorriam somente em curtos-circuitos através de isoladores. Essa suposição mostrou-se falsa, visto que observou-se que esses transitórios aparecem em outros tipos de faltas e com proporções iguais.

Ao final, após se avaliar as particularidades da ocorrência dos TPF, chegou-se a algumas conclusões importantes, as quais são apresentadas a seguir.

| <b>FONTE</b>                                                                         |                | <b>CENTRO</b>  | <b>LESTE</b>   |                | <b>NORTE</b>   |                | <b>OESTE</b>   | <b>SUDOESTE</b> |                | <b>SUL</b>     | <b>TOTAL</b>   | $\%$  |
|--------------------------------------------------------------------------------------|----------------|----------------|----------------|----------------|----------------|----------------|----------------|-----------------|----------------|----------------|----------------|-------|
| <b>CAUSADORA</b>                                                                     | 2012           | 2013           | 2012           | 2013           | 2012           | 2013           | 2012           | 2012            | 2013           | 2012           |                |       |
| <b>CAUSA</b>                                                                         |                |                |                |                |                |                |                |                 |                |                |                |       |
| <b>Isoladores</b>                                                                    | 5              | $\overline{7}$ | 14             | 9              | 10             | 5              | $\overline{0}$ | $\overline{0}$  | $\overline{0}$ | $\overline{0}$ | 50             | 7,49  |
| <b>Queimadas</b>                                                                     | $\mathbf{1}$   | $\overline{0}$ | 28             | 7              | 5              | $\mathbf{1}$   | 22             | $\overline{7}$  | $\overline{0}$ | $\overline{2}$ | 73             | 10,93 |
| <b>Descargas</b><br>atmosféricas                                                     | $\overline{0}$ | 3              | $\overline{7}$ | 3              | $\overline{3}$ | $\overline{7}$ | $\overline{4}$ | 24              | 16             | $\overline{2}$ | 69             | 10,33 |
| Rompimento<br>de cabos                                                               | $\overline{4}$ | $\mathbf{1}$   | 3              | $\mathbf{1}$   | $\overline{0}$ | $\mathbf{1}$   | $\mathbf{1}$   | $\overline{0}$  | $\mathbf{1}$   | 3              | 15             | 2,25  |
| Explosão de<br>equipamentos                                                          | 3              | 1              | $\mathbf{1}$   | $\overline{2}$ | $\mathbf{1}$   | $\theta$       | $\mathbf{1}$   | $\overline{0}$  | $\overline{2}$ | $\mathbf{1}$   | 12             | 1,80  |
| Vegetação                                                                            | $\overline{0}$ | $\overline{0}$ | $\overline{2}$ | $\mathbf{1}$   | $\overline{0}$ | $\overline{0}$ | $\theta$       | $\overline{0}$  | $\overline{0}$ | $\overline{2}$ | 5              | 0,75  |
| <b>Indeterminados</b>                                                                | $\overline{2}$ | $\mathbf{1}$   | 21             | 14             | 34             | 13             | 41             | 22              | $\overline{7}$ | 14             | 169            | 25,30 |
| <b>Outros</b>                                                                        | 11             | 7              | 54             | 36             | 29             | 38             | 21             | 14              | 15             | 31             | 256            | 38,32 |
| <b>TIPO</b>                                                                          |                |                |                |                |                |                |                |                 |                |                |                |       |
| <b>Monofásico</b>                                                                    | 13             | 8              | 59             | 30             | 46             | 24             | 53             | $\overline{7}$  | $\overline{7}$ | 25             | 272            | 40,72 |
| <b>Mono</b><br>evoluindo para<br>bifásico                                            | $\mathbf{1}$   | $\overline{2}$ | $\overline{0}$ | 3              | 5              | $\overline{2}$ | $\mathbf{1}$   | $\theta$        | 1              | $\theta$       | 15             | 2,25  |
| <b>Mono</b><br>evoluindo para<br>trifásico                                           | $\overline{0}$ | 1              | $\overline{0}$ | $\mathbf{1}$   | 3              | $\overline{0}$ | $\overline{2}$ | 1               | 1              | $\theta$       | 9              | 1,35  |
| <b>Bifásico</b>                                                                      | 3              | $\overline{0}$ | 20             | 5              | $\mathbf{1}$   | $\overline{2}$ | 11             | 25              | 11             | 8              | 86             | 12,87 |
| <b>Bi</b> evoluindo<br>para trifásico                                                | $\mathbf{1}$   | $\overline{0}$ | 3              | $\overline{0}$ | $\overline{0}$ | $\overline{0}$ | $\overline{0}$ | $\overline{2}$  | $\overline{0}$ | $\mathbf{1}$   | $\overline{7}$ | 1,05  |
| <b>Trifásico</b>                                                                     | $\overline{4}$ | $\overline{2}$ | $\overline{0}$ | $\overline{0}$ | $\mathbf{1}$   | $\mathbf{1}$   | $\overline{3}$ | 10              | 10             | $\overline{2}$ | 33             | 4,94  |
| <b>CURTOS-CIRCUITOS ONDE APARECEM E NÃO APARECEM OS TRANSITÓRIOS DE</b><br>PRÉ-FALTA |                |                |                |                |                |                |                |                 |                |                |                |       |
| <b>Ocorre</b>                                                                        | 7              | 8              | 47             | 18             | 13             | 12             | 12             | 15              | 9              | 13             | 154            | 23,05 |
| Não ocorre                                                                           | 5              | $\overline{4}$ | 28             | 19             | 40             | 9              | 44             | 23              | 18             | 23             | 213            | 31,89 |

Tabela 5.2. Quantidades de ocorrências analisadas por parâmetro.

|                                  | <b>CENTRO</b> |                | <b>LESTE</b> |                | <b>NORTE</b> |          |                | <b>OESTE SUDOESTE SUL TOTAL</b> |                |                |    | $\%$  |
|----------------------------------|---------------|----------------|--------------|----------------|--------------|----------|----------------|---------------------------------|----------------|----------------|----|-------|
|                                  | 2012          | 2013           | 2012         | 2013           | 2012         | 2013     | 2012           | 2012                            | 2013           | 2012           |    |       |
| <b>Isoladores</b>                | 3             | 5              | 6            | $\overline{2}$ | 7            | 5        | $\overline{0}$ | 0                               | $\overline{0}$ | $\overline{0}$ | 28 | 18,18 |
| Queimadas                        |               | $\overline{0}$ | 16           | 3              | 3            | $\theta$ | 2              |                                 | $\overline{0}$ | $\overline{0}$ | 26 | 16,88 |
| <b>Descargas</b><br>atmosféricas | $\theta$      | 0              | 7            | 1              | 2            | 3        | $\Omega$       | 8                               | 6              |                | 28 | 18,18 |
| Rompimento<br>de cabos           |               |                | 0            | $\theta$       | 0            |          | $\theta$       | 0                               | $\theta$       | 3              | 6  | 3,90  |
| Explosão de<br>equipamentos      |               | 0              |              | $\theta$       | 0            | $\Omega$ | $\Omega$       | 0                               | $\theta$       | 3              | 5  | 3,25  |
| Vegetação                        | $\theta$      | $\theta$       |              | $\theta$       | $\theta$     | $\theta$ | $\theta$       | $\theta$                        | $\theta$       | $\theta$       |    | 0,65  |
| <b>Indeterminados</b>            |               | $\overline{2}$ | 16           | 12             |              | 3        | 10             | 6                               | 3              | 6              | 60 | 38,96 |

Tabela 5.3. Quantidades de ocorrências onde aparecem os transitórios de pré-falta por tipo de curtocircuito

### **5.1 TPF E O RDP SIMEAS-R**

A conclusão mais importante obtida através da análise das oscilografia foi o fato que os TPF só aparecem na família de RDP/SIMEAS-R, instalados no sistema CHESF. Conforme se constatou, 100% das ocorrências de TPF ocorrem nesses RDP, independente do modelo ou do *firmware* instalado. Em condições semelhantes e na mesma linha, RDP de outros modelos e fabricantes não registraram os transitórios. Entretanto, mesmo considerando apenas os RDP/SIMEAS-R, nem sempre os TPF aparecem, até mesmo em situações em que estavam instalados RDP/SIMEAS-R nos dois terminais da linha, não se verificou a ocorrência do TPF. Portanto, estudo minucioso do comportamento desse RDP pode dirimir dúvidas sobre a origem dos TPF.

### **5.2 REGISTROS OSCILOGRÁFICOS DE RELÉS DIGITAIS**

Ao longo das análises verificou-se que os transitórios não aparecem em oscilografias registradas através de relés digitais de proteção. É fato que os RDP incorporados aos relés digitais possuem uma taxa de amostragem e resolução bem menores que as dos RDP *stand alone*, além de fazerem compensação no sinal. Isso deve explicar o porquê desses RDP não registrarem os TPF.

Um exemplo comparativo entre um registro obtido de um relé e de um RDP *stand alone* colocados em um mesmo terminal de uma linha onde ocorreu o transitório, está representado na Figura 5.3. Conforme se vê, a polaridade das correntes do RDP *stand alone* e do RDP incorporado aos relés digitais estão invertidas. Isso se deve ao fato das ligações nos pólos do TC estarem invertidas.

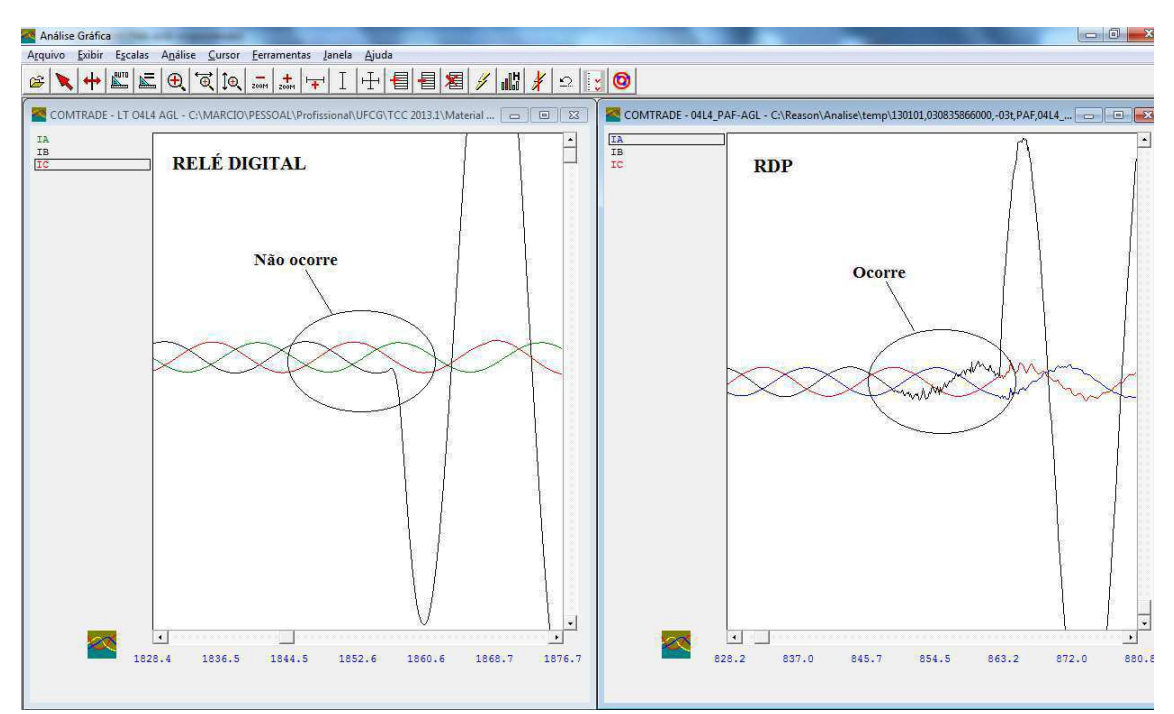

Figura 5.3. Comparação entre oscilografias de RDP e Relé digital

## **5.3 DURAÇÃO DOS TRANSITÓRIOS**

Os transitórios estudados possuem diferentes tempos de duração, tendo seu tempo máximo limitado a um período da onda. Os transitórios foram classificados como:

- Pequenos: possuem duração entre 1,0 e 4,0 ms (Figura 5.4).
- Médios: possuem duração entre 4,0 e 10,0 ms (Figura 5.5).
- Grandes: possuem duração na faixa de 10 a 16 ms (Figura 5.6).

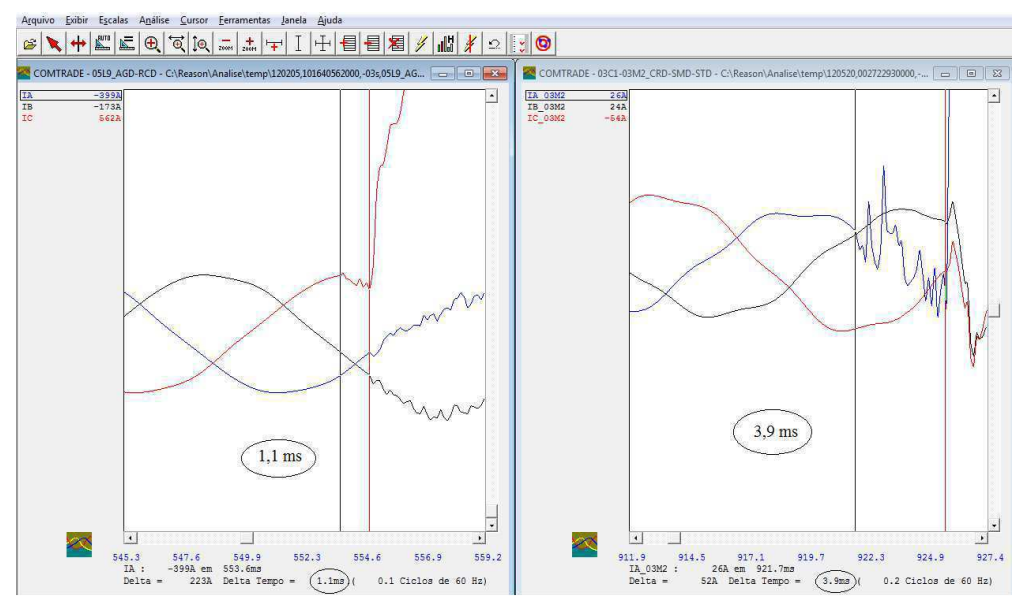

Figura 5.4. Transitórios pequenos.

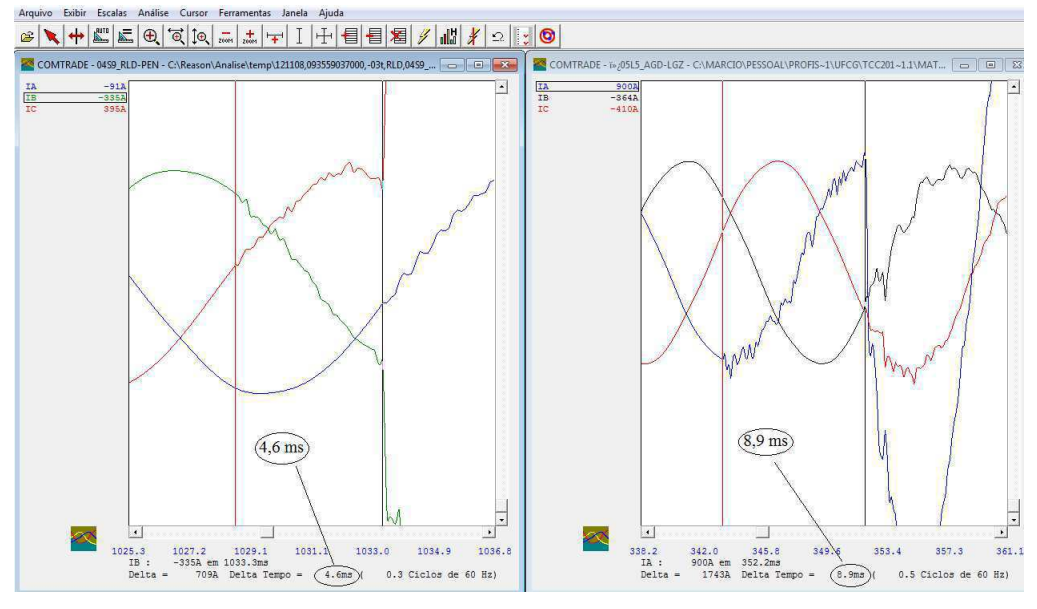

Figura 5.5.Transitórios médios.

Os transitórios em curtos-circuitos bifásicos e trifásicos normalmente possuem duração entre médio e grande, desde que o transitório apareça em todas as fases defeituosas. Conforme se mostrará adiante, curtos-circuitos bifásicos ou trifásicos podem apresentar transitórios apenas em uma fase defeituosa.

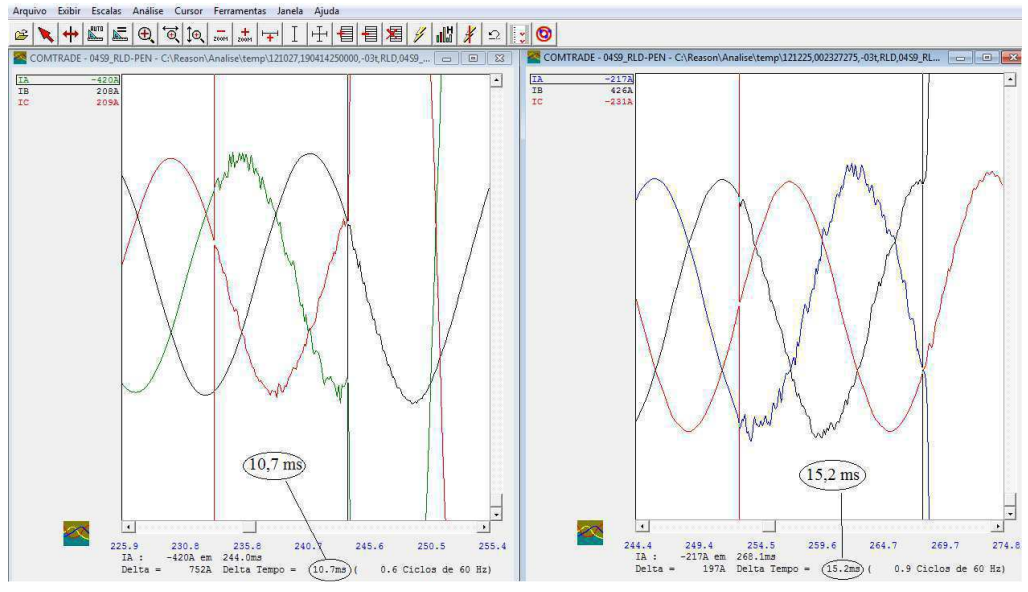

Figura 5.6 Transitórios grandes.

### **5.4 COMPORTAMENTO DA TENSÃO DURANTE O TPF**

Neste caso, observaram-se algumas oscilações na tensão em algumas ocorrências onde aparecem os TPF. O primeiro caso observado corresponde a uma ocorrência onde o transitório não aparece explicitamente, mas alguns milissegundos antes da falta, ocorre um pulso na tensão e pequenas oscilações nas correntes das fases sem defeito. Esse caso está mostrado na Figura 5.7 que representa a oscilografia de um curto-circuito monofásico na fase *C* de uma linha de 138 kV, provocado por isolador danificado. Essa oscilografia mostra as correntes e tensões vistas pelo RDP de um dos terminais da linha. Nos dois terminais os RDP utilizados são o SIMEAS-R. Portanto, embora o transitório não apareça na fase defeituosa, alguma interferência gerou nas fases sãs picos de tensão e oscilações de corrente. Isso remete a hipótese de início da ocorrência do TPF.

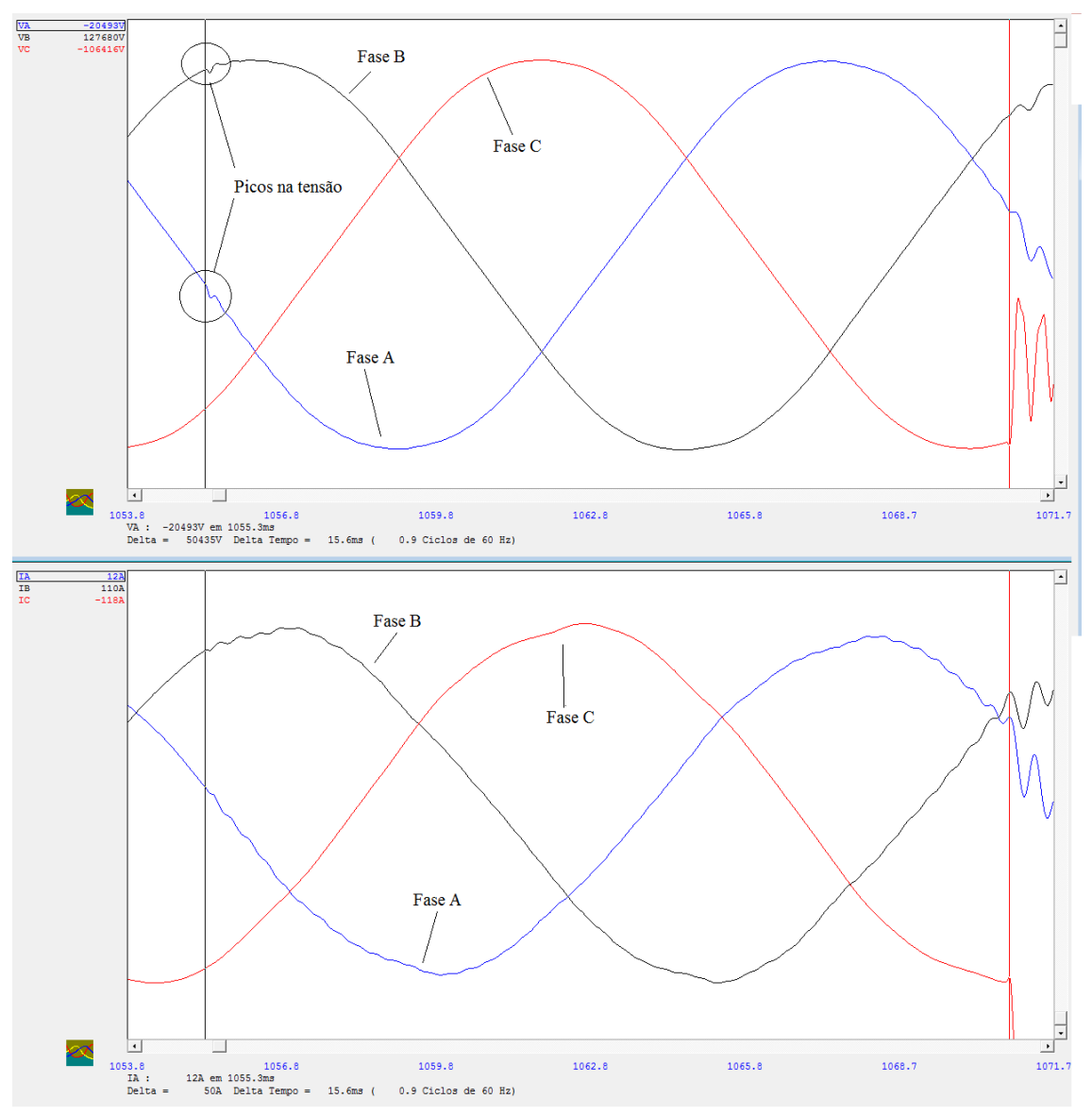

Figura 5.7 Ocorrências com picos nas tensões.

Observaram-se ainda casos onde ocorrem:

- TPF e picos de tensão nas fases sãs;
- TPF e picos de tensão não aparecem;
- TPF e picos de tensão apenas na fase defeituosa;
- Apenas picos de corrente e de tensão nas três fases;
- Picos de tensão em outra fase sã, sem oscilações de corrente;
- TPF e picos de tensão nas três fases (Figura 5.8).

Nos casos onde aparecem os TPF, os picos de tensão quando aparecem, sempre ocorrem no mesmo instante em que o transitório começa, conforme mostrado na Figura 5.8. Não se verificou a ocorrência desses picos de tensão em RDP diferentes do SIMEAS-R. Eles aparecem em qualquer tipo de curto-circuito, independente da origem.

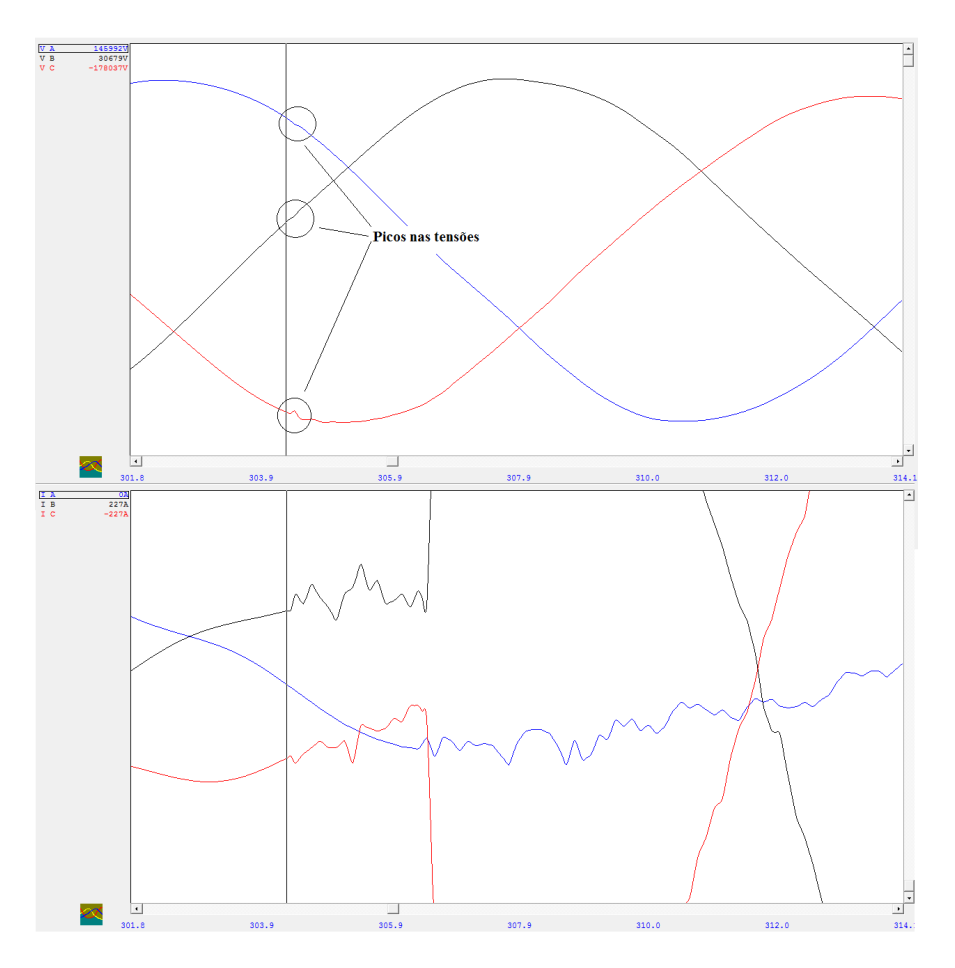

Figura 5.8 Ocorrências com picos nas tensões.

## **5.5 PICOS DE TENSÃO E DE CORRENTE**

Verificou-se que os TPF apareceram em todos os níveis de tensão do sistema CHESF supervisionados pelos RDP. Esses níveis de tensão correspondem a 69, 138, 230 e 500 kV. Para entender melhor esse fenômeno, fez-se uma análise a respeito dos picos de corrente do TPF para verificar o nível desses picos em cada tensão. Isso foi feito usando as ferramentas do *Menu* Principal *Posicionar Âncora* e *Posicionar Barra Vertical* além da *Referência Zero* no *Menu* de Grandezas Gráficas.

Inicialmente, selecionou-se a grandeza da fase defeituosa. Em seguida, aplicouse *zoom* no transitório e inseriu-se a linha de referência zero. Posicionou-se a âncora em um ponto do gráfico, de preferência um ponto onde o sinal da fase defeituosa passa por zero. Em seguida, posicionou-se a barra vertical em um pico do transitório. Como resultado, pode-se ver em detalhes a grandeza selecionada na parte inferior da janela gráfica, o intervalo de tempo e de corrente entre a *Âncora* e a *Barra Vertical*. Esse processo foi repetido várias vezes, conforme mostrado na Figura 5.9. Conforme se vê na parte inferior da tela, o delta tempo foi de 11,4 ms e o delta de corrente de 213 A.

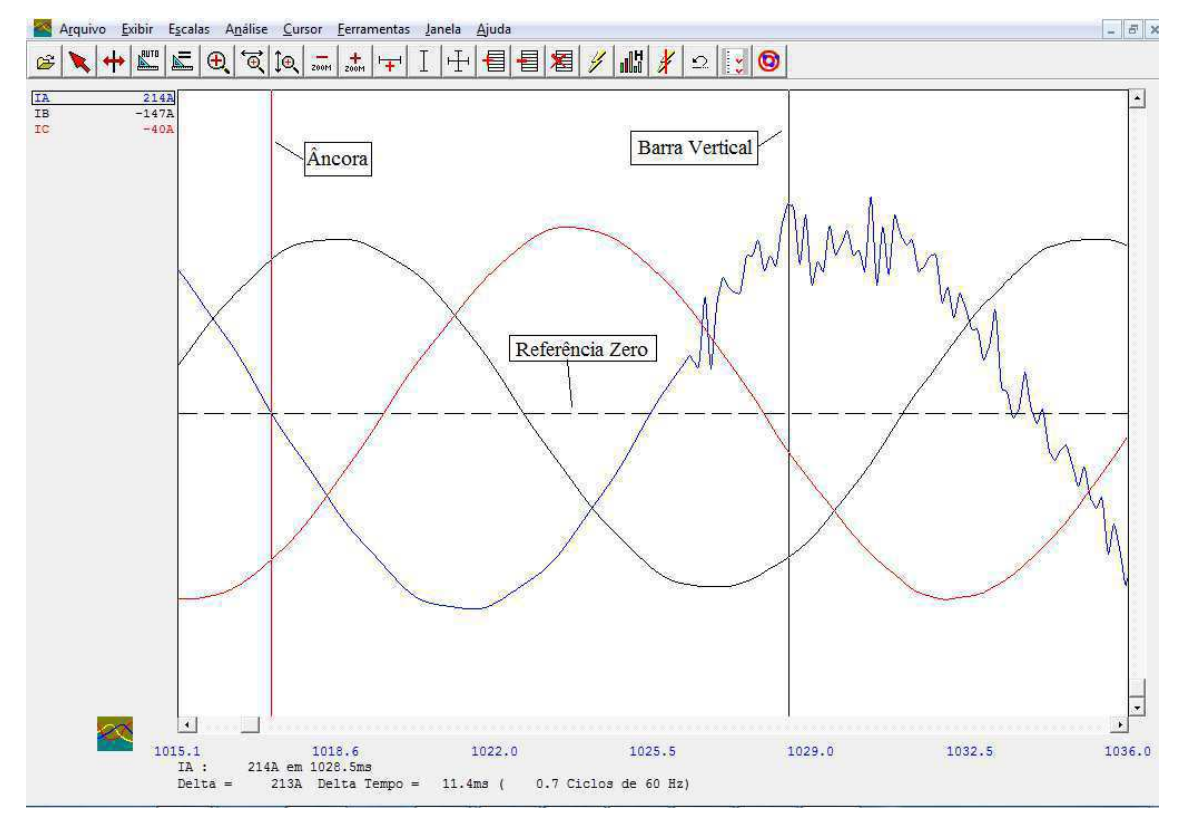

Figura 5.9. Análise de picos de corrente.

Para se ter uma ideia do pico de corrente, deve-se selecionar o valor do sinal em regime permanente, sem distúrbio, no mesmo ponto do ciclo de ocorrência do pico de corrente avaliado. Para isso, escolhe-se um ciclo do sinal antes do transitório e posiciona-se a *Âncora* e a *Barra Vertical* na mesma diferença de tempo do primeiro posicionamento, de modo a se obter os mesmos dados obtidos anteriormente, como mostrado na Figura 5.10. Conforme se vê, o delta de tempo é de 11,4 ms e o delta de corrente de 182 A.

A diferença entre o valor do delta de corrente do primeiro posicionamento dos cursores e o delta de corrente do segundo posicionamento será *o quanto* a corrente cresceu em relação ao seu valor em regime permanente. Nesse caso: 31 A.

Esse processo foi aplicado à diversas ocorrências e em todas as tensões, para se estimar a magnitude dos picos de corrente. Constatou-se que os picos situam-se em uma faixa de valores entre 12 A e 120 A, independentemente do nível de tensão. Em alguns casos, os picos alcançam valores mais elevados, na faixa de 180 A a 220 A, observados na tensão de 500 kV, sem constatação da causa.

Analisou também, se a presença de reatores na linha influenciava na amplitude dos picos. Ao final constatou-se que não tinha nenhuma influência, visto que com ou sem reatores, os picos se mantêm na mesma faixa de amplitude.

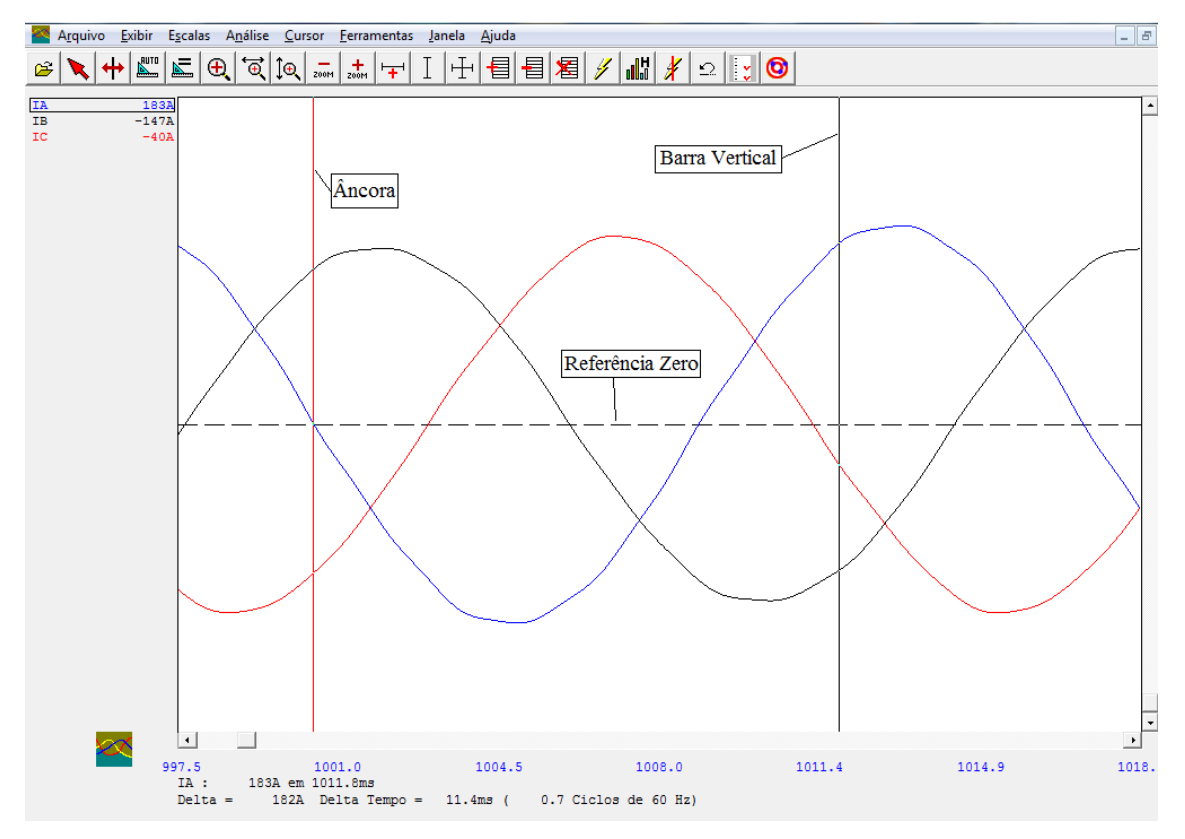

Figura 5.10. Análise de picos de corrente.

## **5.6 ANÁLISE ESPECTRAL**

Fez-se ainda uma análise espectral dos TPF de várias ocorrências, usando a ferramenta de análise harmônica do ANÁLISE. Inicialmente, considerou-se apenas um ciclo do sinal. Isso foi feito aplicando *zoom* ao sinal de modo a se obter apenas um ciclo. Podese usar as ferramentas de *zoom*, *zoom* na grandeza e *Análise Harmônica* do *menu* principal. A grandeza a ser analisada deve ser selecionada e para se obter uma melhor precisão na escolha do sinal, pode-se usar a *Âncora* e a *Barra Vertical* para medir um ciclo e colocar a referência zero. Um exemplo do sinal para se efetuar a análise harmônica é mostrado na Figura 5.11. Na Figura 5.12 estão representados os histogramas da análise. As representações foram realizadas considerando análise harmônica do sinal da fase *A*.

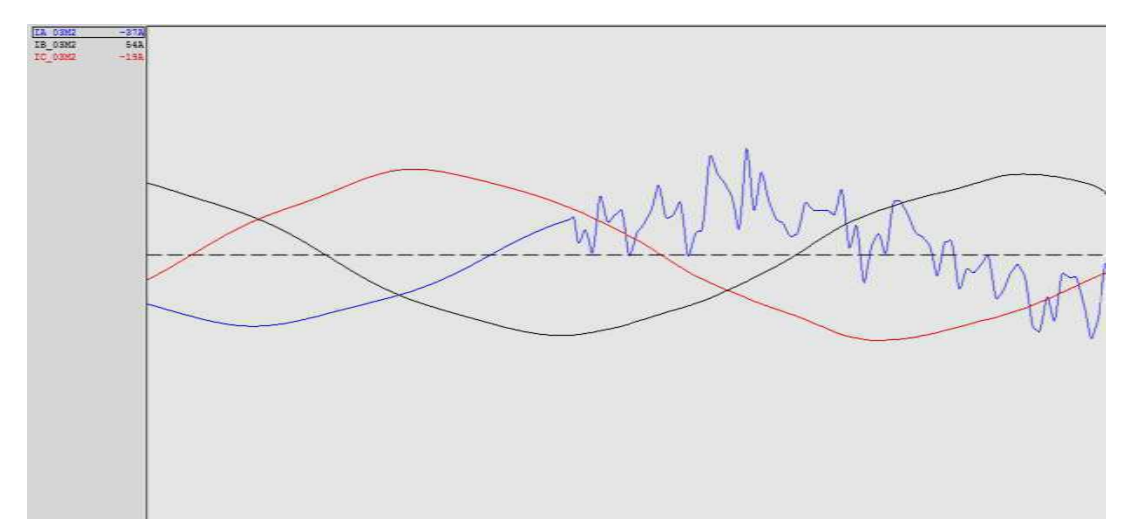

Figura 5.11. Sinal-teste para análise harmônica.

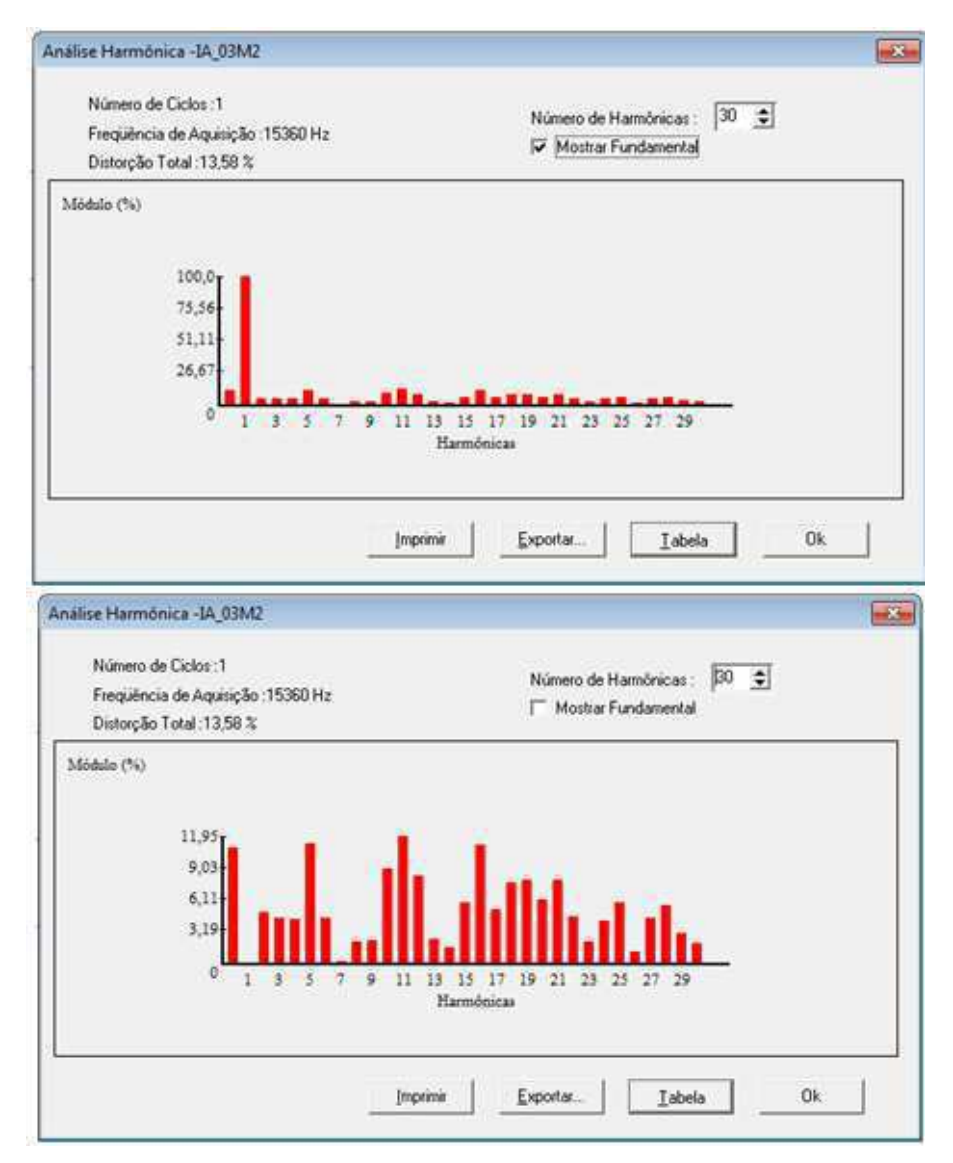

Fig igura 5.12. Histograma da análise harmônica.

O histograma da Figura 5.12, representa o resultado da análise harmônica de um dos sinais avaliados. Outro exemplo é mostrado na Figura 5.13.

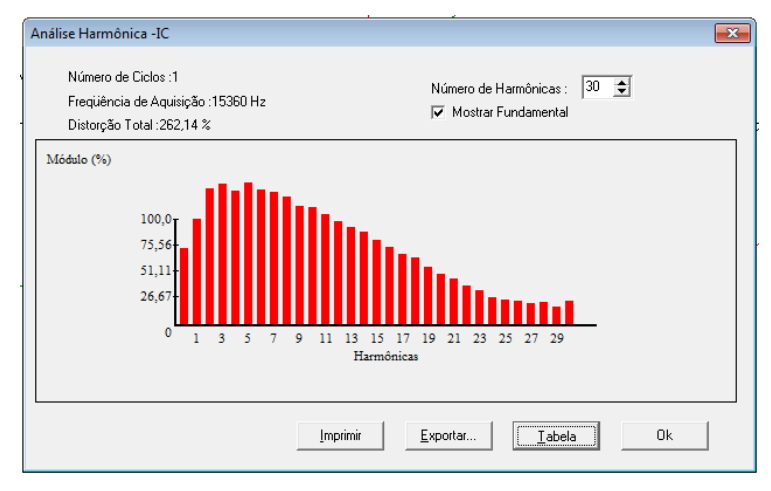

Figura 5.13. Histograma da análise harmônica.

Nesse tipo de análise não se verificou um padrão de frequências, ou seja, frequências predominantes que ocorram em todas as análises.

Outra análise realizada consistiu em considerar apenas o TPF. Para isso todo o procedimento de preparação do sinal feito anteriormente foi aplicado ao TPF. Um sinalteste para a análise é mostrado na Figura 5.14.

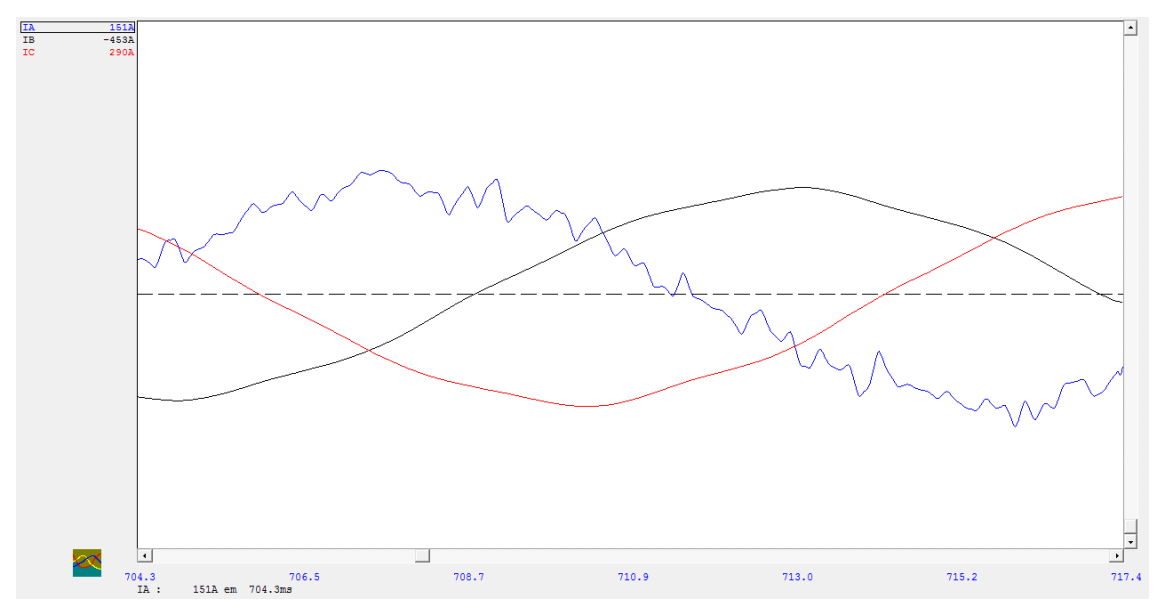

Figura 5.14 Sinal exemplo para análise harmônica.

Análise do histograma mostrado na Figura 5.15 mostra que existe uma predominância de componentes da segunda até quinta harmônica. Isso se repete para todos os transitórios avaliados, independentemente do tipo e da causa do curto-circuito. Como a análise foi feita realizada apenas no TPF, observa-se uma elevada distorção

harmônica. A elevada amplitude da componente DC se deve ao fato da análise harmônica ter sido realizada em um intervalo de tempo menor que um período da senóide.

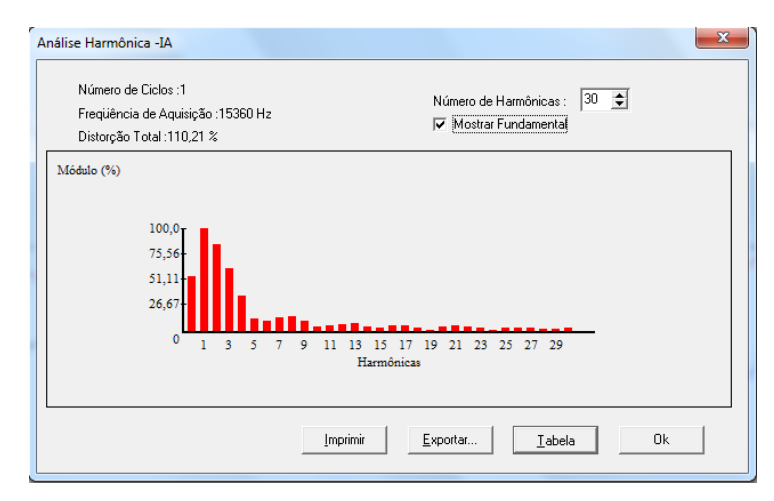

Figura 5.15 Histograma de análise harmônica.

## **5.7 CÁLCULOS COM O ANÁLISE**

#### **5.7.1 CÁLCULO DE REATÂNCIA, RESISTÊNCIA E IMPEDÂNCIA**

Alguns cálculos podem ser feitos com o ANÁLISE, através do *Menu de depósito gráfico*, *Menu de grandezas gráfica* e do *Menu de conjunto gráfico*.

Através do *menu* de depósito gráfico foram feitos alguns cálculos para tentar verificar algum padrão referente aos transitórios das grandezas calculadas. Efetuou-se cálculo da reatância, da impedância e da resistência das fases ao longo da falta em várias ocorrências, comparando seus comportamentos em ocorrências onde aparecem e onde não aparecem os TPF. Fez-se também, a comparação em relação a fonte causadora do curto-circuito.

Os cálculos são feitos acessando o *menu* de depósito gráfico. Escolhe-se a linha ou equipamento, depois opção *Calculadas* e depois as opções *Reatância*, *Impedância* ou *Resistência*, seleciona-se a grandeza a ser calculada e clica-se no conjunto gráfico onde será exibido o gráfico da grandeza. Em cada grandeza selecionada para cálculo pode-se escolher exibir o cálculo para uma fase ou para todas as fases. Essa sequência é mostrada na Figura 5.16.

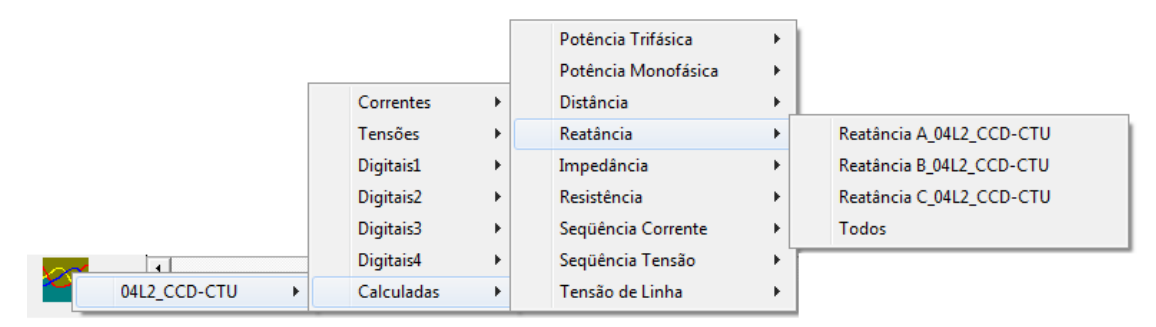

Figura 5.16 Cálculos através do *menu* de depósito gráfico.

Na condição de pré-falta as variações de reatância e resistência de cada fase, começam bruscamente a partir de um instante entre 16 e 17 ms antes da disrrupção da falta. A variação brusca da impedância das fases defeituosas começa sempre a partir de 8,2 ms antes da disrrupação da falta, conforme mostrado na Figura 5.17. O perfil de variação de impedância, reatância e resistência das fases da linha se comporta de forma semelhante ao da Figura 5.17, independentemente do tipo de curto-circuito ou da fonte causadora.

Na Figura 5.18 observa-se um caso onde o TPF não aparece. Esse exemplo corresponde à mesma linha da figura anterior. Conforme se vê, o perfil de variação da resistência, reatância e impedância não muda e o instante a partir do qual a impedância começa a variar bruscamente é também de 8,2 ms.

Os TPF podem aparecer no intervalo entre o início da variação da resistência e reatância até a disrrupção da falta (Figura 5.19), ou seja, dentro desse intervalo os transitórios podem aparecer em qualquer instante aleatoriamente.

Ao final não se identificou nenhuma característica específica de reatância, resistência ou impedância que permita indicar o exato instante de início TPF nem que caracterize a causa de sua ocorrência.

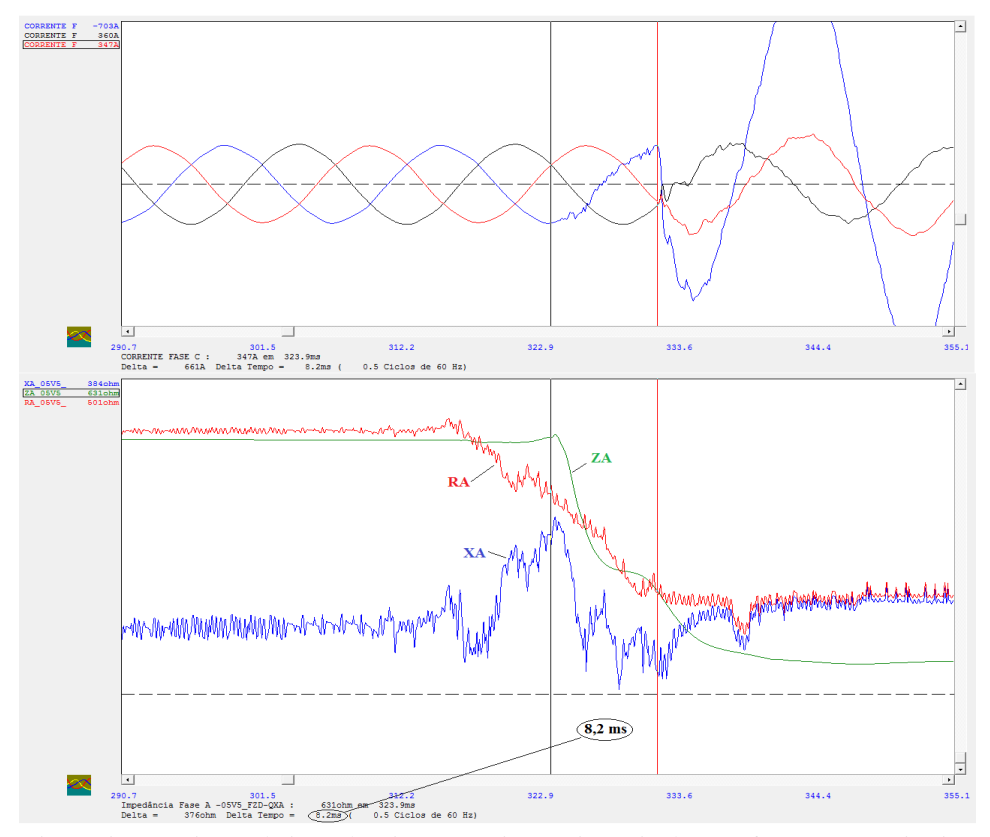

Figura 5.17 Variação da impedância, reatância e resistência de uma fase com transitório.

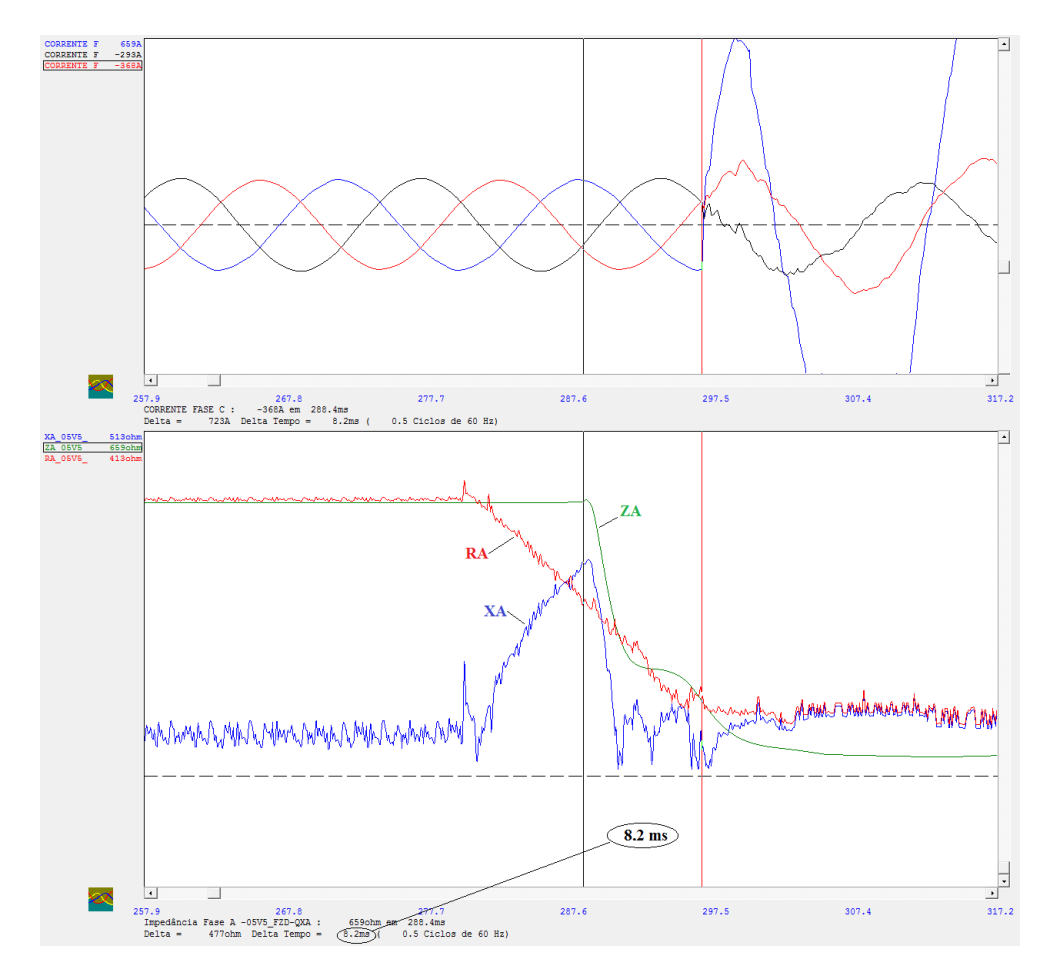

Figura 5.18 Variação da impedância, reatância e resistência de uma fase sem transitório.

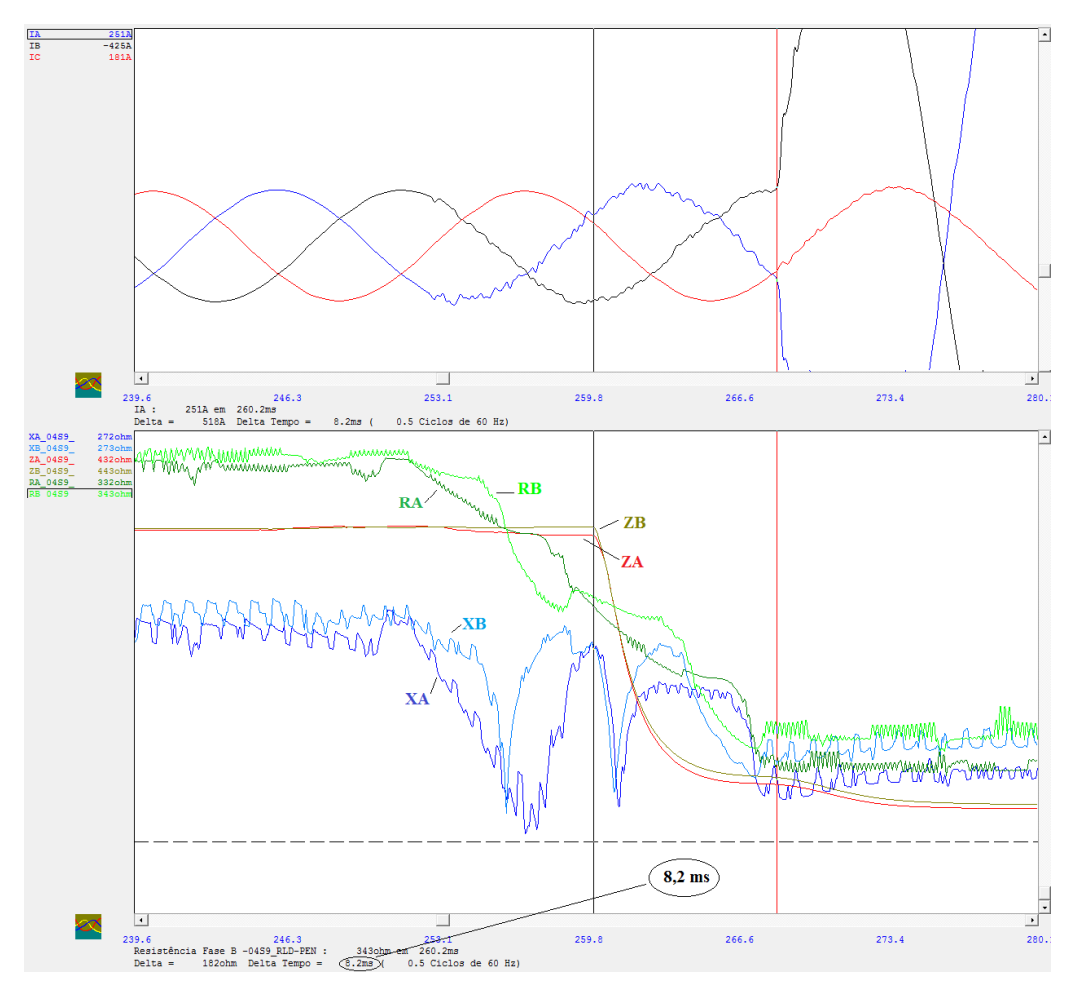

Figura 5.19 Variação da impedância, reatância e resistência de duas fases com transitório.

#### **5.7.2 COMPONENTES DE SEQUÊNCIA**

Para se fazer a análise das componentes de sequência da corrente, usou-se a opção do *menu* de depósito gráfico *Sequência corrente*, acessada conforme mostrado na Figura 5.20. Da mesma forma feita no cálculo da reatância, resistência e impedância, pode-se também exibir uma das três componentes ou todas as componentes. O Análise exibe as componentes de sequência da fase *C*.

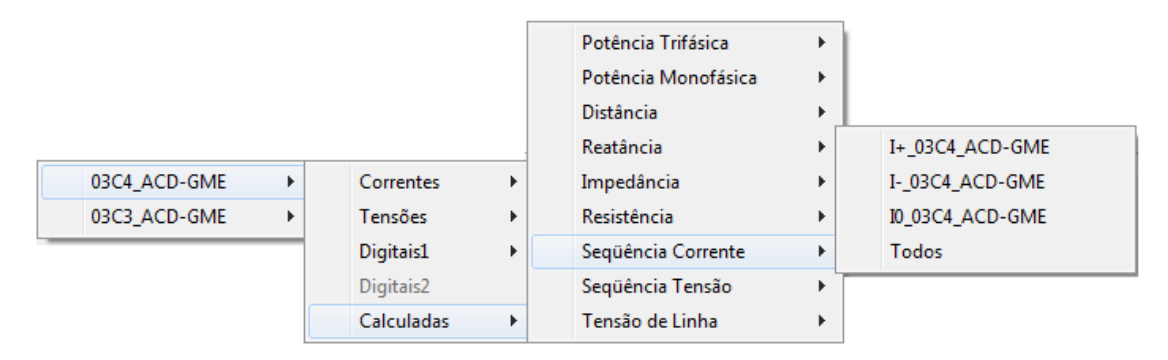

Figura 5.20 Acesso aos cálculos das componentes de sequência da corrente.

A análise das componentes de sequência mostrou que nos curtos-circuitos monofásicos a corrente de sequência zero sofre oscilações semelhantes aos TPF, a partir do seu início, como mostrado na Figura 5.21. Podem-se observar as oscilações se repetindo nas componentes de sequência positiva e negativa. As três componentes estão defasadas de aproximadamente 120°, visto que a falta se deu na fase *A* e as componentes exibidas são da fase *C*.

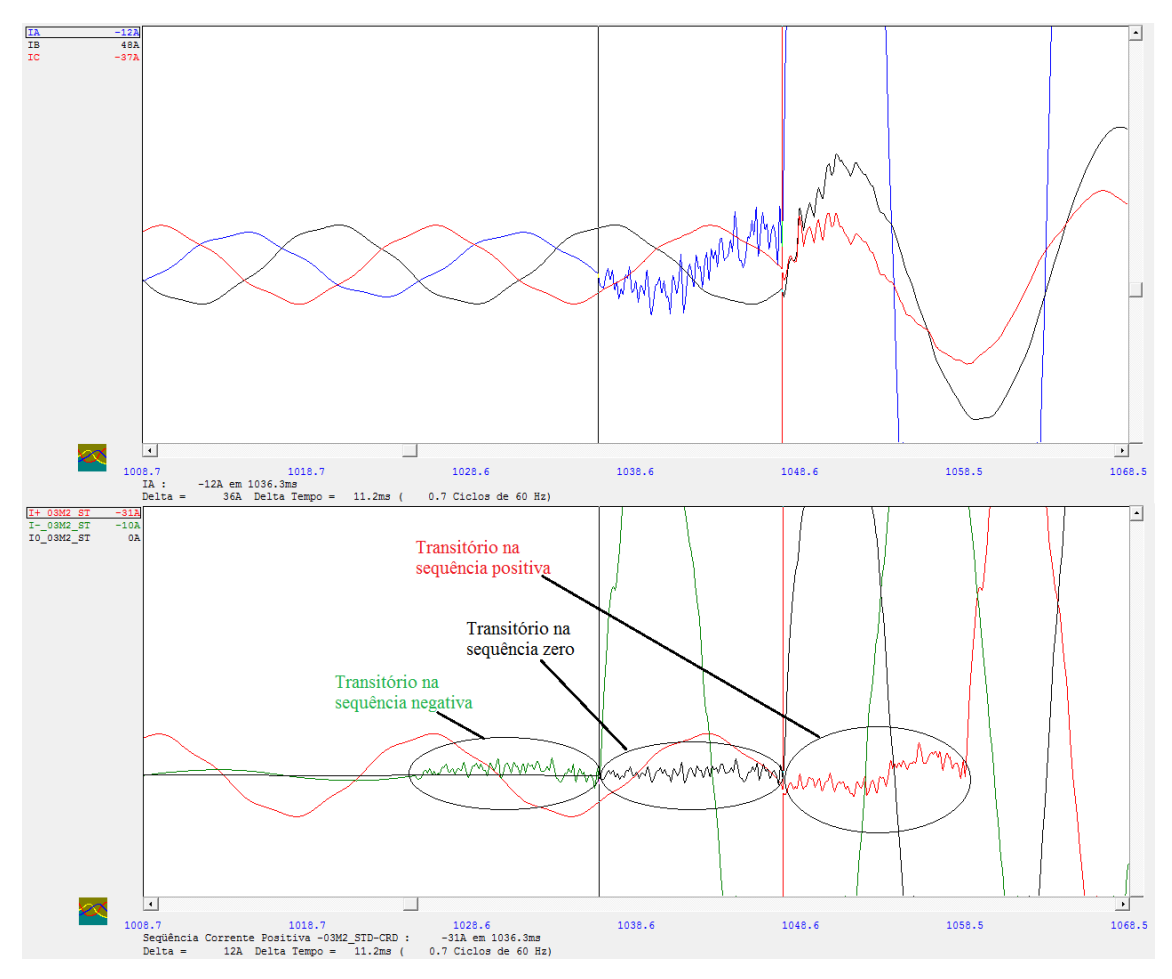

Figura 5.21 Componentes de sequência da corrente em faltas monofásicas com transitório.

Nos curtos-circuitos bifásicos sem o envolvimento da terra, as oscilações ocorrem na corrente de sequência positiva, aparecendo também na componente de sequência negativa defasadas de aproximadamente 180°. A componente de sequência zero aparece, visto que o sistema não é equilibrado. Nela também aparecem as oscilações a partir do início do TPF, conforme mostrado na Figura 5.22.

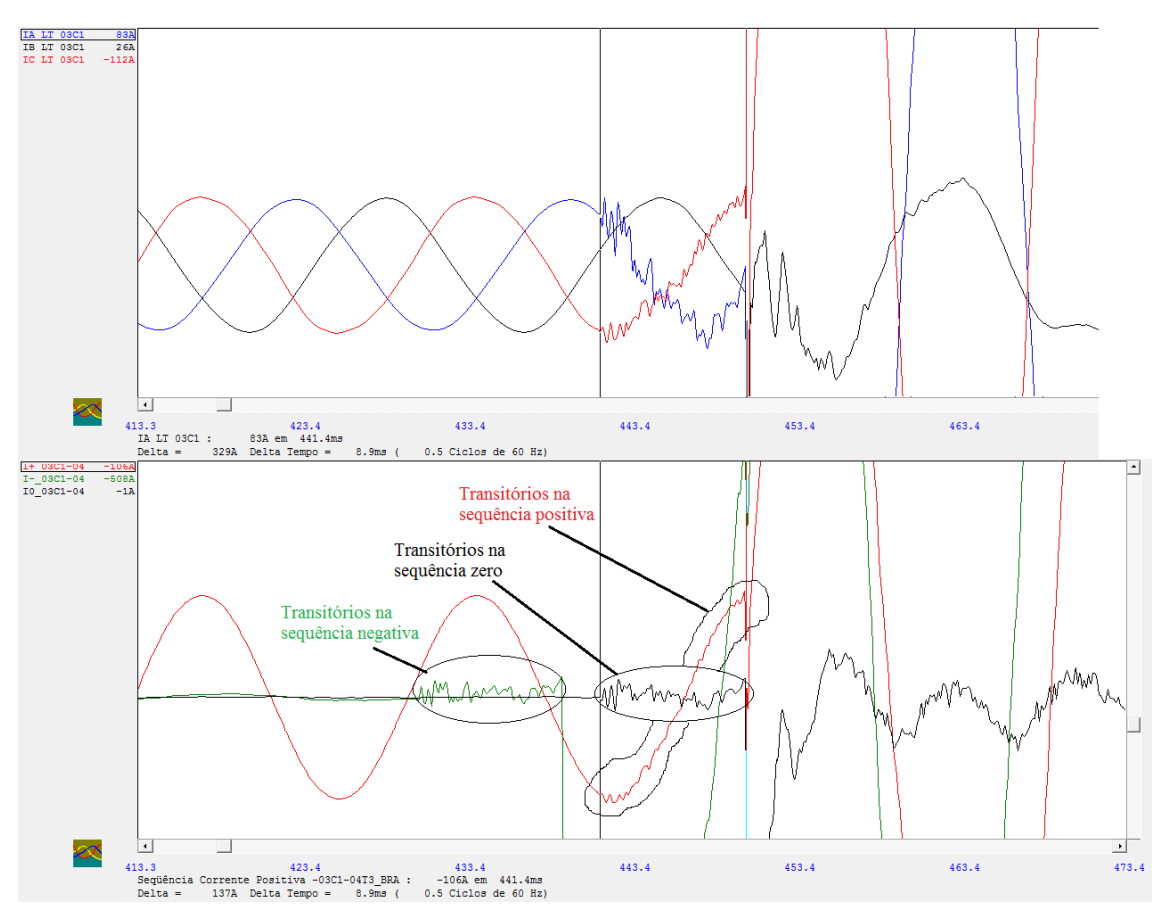

Figura 5.22 Componentes de sequência da corrente em faltas bifásicas com transitório.

Ao final, concluiu-se que o TPF também aparece nas componentes de sequência e segue o comportamento dessas componentes nos diferentes tipos de faltas.

### **5.8 OUTROS TRANSITÓRIOS**

Durante as análises, observou-se que durante a falta podem ocorrer transitórios que possuem características semelhantes aos TPF. Esse fato induz ao seguinte: a causa dos TPF pode estar relacionada ao da ocorrência dos transitórios durante a falta. Observouse que os transitórios semelhantes aos TPF verificados durante a falta, aparecem não só

nas fases defeituosas, mas principalmente nas fases sãs. A Figura 5.23 apresenta um exemplo.

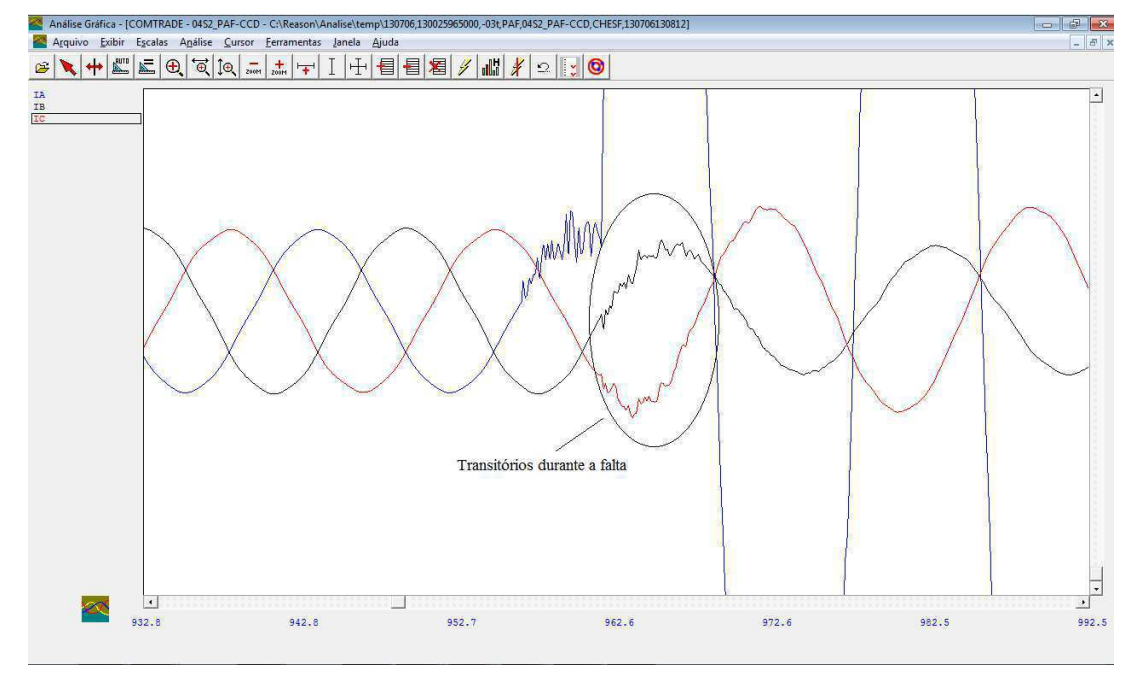

Figura 5.23. Transitórios durante a falta devido à queimadas.

Observou-se que os transitórios durante a falta ocorrem nos primeiros ciclos do sinal. Isso pode indicar que a ruptura da rigidez dielétrica do ar ocasionada pela descarga ocorrida na fase defeituosa pode gerar um elevado campo elétrico nas proximidades do condutor, o que pode resultar em pequenas descargas nas outras fases, ocasionando com isso as oscilações na corrente. Esse fato foi observado na maioria dos casos em faltas devido às descargas atmosféricas e queimadas, fenômenos que normalmente afetam mais de um condutor da linha. Como os fenômenos de queimadas ou descargas atmosféricas causam ionizações do ar principalmente ao redor dos condutores, o aumento do campo elétrico pode desencadear essas pequenas descargas nos condutores sãs.

Em faltas devido à vegetação, onde a interação da planta com o condutor é bastante localizada, não envolvendo outras fases e normalmente ocasionando faltas monofásicas, observou-se que os transitórios durante a falta praticamente não ocorrem (Figura 5.24). Conforme se vê, após o TPF, não aparecem outros transitórios nas fases sãs.

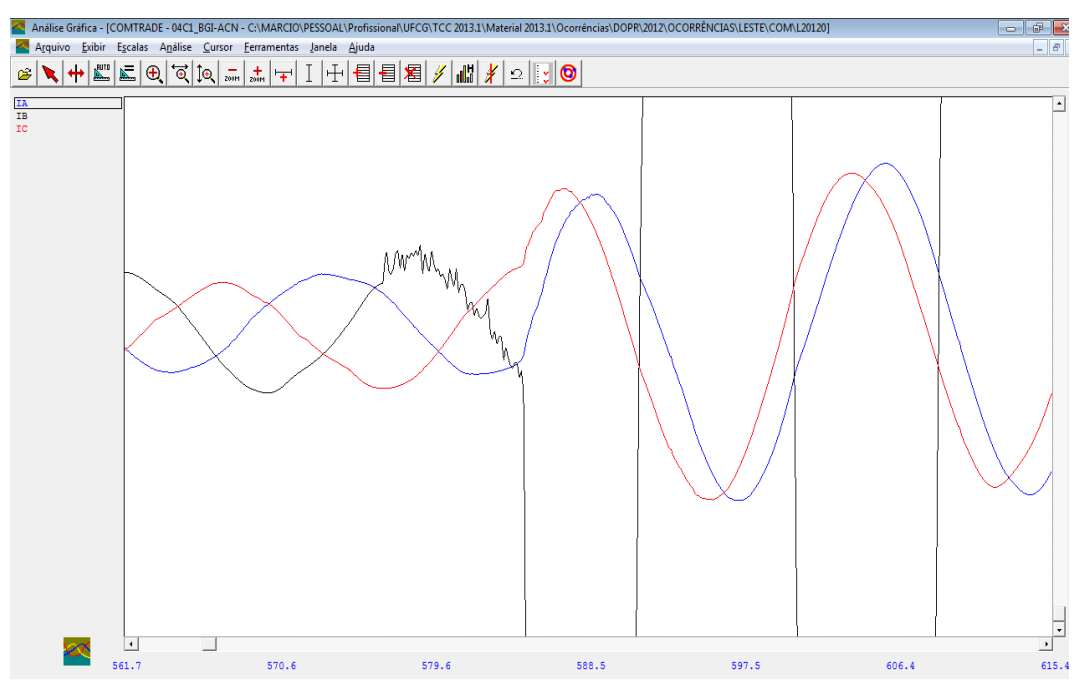

Figura 5.24. TPF em ocorrência devido à vegetação sob a linha de transmissão.

Outros tipos de transitórios observados que se assemelham aos TPF ocorrem em todo o sinal e em todas as fases, conforme mostrado na Figura 5.25. O registro corresponde a uma oscilografia registrada pelo RDP REASON RP-IV de uma ocorrência onde a causa primária foi uma queimada sob a linha, iniciando com um curto-circuito monofásico na Fase *A* seguido de uma evolução monofásica para bifásica nas fases *A* e *B*.

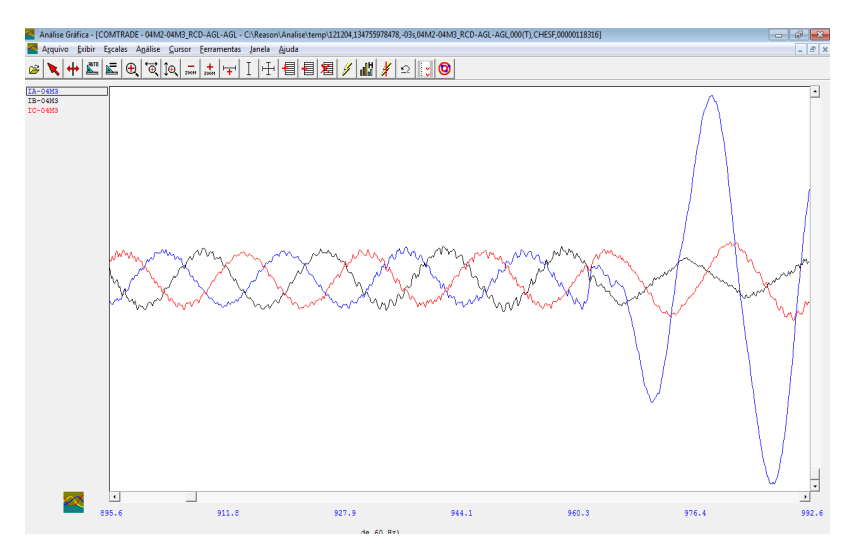

Figura 5.25. Transitórios em toda a extensão do sinal.

Esses transitórios foram verificados após reenergizações de linhas em vazio, nas quais as correntes apresentam valores muito baixos (Figura 5.26).

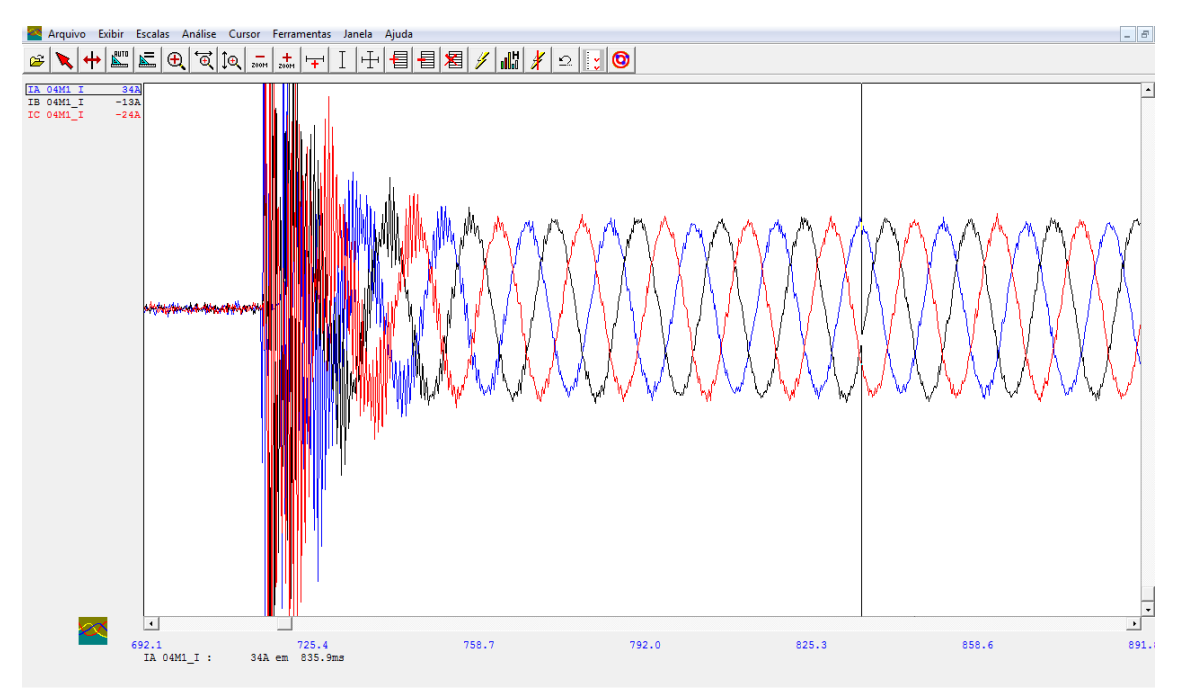

Figura 5.26 Transitórios pós reenergisação.

Transitórios semelhantes podem aparecer também em situações como a mostrada na Figura 5.27. Esse exemplo corresponde a uma falta bifásica entre as fases *A*, *C* e a terra devido a descarga atmosférica. Inicialmente, observa-se que embora a falta seja bifásica, o TPF ocorreu apenas em uma fase defeituosa. Esse fato foi observado em outras ocorrências. Isso pode ser visto nos primeiros 12,5 ms da Figura 5.27.

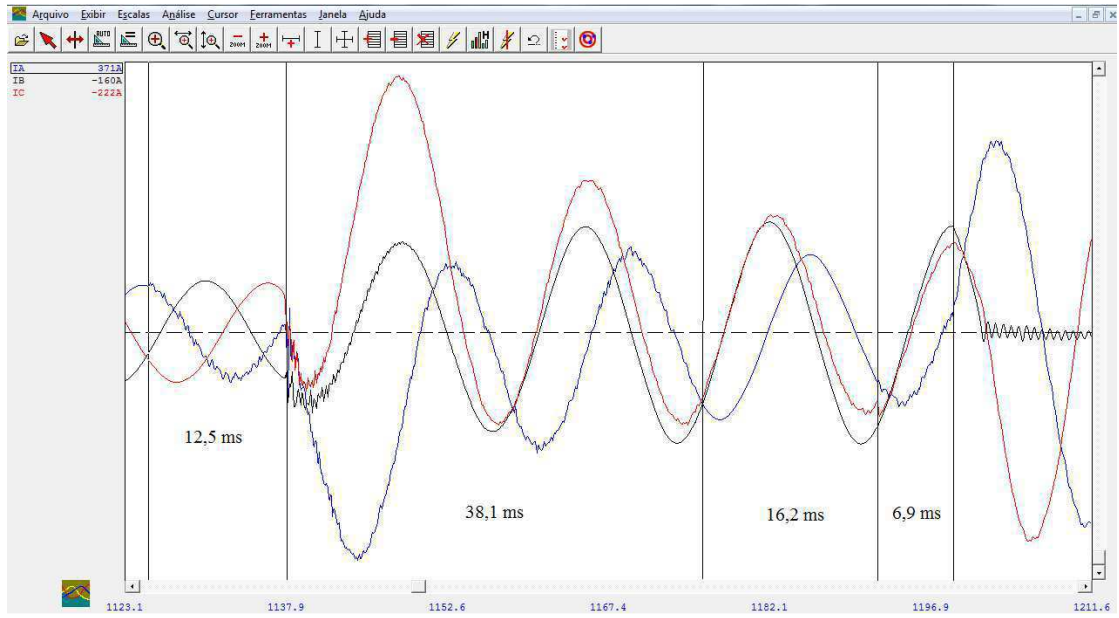

Figura 5.27 Transitório semelhante ao TPF durante a falta.

Durante a falta, o transitório parece continuar no sinal da fase *A* até os primeiros 38,1 ms. Logo depois, durante 16,2 ms, ele desaparece e reaparece durante 6,9 ms antes da disrupção das duas fases defeituosas.

# **5.9 DISTÂNCIA ENTRE A FALTA VERSUS TERMINAL QUE DETECTA O TPF**

Fez-se também, uma análise da influência da distância entre o local da falta e o terminal onde se encontra o RDP que detecta o TPF. Como os RDP instalados em cada terminal de uma linha podem ser do mesmo fabricante ou de fabricantes diferentes, conforme se mostrou os TPF só aparecem no RDP SIMEAS-R. Nas ocorrências avaliadas o aparecimento ou não dos TPF podem ocorrer nas seguintes situações:

- **RDP iguais nos dois terminais da linha e aparece apenas em um terminal:** Nesse caso os RDP dos terminais são o SIMEASR, havendo o registro do TPF em apenas em um terminal;
- **RDP iguais nos dois terminais da linha e aparece nos dois terminais:**  Nesse caso os RDP também são o SIMEAS-R, havendo o registro do TPF nos dois terminais;
- **RDP iguais nos dois terminais da linha e não aparece em nenhum terminal:** Nesse caso os RDP podem ser o SIMEAS-R ou de outro fabricante;
- **RDP diferentes nos dois terminais da linha e aparece apenas em um terminal:** Nesse caso o RDP do terminal em que aparece o TPF é o SIMEAS-R e o do terminal onde não aparece, é de outro fabricante;
- **RDP diferentes nos dois terminais da linha não aparece em nenhum terminal da linha:** Nesse caso o RDP de cada terminal pode ser o SIMEAS-R ou de outro fabricante.

Para avaliar a influência da distância no aparecimento dos TPF, foram feitas análises nas ocorrências onde, pelo menos um dos terminais da linha possui um RDP SIMEAS-R, pois nos casos onde os dois terminais da linha possuem RDP instalados de outros fabricantes e modelos, os transitórios não aparecem.

Na análise das ocorrências onde os RDP instalados nos dois terminais da linha são o SIMEAS R, observou-se que nos casos onde os TPF aparecem em apenas um terminal. Na maioria dos casos, a falta ocorre próximo ao terminal onde o TPF é registrado. Infelizmente, esse fato não é unânime, pois mesmo a falta estando próximo de um terminal, o transitório pode não aparecer ou aparecer no terminal mais distante da falta.

Observaram-se ainda, casos onde a falta ocorreu em uma barra da subestação e mesmo assim, alguns RDP SIMEAS-R de linhas ligadas à barra, não registraram os TPF. Em linhas curtas, de até 60 km, pode ocorrer que o terminal mais distante da falta ou os dois terminais, registrem o TPF.

No caso de linhas onde apenas um terminal possui o RDP SIMEAS-R, pode ocorrer o registro dos TPF nesse terminal quando estiver mais próximo da falta, assim como quando estiver mais distante da falta. Nesse caso, a título de exemplo mostra-se o caso da linha 04M1 entre as subestações de Milagres (MLG) e Banabuiú (BNB), com comprimento de mais de 200 km. Conforme mostrado na Figura 5.28, o terminal MLG possui o RDP SIMEAS-R que registra o TPF, entretanto a falta ocorreu a 199 km de distância desse terminal.

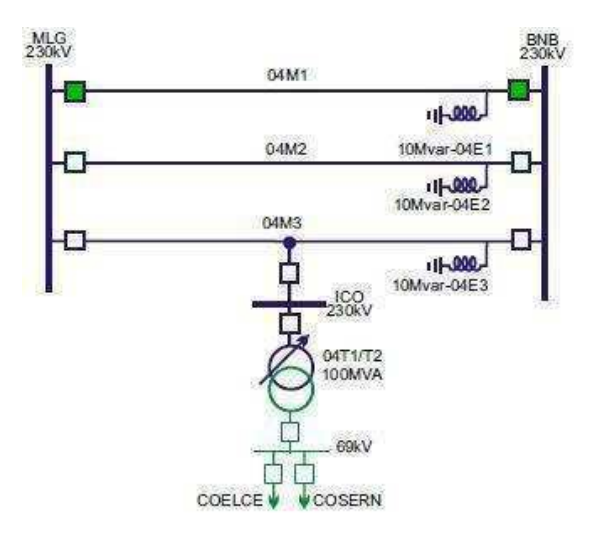

Figura 5.28. Exemplo de ocorrência.

### **5.10 IMPEDÂNCIA VISTA PELOS RDP NO INSTANTE DA FALTA**

O estudo também contemplou análise da evolução da impedância das linhas no instante da falta e investigação da influência no aparecimento dos TPF. Isso foi feito através dos gráficos de impedância obtidos por meio dos relés digitais e incluídos nos RADP. Os relés digitais geram um arquivo com uma extensão .RIO, que através do *software* ZGRAPH, fazem-se os gráficos da impedância da linha vista pelos relés de cada terminal. Outro meio de verificar a evolução da impedância é através da ferramenta *Gráfico de Reatância x Resistência* do ANÁLISE, obtido através da opção *Localização de Defeito* do menu *Análise* do menu principal. Essa ferramenta possui informações limitadas para a análise, dando-se preferência para os gráficos dos relés digitais. Conforme mostrado na Figura 5.29, observa-se uma evolução da impedância e a região da primeira zona de proteção.

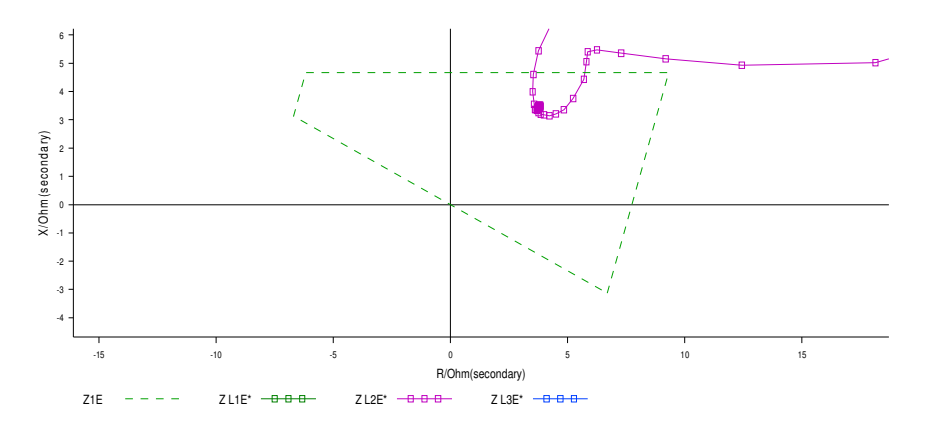

Figura 5.29 Gráfico de impedância dos relés digitais.

Observou-se que na maioria dos casos onde aparecem os TPF, existe uma concentração da evolução da impedância em um ponto de baixa resistência e baixa reatância, ou seja, com impedância muito baixa. Esse ponto de concentração da impedância normalmente está bem abaixo dos limites superiores da impedância de primeira zona.

O exemplo mostrado na Figura 5.30 ilustra um curto-circuito monofásico com causa indeterminada entre a fase *C* e a terra em uma linha de 138 kV, que fornece energia para uma concessionária (Figura 5.31). O RDP nesse terminal é o SIMEAS-R. O gráfico da evolução da impedância da fase *C* para terra está em cor azul nomeado por K1: Z L3E. Conforme se vê, ocorre uma concentração da impedância no ponto assinalado e da impedância das outras fases, com valores de reatância ou resistência mais elevados.

Nesse mesmo exemplo, o TPF pode não aparecer. Observa-se que a impedância se concentra em valores mais elevados próximo ou fora dos limites da primeira zona (Figura 5.32).

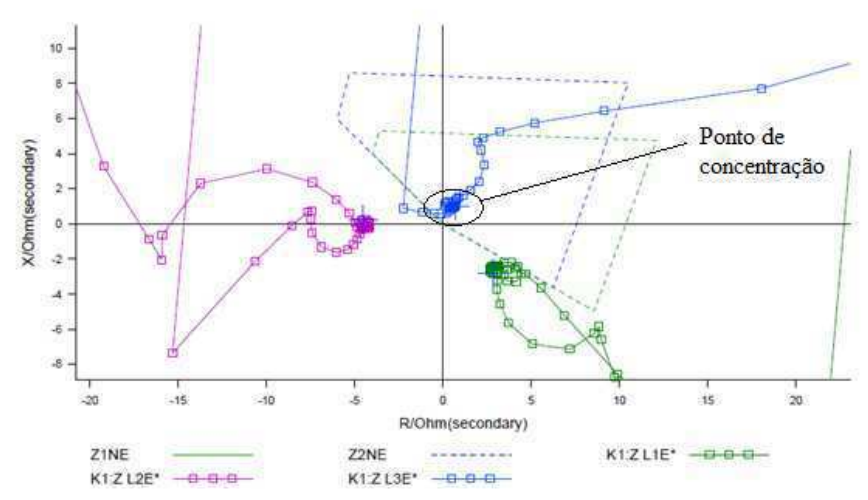

Figura 5.30 Gráfico de Reatância x Resistência de uma falta real com o TPF: monofásico fase *C*.

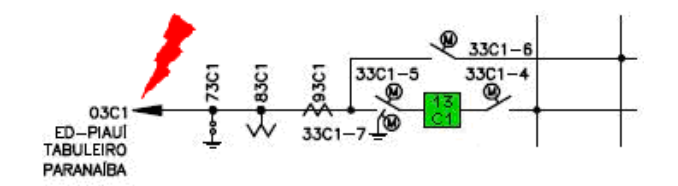

Figura 5.31 Terminal da linha 03C1 da SE PRI.

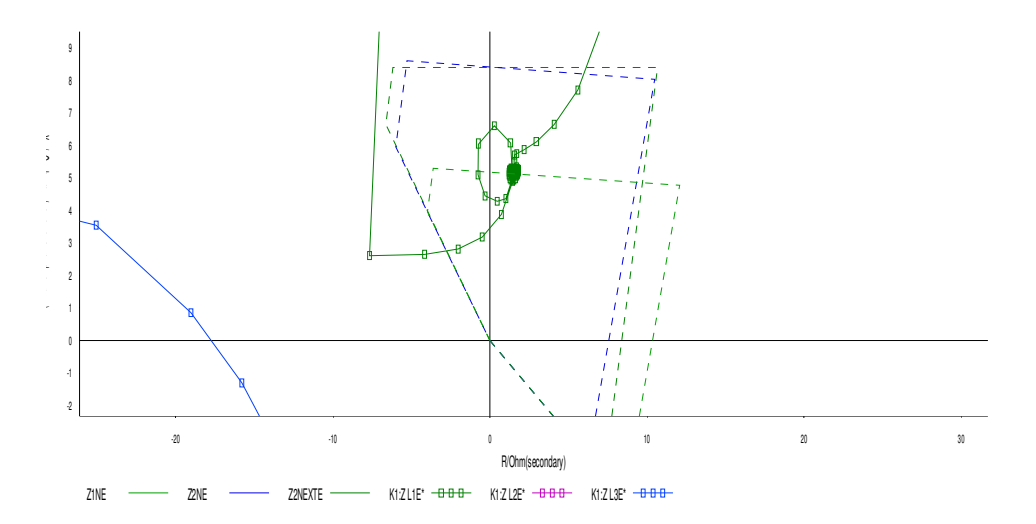

Figura 5.32 Gráfico de Reatância x Resistência de uma falta real sem o TPF: monofásica fase *A*.

Outro exemplo é o de uma falta trifásica sem envolvimento da terra originada por uma descarga atmosférica na linha 03C1 de 138 kV na SE Barreiras (BRA), que fornece energia para outra concessionária. Nessa ocorrência, o TPF apareceu nas três fases (Figura 5.33). O gráfico de impedância da falta está representado na Figura 5.34. Podem-se ver as impedâncias entre as linhas evoluindo para um ponto de reatância e resistência baixa.

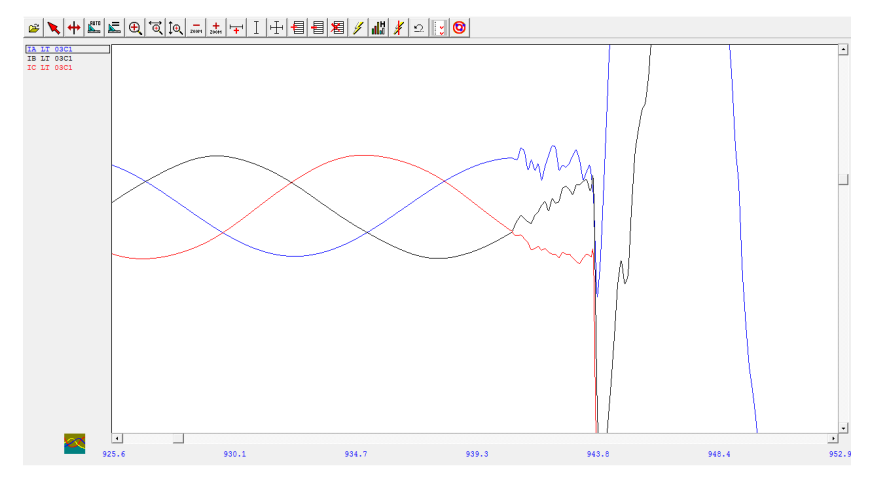

Figura 5.33 Transitórios em falta trifásica.

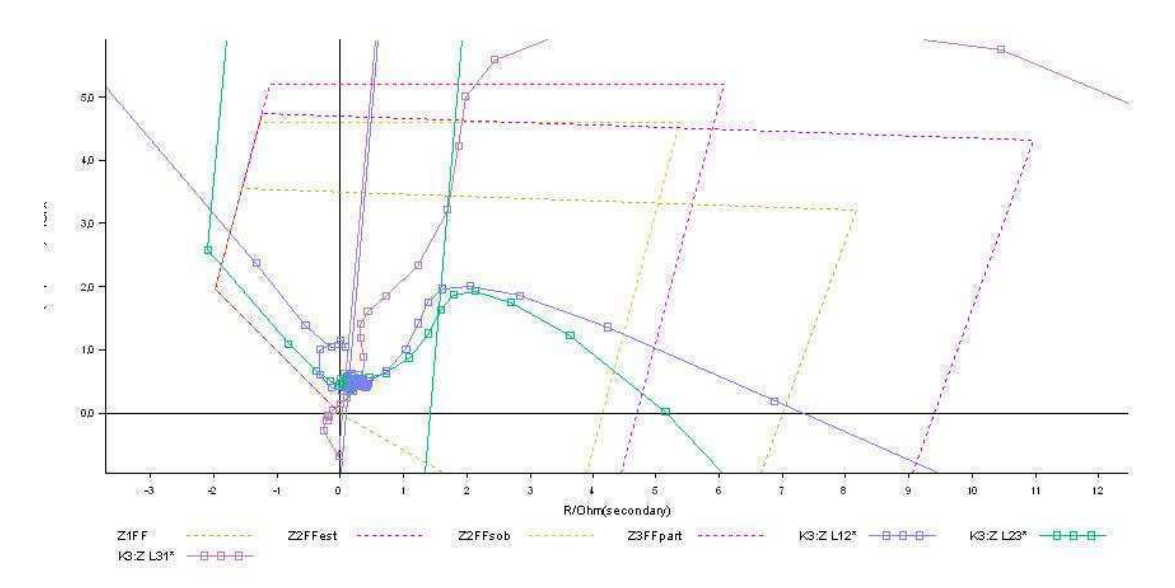

Figura 5.34 Gráfico de Reatância x Resistência de uma falta real com o TPF: trifásica.

Considerando a mesma linha e outra falta trifásica envolvendo a terra devido à uma descarga atmosférica, o TPF não apareceu. Conforme mostrado na Figura 5.35, a concentração da impedância entre as linhas se dá com valores mais elevados e fora da região de primeira zona.

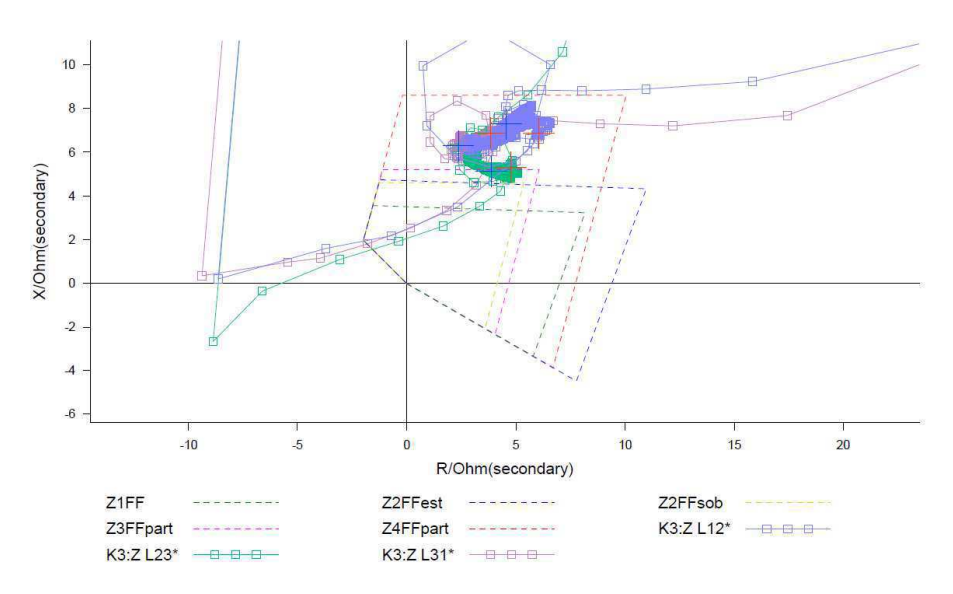

Figura 5.35 Gráfico de Reatância x Resistência de uma falta real sem o TPF: trifásica.

Para analisar a provável influência da baixa impedância no aparecimento dos TPF, consideraram-se linhas nas quais os dois terminais possuem o RDP SIMEAS-R. Inicialmente, investigaram-se os casos nos quais o TPF só aparece em um terminal. Como exemplo, considerou-se uma falta monofásica na fase *B* devido a causa indeterminada entre as subestações Milagres (MLG) e Luiz Gonzaga (LGZ), na linha 05V1 de 500 kV. Nesse exemplo o transitório apareceu apenas no terminal da subestação LGZ. Como o único RDP que registra os transitórios de pré-falta é o SIMEAS-R, o TPF deveria aparecer nos dois lados, o que não ocorreu.

O gráfico de Reatância x Resistência do terminal de LGZ é representado na Figura 5.36. Conforme se vê, a impedância da fase *B* concentra-se em um valor muito baixo de reatância e resistência.

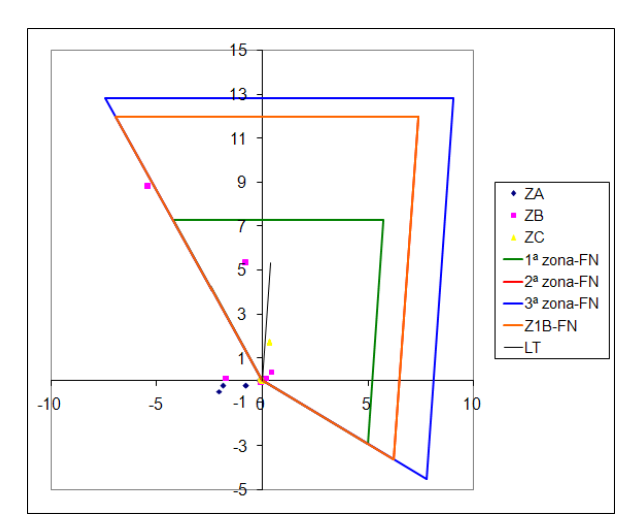

Figura 5.36 Gráfico de Reatância x Resistência de uma falta real com o transitório: monofásica fase *B*.

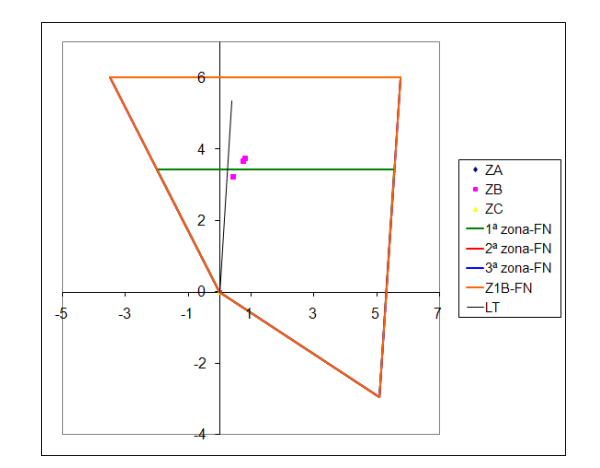

Figura 5.37 Gráfico de Reatância x Resistência de uma falta real sem o transitório: Monofásica fase B.

A observação de que a impedância em valores baixos, nas condições mostradas anteriormente, pode ser um fator que influencia no aparecimento ou não dos TPF, ocorreu em quase todos os casos avaliados onde se tinha disponível os gráficos nos RADP. Entretanto foram observadas algumas exceções. Uma delas se deu em uma ocorrência com curto-circuito monofásico na fase *C* com causa indeterminada na linha 03C1. Nesse caso, mesmo a impedância estando com valores baixos de reatância e resistência como mostrado na Figura 5.38, o TPF não apareceu.

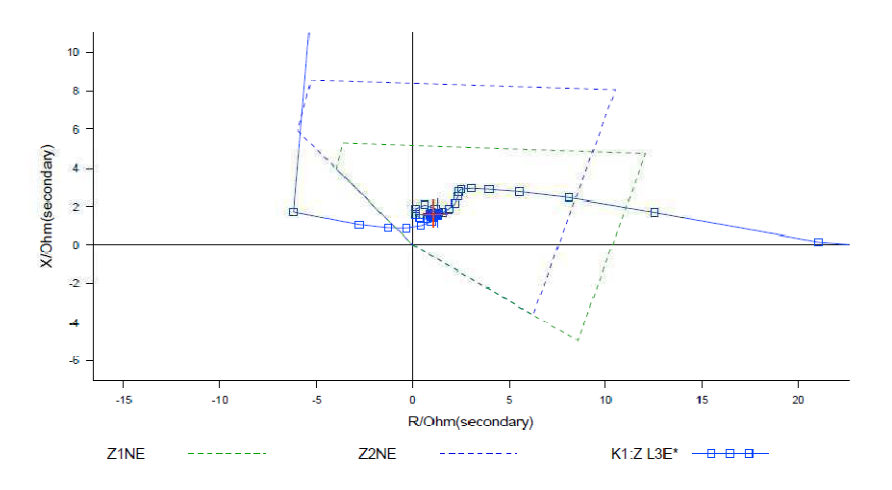

Figura 5.38 Gráfico de Reatância x Resistência de uma falta real sem o TPF: monofásico fase C.

Outro caso foi devido a uma ocorrência com curto-circuito bifásico com causa indeterminada entre as fases *A* e B da linha 04F1 de 230 kV da SE TSA, que possui o RDP SIMEAS-R. Nesse caso, mesmo a impedância estando com valores mais elevados de reatância e resistência, como mostrado na Figura 5.39, o TPF ocorreu.

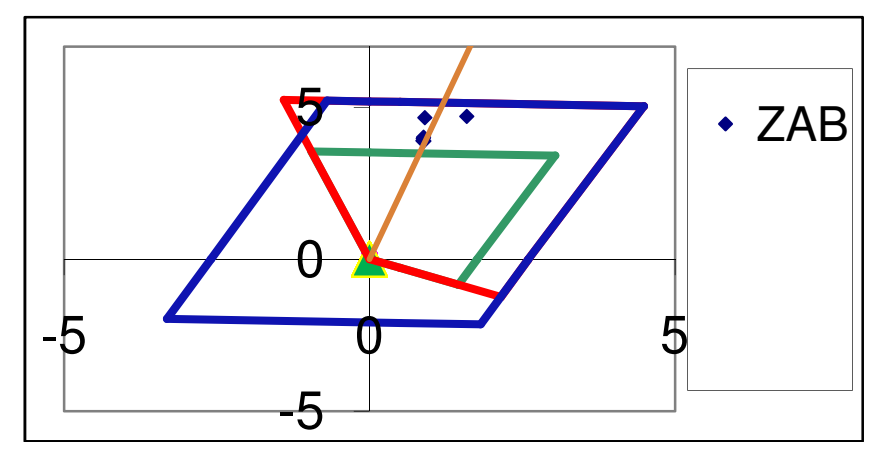

Figura 5.39 Gráfico de Reatância x Resistência de uma falta real com o transitório: bifásico fases *A* e *B*.

Uma avaliação mais minuciosa do comportamento da impedância durante curtos-circuitos poderia esclarecer a sua influência no aparecimento dos TPF. Pela análise feita, o comportamento da impedância em relação ao aparecimento dos TPF é aleatório, mas com tendência de ser um fator de influência.

## **5.11 OUTRAS OBSERVAÇÕES IMPORTANTES**

Normalmente, em quase todos os casos, os TPF, quando aparecem, ocorrem em todas as fases defeituosas. Em algumas situações de faltas polifásicas, onde esses transitórios se apresentam, eles não ocorrem em todas as faltas defeituosas. Um exemplo é mostrado na Figura 5.40, que representa uma falta trifásica onde o transitório aparece apenas em uma fase. Isso também pode acontecer em faltas bifásicas.

No caso em que ocorre o curto-circuito e logo em seguida, tentativas sucessivas de religamento são executadas, o que caracteriza um defeito permanente na linha, os transitórios podem aparecer em todos ou em apenas alguns dos curtos-circuitos ocorridos. Isso demonstra uma característica intermitente dos TPF, pois na mesma linha, com o mesmo defeito e praticamente no mesmo instante, os TPF podem ou não ocorrer.

Vale salientar aqui que os sinais de cada fase da linha são registrados por canais diferentes do mesmo módulo do RDP.

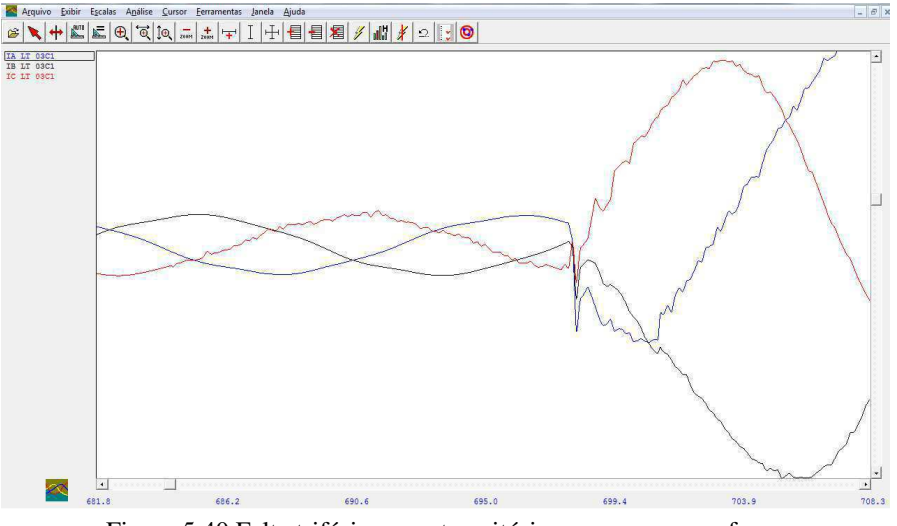

Figura 5.40 Falta trifásica com transitório apenas em uma fase.

#### **5.11.1 CASOS COM TRANSFORMADORES DE POTÊNCIA**

O primeiro caso se refere à linha 03C1 de 138 kV da subestação Barreiras (BRA) na Gerência Regional de Sobradinho (GRB), que fornece energia para uma concessionária local. O vão de 138 kV ao qual essa linha pertence está separado do vão de 230 kV por dois transformadores 230/138 kV, segundo a Figura 5.41.

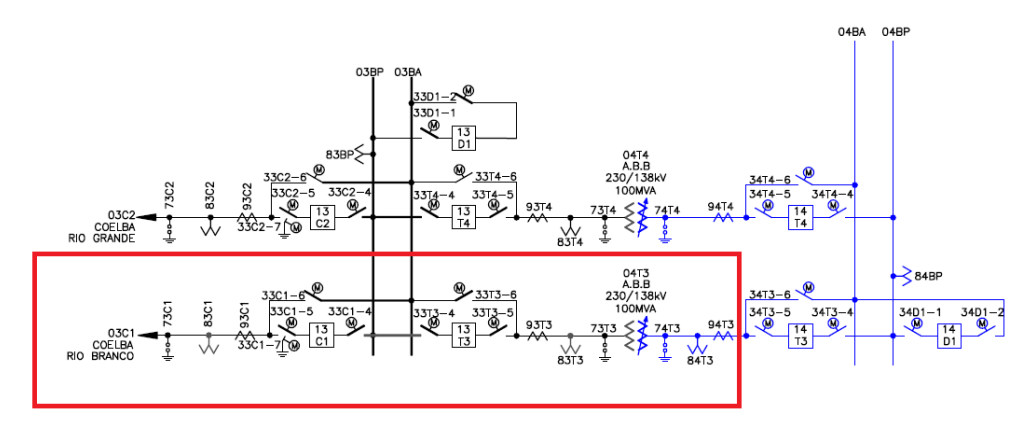

Figura 5.41 Unifilar dos vãos de 138 e 230 kV da SE Barreiras (BRA).

A linha 03C1 e os dois enrolamentos do transformador 04T3 são monitorados por um único RDP do modelo SIMEAS-R. Para a monitoração da linha usa-se o transformador de corrente 93C1 e o transformador de potencial 83C1. O transformador 04T3 possui seu lado de 138 kV monitorado pelo transformador de corrente 93T3 e pelo transformador de potencial 83T3, enquanto que o seu lado de 230 kV é monitorado pelo 94T3 e 84T3, respectivamente. A corrente de cada fase está sendo monitorada por um canal analógico de um módulo do RDP, que nesse caso corresponde ao bastidor de 19"

que possui 32 canais analógicos e 64 canais digitais. Cada transformador de corrente está ligado ao oscilo da mesma forma.

Verificou-se que nas faltas ocorridas na linha 03C1, quando os TPF aparecem na oscilografia da linha, eles nunca parecem nas oscilografias do transformador (Figura 5.42). Pela estrutura do sistema, se os transitórios fossem devido a efeitos no próprio sistema, os transitórios registrados no canal do RDP da linha 03C1 deveriam ser registrados pelo menos pelo canal do RDP do lado de 138 kV do transformador, o que não ocorre. O transformador 04T3 possui seus dois enrolamentos ligados em estrela solidamente aterrados, o que permitiria a passagem dos transitórios do lado de 138 kV para o lado de 230 k V. Entretanto, o canal do RDP do lado de alta tensão não registrou o transitório.

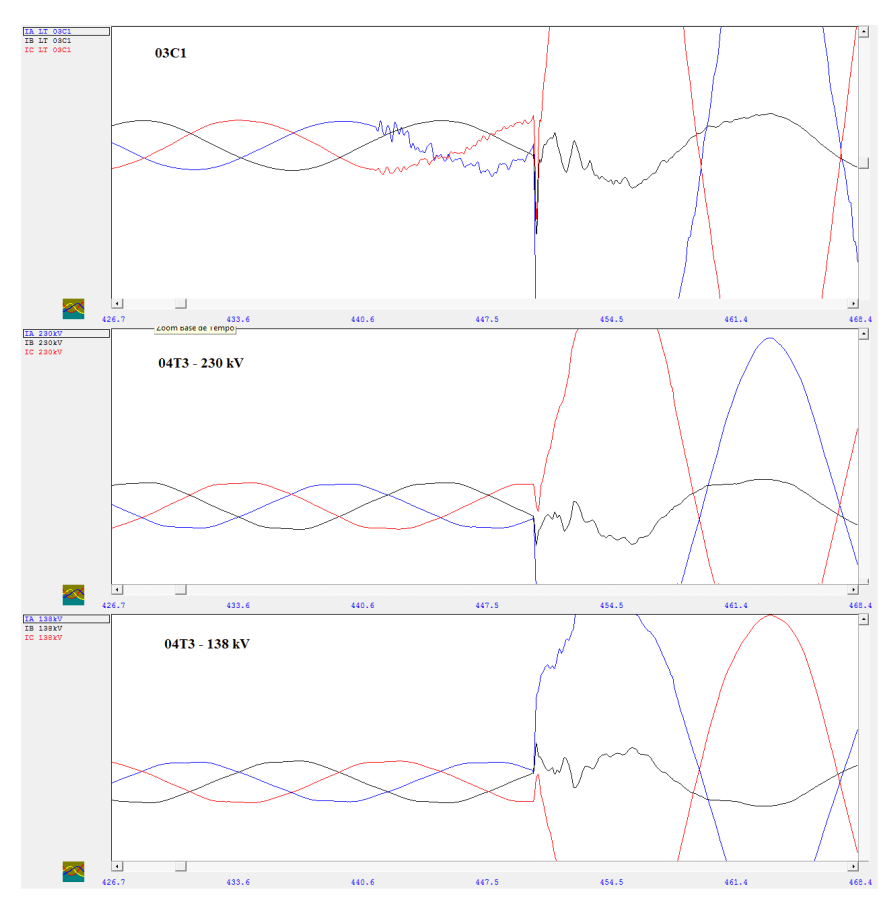

Figura 5.42 Oscilografia da linha 03C1 e do transformador 04T3 da subestação BRA.

Em algumas ocorrências nas oscilografias do transformador aparece um pequeno degrau na corrente, no mesmo instante do início do TPF. No lado de 230 kV isso ocorre nas fases sãs, enquanto no lado de 138 kV ocorre em uma das fases defeituosas (Figura 5.43).

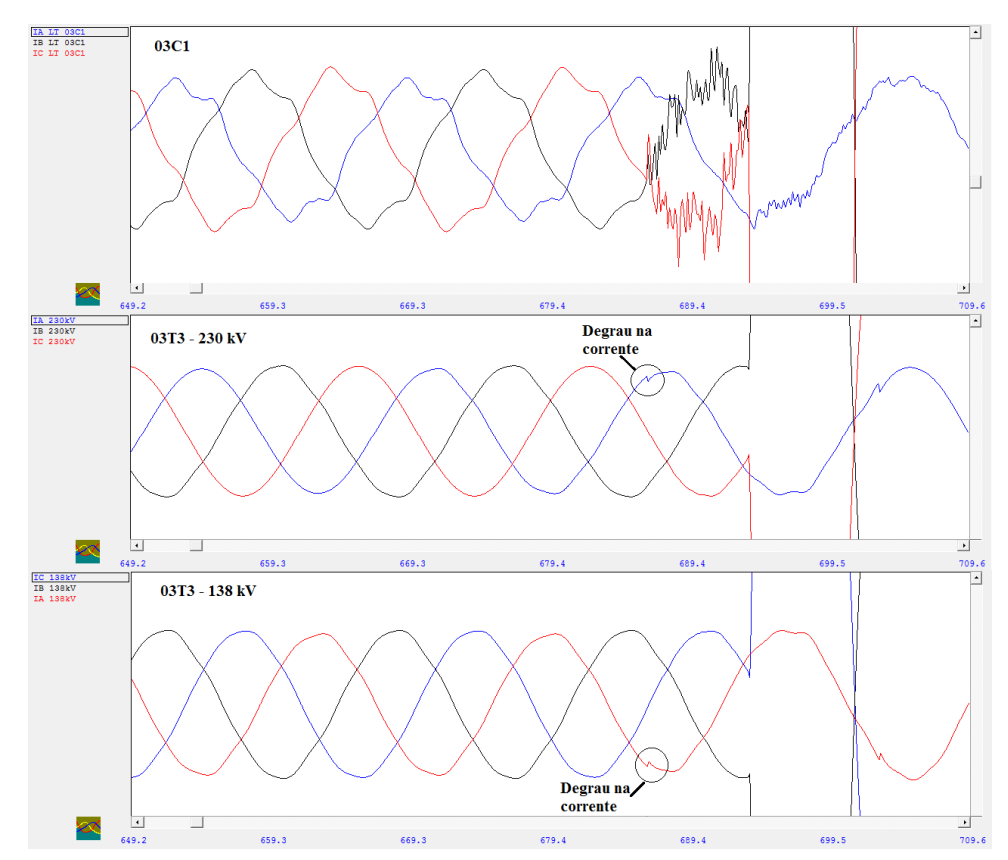

Figura 5.43 Oscilografia da linha 03C1 e do transformador 04T3 da subestação BRA, com degrau na corrente do transformador.

Outro caso está relacionado a subestação Moxotó (MXT) pertencente a Gerência Regional Centro, cujo diagrama unifilar está representado na Figura 5.44. Vários curtoscircuitos ocorreram na linha 01Y2 de 13,8 kV devido ao forte vento na região, que aproximavam os condutores das fases por falta de tração suficiente nos cabos. As oscilografias dessas ocorrências foram registradas pelos RDP das linhas 02M1 e 02V1 de 69 kV, pois em tensões mais baixas a CHESF não possui RDP. Os RDP dessas linhas são o SIMEAS-R.

Embora o barramento de 69 kV, onde estão os RDP, esteja separado do barramento de 13,8 kV por transformadores (onde está a linha com defeito), os TPF aparecem nas oscilografias registradas. Esses transitórios aparecem mais atenuados, ou seja, com variações menores na corrente devido a corrente ser menor do lado de maior tensão. Isso demonstra que no primeiro exemplo, o canal do RDP do lado de 230 kV deveria registrar o transitório se esse estivesse relacionado ao sistema.

Esses dois exemplos podem indicar que o RDP SIMEAS-R seja o responsável pelo aparecimento dos TPF, devido a alguma particularidade dos seus canais de entrada. Essa hipótese requer uma avaliação mais aprofundada acerca desse RDP.
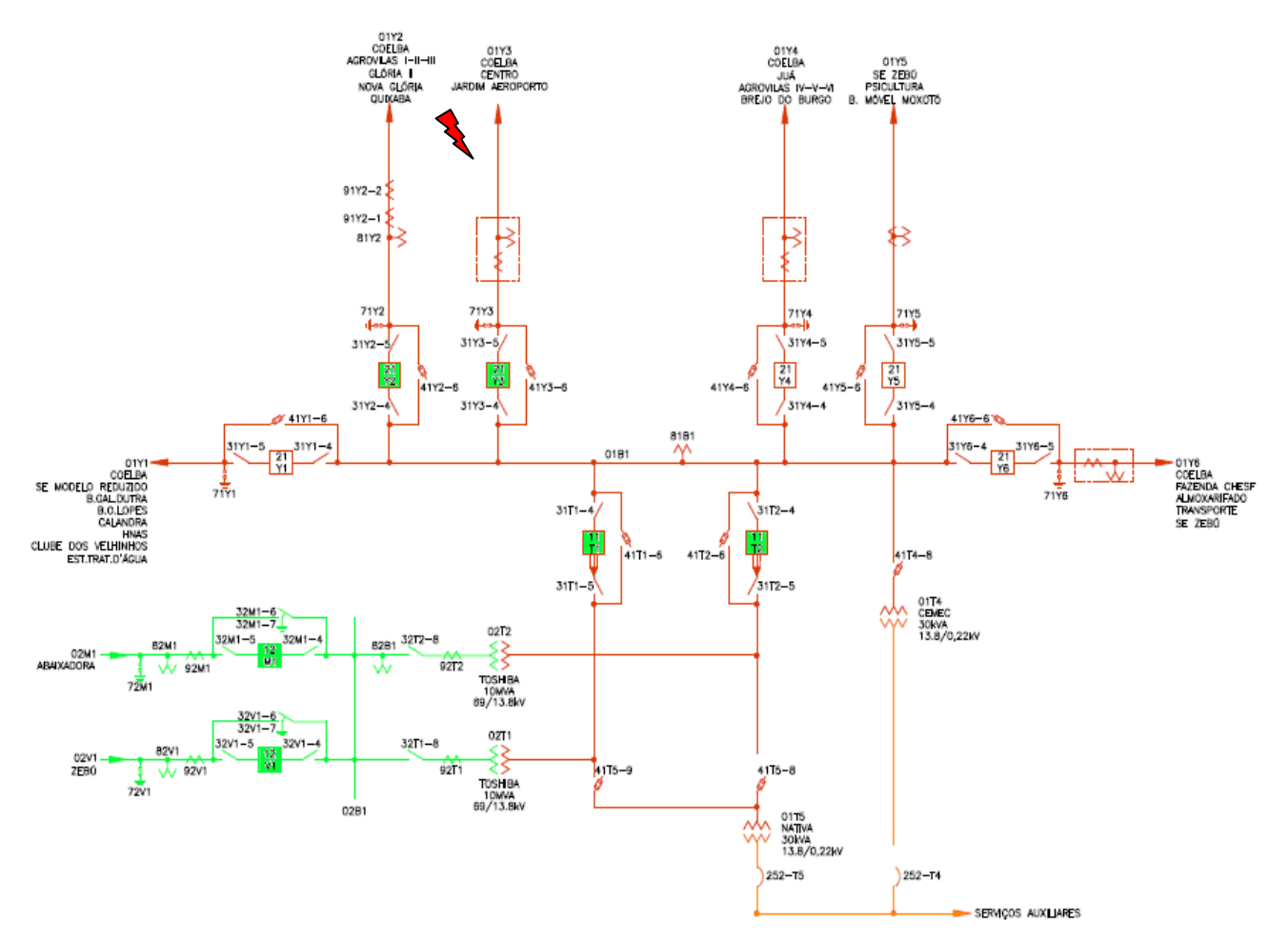

Figura 5.44 Diagrama unifilar da subestação Moxotó (MXT).

## **6 CONSIDERAÇÕES FINAIS**

Esse trabalho não chegou a uma conclusão da causa dos transitórios de pré-falta na corrente, mas conseguiu mostrar quantitativamente e qualitativamente as características e particularidades de ocorrência desses transitórios. Além disso, conseguiu chegar a hipóteses que podem levar à descoberta da causa.

O estudo realizado mostrou que esses transitórios ocorrem de forma aleatória, podendo ocorrer em qualquer nível de tensão e devido não só a descargas em isoladores mas também devido a outras causas.

Constatou-se que o *software* Análise da Reason constitui-se em ótima ferramenta para análise de eventos, visto que fornece todos os recursos necessários para o estudo. Além disso, a possibilidade de contato direto com os recursos fornecidos pela CHESF foi de extrema importância.

Ao final concluiu-se que o RDP SIMEAS-R foi o único equipamento a registrar os transitórios de pré-falta, o que pode indicar uma provável influência desses RDP no aparecimento desses transitórios ou que apenas ele, dentre os outros RDP de fabricantes diferentes, consegue registrar os TPF. Um estudo mais apurado desse RDP em conjunto com os sistemas de proteção e controle ligados a ele deve ser feito para avaliar sua influência ou indicar o real motivo do aparecimento desses transitórios.

## **BIBLIOGRAFIA**

CHESF-DODL. Treianmento Análise de Eventos em LT, 08 mar. 2013. Disponivel em: <http://chesfnet/do/smn/dml/dodl/Downloads.htm>. Acesso em: 27 set. 2013. A URL é um site coorporativo com acesso permitido para funcionários ou pessoas autorizadas.

CHESF-DPA. Norma de manutenção NM-TC-PA-GE-002: Análise de Perturbações, 01 jun. 2011. Disponivel em: <http://sede10/Aplic/DO/STC/NM\_DPA.nsf/fd347981fad91d5b0325687a005ad87e/992a559df815c6ff03 256ab60047d420?OpenDocument>. Acesso em: 26 set. 2013. A URL é um site coorporativo da empresa, com acesso permitido apenas para funcionérios ou pessoas autorizadas.

COSTA, F. B.; BRITO, N. S.; SOUZA, B. A. Detecção de faltas evolutivas e múltiplos distúrbios em registros oscilográficos baseados na Transformada Wavelet Discreta. **Controle & Automação**, Campina Grande, v. 21, p. 175, Março e Abril 2010. ISSN 2.

CUNHA, L. V. **Desempenho de Linhas de Transmissão Frente a Descargas Atmosféricas: Influência do Efeito Corona na Ruptura de Meio de Vão**. Universidade Federal de Minas Gerais. Belo Horizonte, p. 116. 2010.

INÁCIO, M. J. **Detecção e classificação de faltas em linhas de transmissão utilizando Transformada Wavelet e rede Lógica Neurofuzzy com aprendizado participativo**. Universidade Federal de Minas gerais. Belo Horizonte, p. 93. 2010.

KINDERMANN, G. **Curto circuito**. 2ª Edição. ed. Porto Alegre: SAGRA LUZZATO, 1997.

MAEZONO, P. K. **Análise de Perturbaçõesem Sitemas Elétricos de Potência**. 4ª. ed. [S.l.]: Virtus, v. I, 2004.

MAMEDE FILHO, J. **Manual de Equipamentos Elétricos**. 3ª. ed. Rio de Janeiro: LTC, 2005.

MORAES, R. M. **Sincrofasores em sistemas de potência: Aplicações na estimativa de estado**. Universidade Federal Fluminense. Niterói-RJ, p. 220. 2009. Tese de Doutorado, Orientadores: Julio Cesar Stacchini de Souza, Milton Brown do Coutto Filho.

ONS. Submódulo 18.2: Relação dos Sistemas e Modelos Computacionais, 05 ago. 2009. Disponivel em: <http://www.ons.org.br/download/procedimentos/modulos/Modulo\_18/Subm%C3%B3dulo%2018.2\_Re v\_1.0.pdf>. Acesso em: 26 set. 2013.

REASON. Análise: Manual de referência, 2013. Disponivel em: <http://www.reason.com.br/pt/produtos/registradores-digitais/analise>. Acesso em: 28 set. 2013. Baixar o arquivo em formato.pdf na área de Download.

REASON. Datasheet RPV 311, 2013. Disponivel em:  $\text{http://www.reason.com.br/pt/products/regions}$ tais/rpv-311>. Acesso em: 28 set. 2013.

SIEMENS. **Manual: SIMEAS R - Registrador Digital de Faltas e Qualidade de Energia**. SIEMENS. Nuremberg, p. 230. 2013.

STEVENSON, W. D. **Elementos de Análise de Sistemas de Potência / William D.Stevenson, Jr**. Tradução de Arlindo Rodrigues Mayer; João Paulo Minussi e Somchai Ansuj. 2ª. ed. São Paulo: McGraw-Hill, 1986.

# **ANEXOS**

## **ANEXO A – EXEMPLO DE RADP**

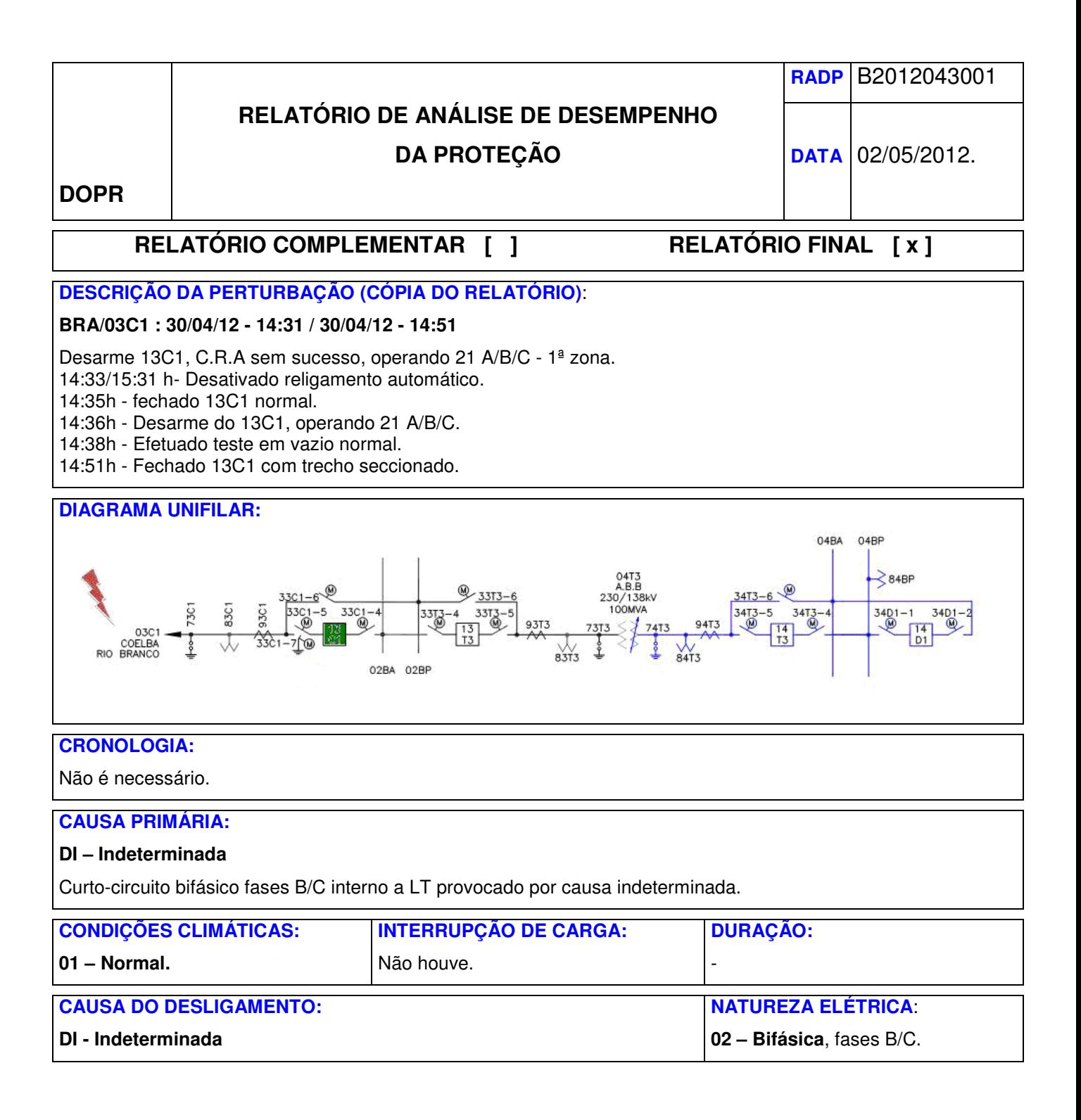

## **DESEMPENHO PROTEÇÃO:**

**BRA – Relé 21-7SL32.** 

## **1º Desligamento (14:31:06.444)**

Atuação correta da proteção de distância 21 em 1ª Zona, abrindo o disjuntor 13C1-BRA em 67,1 ms (4,0 ciclos).

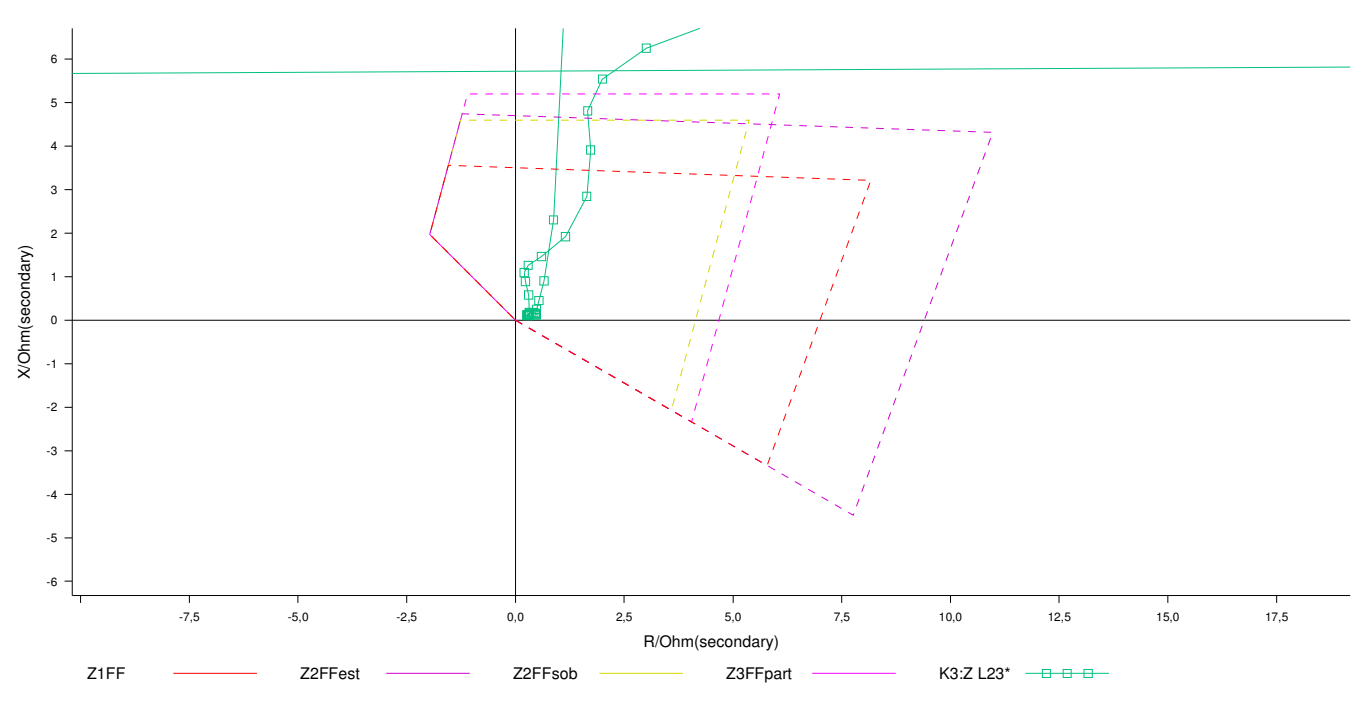

## **2º Desligamento (14:31:17.430) – Tentativa (Após religamento).**

Atuação correta da proteção de distância 21 em 1ª Zona, abrindo o disjuntor 13C1-BRA em 69,2 ms (4,2 ciclos).

#### **3º Desligamento (14:36:05.200) – Tentaiva de fechamento Manual.**

Atuação correta da proteção de distância 21 em 1ª Zona, abrindo o disjuntor 13C1-BRA em 68.2 ms (4,1 ciclos).

## **DESEMPENHO TELEPROTEÇÃO:**

Nada a registrar

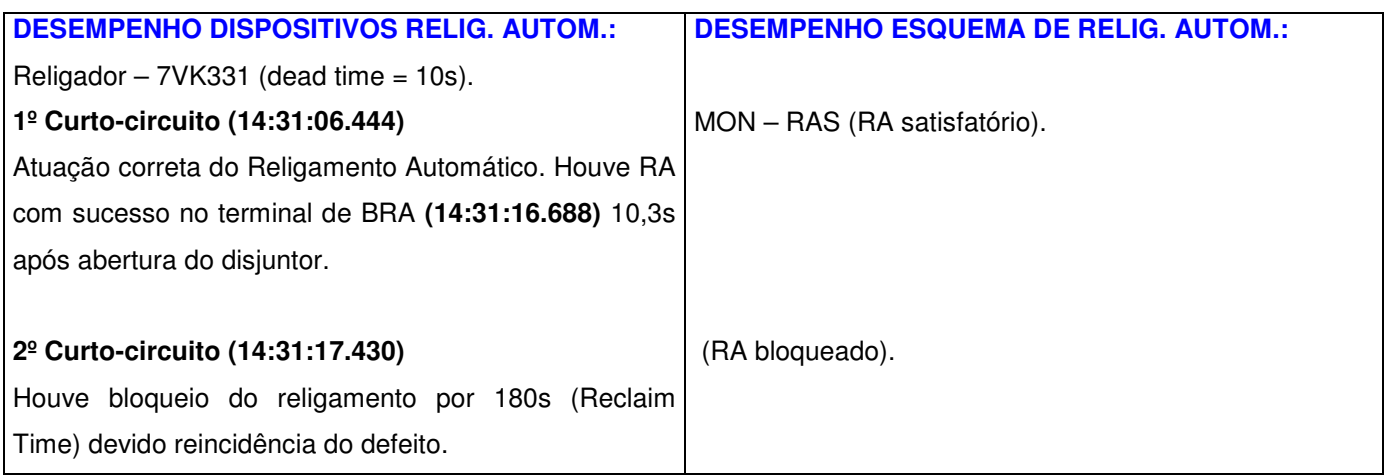

#### **DESEMPENHO ESQUEMAS ESPECIAIS DE PROTEÇÃO:**

#### **INDICAÇÃO DOS LOCALIZADORES DE DEFEITO:**

**1º Curto-circuito (14:31:06.444)** 

Sisrep BRA = 3,04 Km (3,0%).

#### **2º Curto-circuito (14:31:17.430)**

Sisrep BRA = 3,08 Km (3,0%).

#### **3º Curto-circuito (14:36:05.200)**

Sisrep BRA = 2,20 Km (2,1%).

Comprimento da LT = 102,5 Km.

## **DESEMPENHO ESQUEMAS DE SUPERVISÃO:**

Não há problemas de sincronismo entre o oscilo 03C1-04T3-BRA e o horário da operação.

Os registros foram colhidos com sucesso pelo SIGRO.

### **PROVIDÊNCIAS TOMADAS E/OU EM ANDAMENTO:**

Nada a registrar.

#### **COMENTÁRIOS GERAIS:**

Nada a registrar.

### **DOCUMENTOS DE REFERÊNCIA:**

Nada a registrar.

#### **ARQUIVOS EM ANEXO:**

Nada a registrar.

#### **HISTÓRICO:**

**2012** 

**16/04/12 - 15:10 – Curto-circuito Bifásico, fases B/C.** 

**17/03/12 - 23:50 – Curto-circuito Trifásico.** 

**15/02/12 – 4 Curto-circuitos, Bifásicos, fases B/C.** 

**10/02/12 - 23:08 – Curto-circuito Trifásico.** 

**28/01/12 - 18:41 – Curto-circuito Trifásico.**

**RESPONSÁVEL PELA ANÁLISE:**

Raimundo Lima.